# SELLA:

APLICACION DE GESTION DE LA INFORMACION EN LA ETSID PARA SMARTPHONES Y DISPOSITIVOS DE REALIDAD AUMENTADA

# GRADO DE INGENIERÍA EN DISEÑO INDUSTRIAL Y DESARROLLO DE PRODUCTOS

Autor: Pedro Herrador Román

Tutor: Alfonso Soriano Ballester

CURSO 2016/2017

Septiembre del 2017

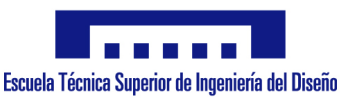

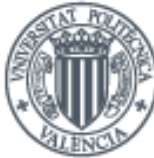

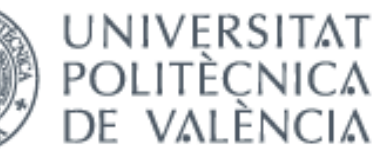

#### EXTRACTO:

Proyecto en el que se diseña una aplicación para movil con la cual es posible gestionar la información que viene por parte de profesores, asignaturas, departamentos y organismos de la universidad. También dispone de una versión para Realidad Aumentada en la cual el Menú 3D se carga a través de un Marcador situado en el despacho de los profesores y permite al Alumno interactuar de forma física con el entorno. En este trabajo se desarrolla tanto el concepto como el diseño gráfico y diseño dimensional que tendrá la aplicación una vez implementada en la ETSID.

#### Palabras Clave:

Interacción, 3D, Realidad Aumentada, Vuforia, Unity, Android, Movil, Diseño Gráfico, Diseño, Aplicación, Información, Infoxicación, Legibilidad, Profesor, Asignatura, Departamento, Universidad, Organismo, Mensajería, Bandeja, marcador, Alumno, Entorno, Coceptual, Implementación, Futuro, Gráficos.

# Índice

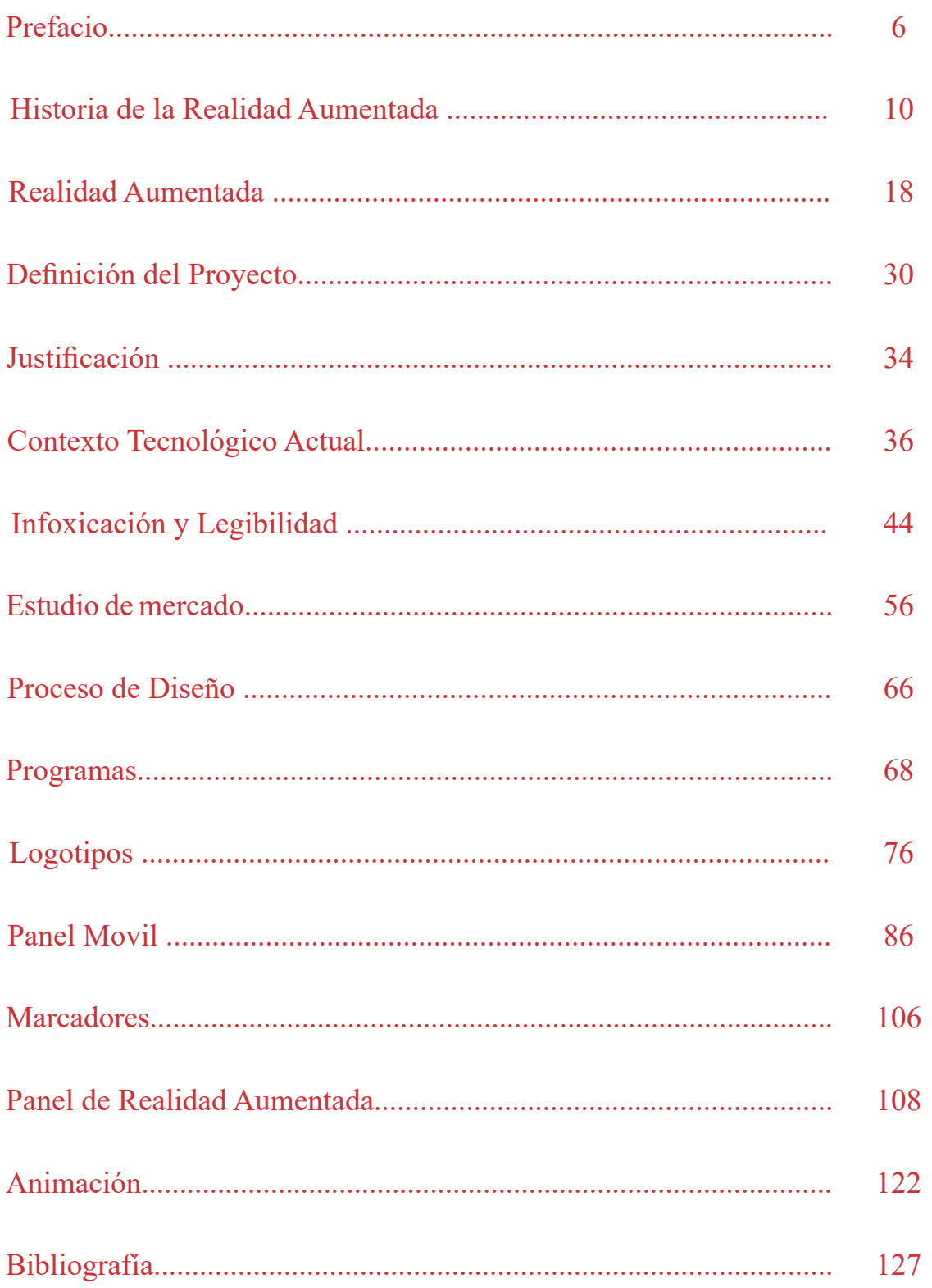

# PREFACIO

*"Internet es el primer invento de la humanidad que la humanidad no entiende"* 

*Eric Schmidt, Google.*

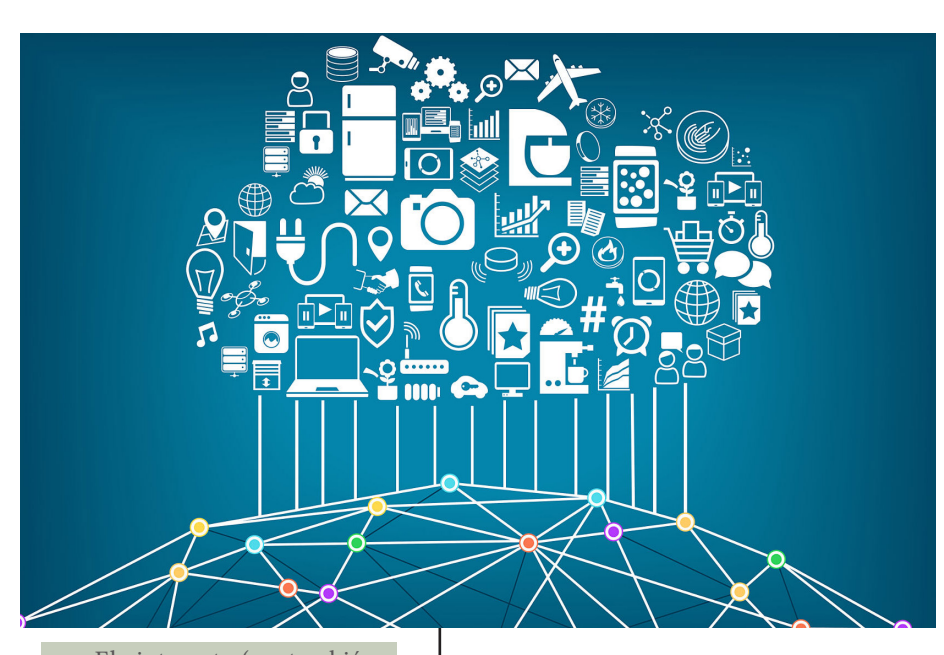

El siglo XXI nos ha traído un cambio de ritmo de vida que va más allá de las jornadas de trabajo. La aparición acelerada de nuevas tecnologías, la multiplicación y concentración de medios de comunicación y la disparatada cifra de mensajes y estímulos que éstos lanzan al día tienen unos efectos más que notables en la psique humana. Multitud de estudios demuestran que éste continuo ruido provoca diversos desequilibrios como la falta de concentración, además de psicopatías como el estrés y la ansiedad, trastornos que afectan cada día a mayor población mundial.

La aparición de Internet en el siglo XX y la continua innovación en las nuevas tecnologías han ido adentrándose en la sociedad hasta hacerse imprescindibles. Siguiendo a Castell (1997, 55-56).

"...al final del siglo XX, vivimos uno de esos raros intervalos de la historia. Un nuevo intervalo caracterizado por la transformación de nuestra cultura material por obra de un nuevo paradigma tecnológico organizado en torno a las tecnologías de la información".

Ya McLuhan (1971) supo predecir en los años setenta la existencia de una "Aldea Global", un mundo que estaría reinado por la inmediatez y en el que no existiría ni privacidad ni identidad para los individuos. "Ahora todos vivimos en este mundo irracional, instantáneo, inmediato. Yo nombré a esto la Aldea Global, pero la gente pensó que yo estaba imaginando una situación ideal. En realidad, una aldea no es una cosa ideal, porque la gente sabe demasiado sobre los demás. No hay privacidad, no hay identidad. En la Aldea Global eléctrica la gente sabe demasiado, y ya no hay un lugar donde esconderse".

Internet, las Redes Sociales y la innovación tecnológica en el ámbito digital están facilitando la interacción social, quitando protagonismo a los mensajes unidireccionales y desplazando así a los tradicionales medios

El internet (o, también, la internet) es un conjunto descentralizado de redes de comunicación interconectadas que utilizan la familia de protocolos TCP/IP, lo cual garantiza que las redes físicas heterogéneas que la componen formen una red lógica única de alcance mundial.

de comunicación de masas a un segundo plano. No obstante el exceso de información, muchas veces incontrolado, que viaja por Internet tiene el peligro de convertirse en caldo de cultivo para la 'infoxicación' y la desinformación.

Según indica el informe de la Fundación Telefónica "La sociedad de la información en España" 96 (2012), actualmente un 70% de la población española es internauta, y, de ellos, el 72,6% acceden a Internet a diario. Los datos para la población con edades comprendidas entre los 16 y 24 años

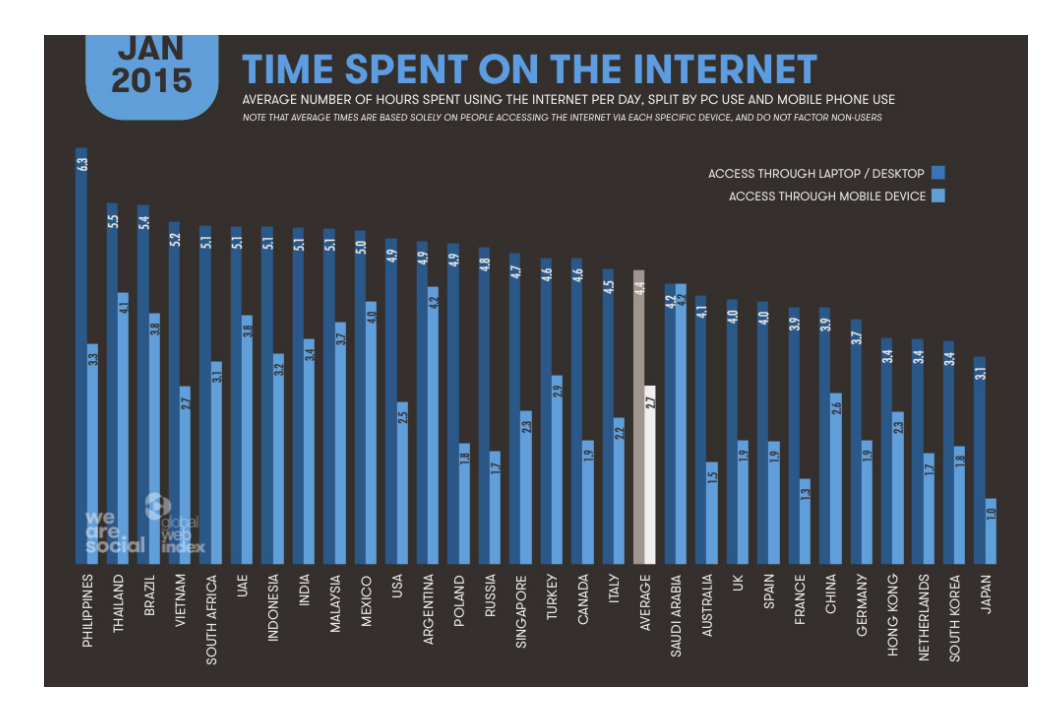

expresan aún cifras más altas, llegando el porcentaje de población internauta al 85%. Tal y como estos datos expresan, y contra los negacionistas que pensaban que Internet tenía muchos contras para extenderse como hábito, Internet es ya una realidad consolidada y omnipresente en nuestra sociedad. En lo que a España respecta no hay iniciativa en economía, política o educación que se pueda diseñar ajena a Internet actualmente. Las nuevas tecnologías de la información se tejen en los sistemas económicos, educativos y políticos marcándose como una necesidad a la que adaptarse.

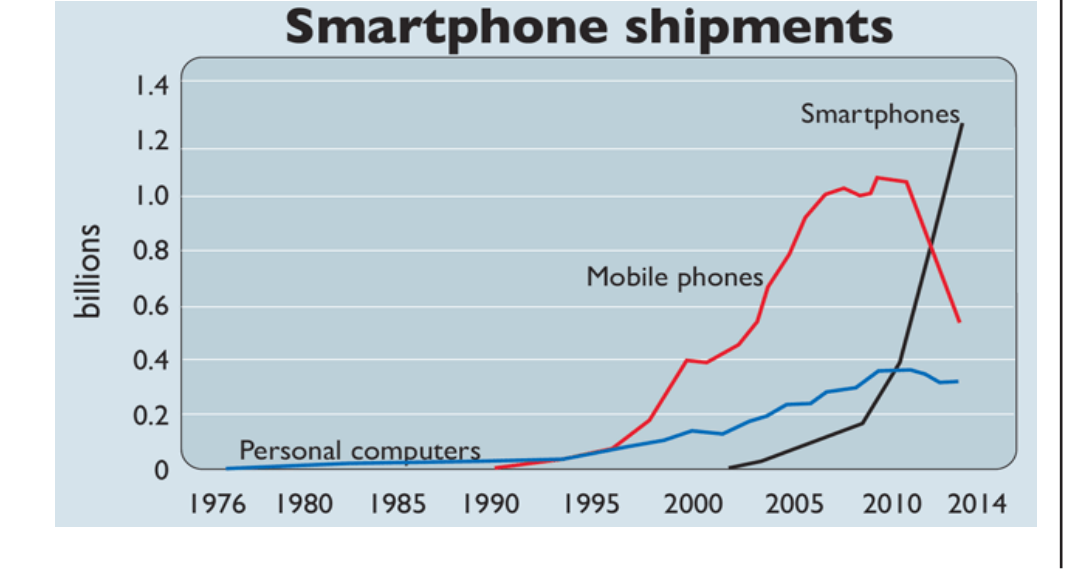

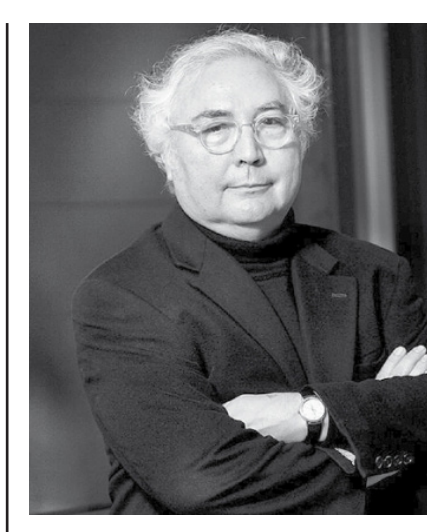

Manuel Castells Oliván (Hellín, Albacete, España, 9 de febrero de 1942) es un sociólogo, economista y profesor universitario de Sociología y de Urbanismo en la Universidad de California en Berkeley, así como director del Internet Interdisciplinary Institute en la Universidad Abierta de Cataluña y presidente del consejo académico de Next International Business School.

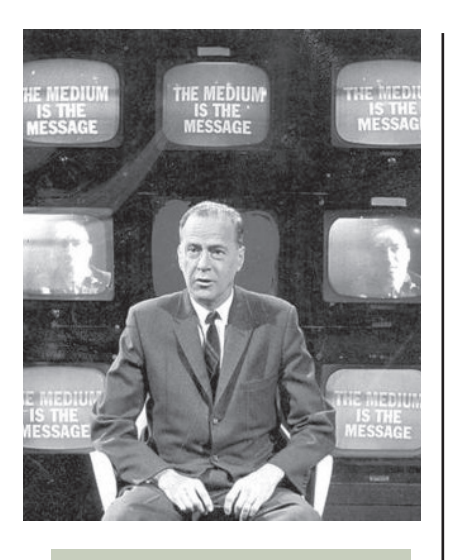

#### Herbert Marshall McLuhan

Edmonton, 21 de julio de 1911-Toronto, 31 de diciembre de 1980) fue un filósofo, erudito y profesor canadiense.

Profesor de literatura inglesa, crítica literaria y teoría de la comunicación, McLuhan es reconocido como uno de los fundadores de los estudios sobre los medios, y ha pasado a la posteridad como uno de los grandes visionarios de la presente y futura sociedad de la información.

El boom del Smartphone hizo que una eprsona no tuviera que ir a su "estación o puerta de entrada al mundo de internet" fija, como era un ordenador, sino que como ocurrió con el movil, ahora tu llevas contigo tu ordenador, encendido las 24 horas del día con tu loging personal. La muerte del movil tradicional y el auge del Smartphone es el primer caldo de cultivo para establecer las condiciones necesarias para la RA.

Actualmente para esas cinco horas que se muestra en el gráfico es necesario tener un dispositivo, un black Mirror, como bien supo sintetizar en su título la serie Black Mirror (Espejo Negro), haciendo referencia a las

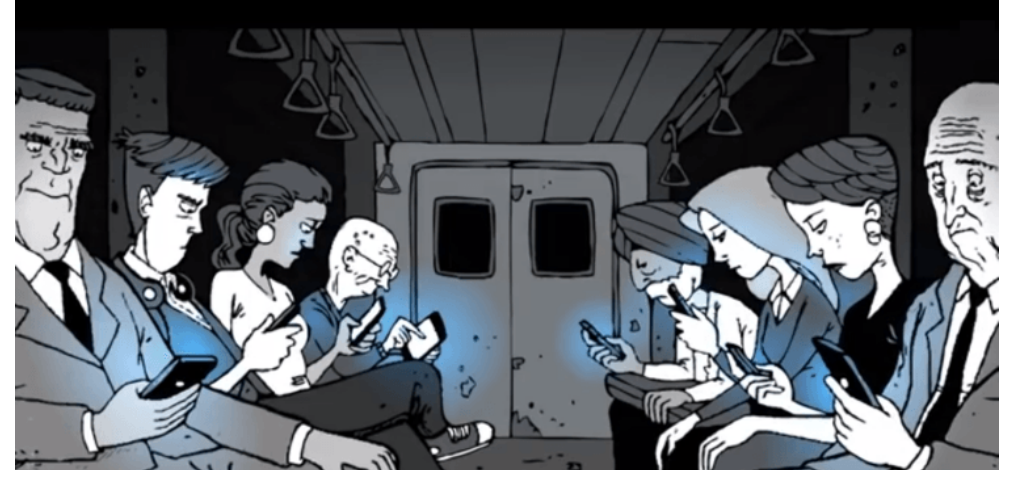

ventanas que nos muestra el mundo digital: Pantallas, laptops, smartphones, smartwatches etc, me referiré con este término a todos los dispositivos de este género, que se definen por permitirte ver el mundo del otro lado mediante una pantalla.

Este tipo de dispositivos basados en ventanas a internet nos quitan a menudo tiempo de nuestras vidas ya que es imposible mirar el movil y observar la realidad al mismo tiempo. El tiempo que pasamos conectados a uno de estos dispositivos es tiempo restado al del mundo real. Si quieres buscar una determinada información debes sumergirte en el mundo de internet y buscar, no existe ningún nexo con l arealidad, lo cual a veces crea situaciones inverosímiles. Estos dispositivos basados en ventanas como se verá más adelante tenderán a desaparecer a medida que la RA y los dispositivos basados en ella entren en el mercado del grán público.

La Realidad Aumentada viene a suplir esta necesidad de fusionar ambos mundos en uno para facilitarnos la vida y que sea más natural la forma en la que intereactuamos en el mundo digital.

El nuevo reto de nuestra era será diluir el mundo de internet con el mundo real. Para ello las empresas y la tecnología van a pasos de gigantes creando cada vez dispositivos de Realidad Virtual y Realidad Aumentada que redefinen el término de navegar, si antes mirabas a través de una pantalla en un futuro tendremos la posibilidad de sumergirnos de una forma integral todos los sentidos, no diferenciando ninguno de los dos mundos sino complementándose uno a otro.

El ejemplo más popular es el del juego Pokemon Go que causó furor entre la gente en todo el mundo. Es solo un ejemplo de como la RA puede llegar a ser útil y a ser una fuerza motriz de la sociedad.

A pesar de que la Realidad Aumentada es una gran desconocida para el público en general, los últimos años han sido decisivos para adentrarse en el actual contexto social, dentro del cual los entornos educativos están cobrando un gran protagonismo. Aquí la Realidad Aumentada se utiliza como una herramienta de comunicación y difusión de los contenidos, en los que prima un enfoque lúdico y racional que resulta de gran atractivo. En esta afirmación, y en las experiencias comentadas en el presente trabajo, la utilización de la tecnología no debe eclipsar esos contenidos que son la fuente fundamental de su aplicación en entornos educativos, sin dejar que la tecnología invada u oculte lo que se quiere definir.

Aprovechando esos contextos del siglo XXI en el presente proyecto se pretende crear una nueva aplicación de Realidad Aumentada e implementarla en el entorno de la Universidad Politécnica de Valencia. De la descripción del proyecto, su justificación, historia y viabilidad se hablará en las siguientes páginas.

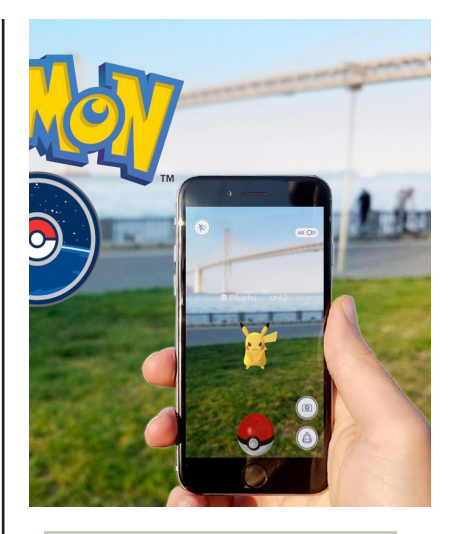

Pokémon GO es un videojuego de realidad aumentada basado en la localización desarrollado por Niantic, Inc. para dispositivos iOS y Android.

Multitud intentando cazar un últomo monstruo en Pokemon Go. Japón.

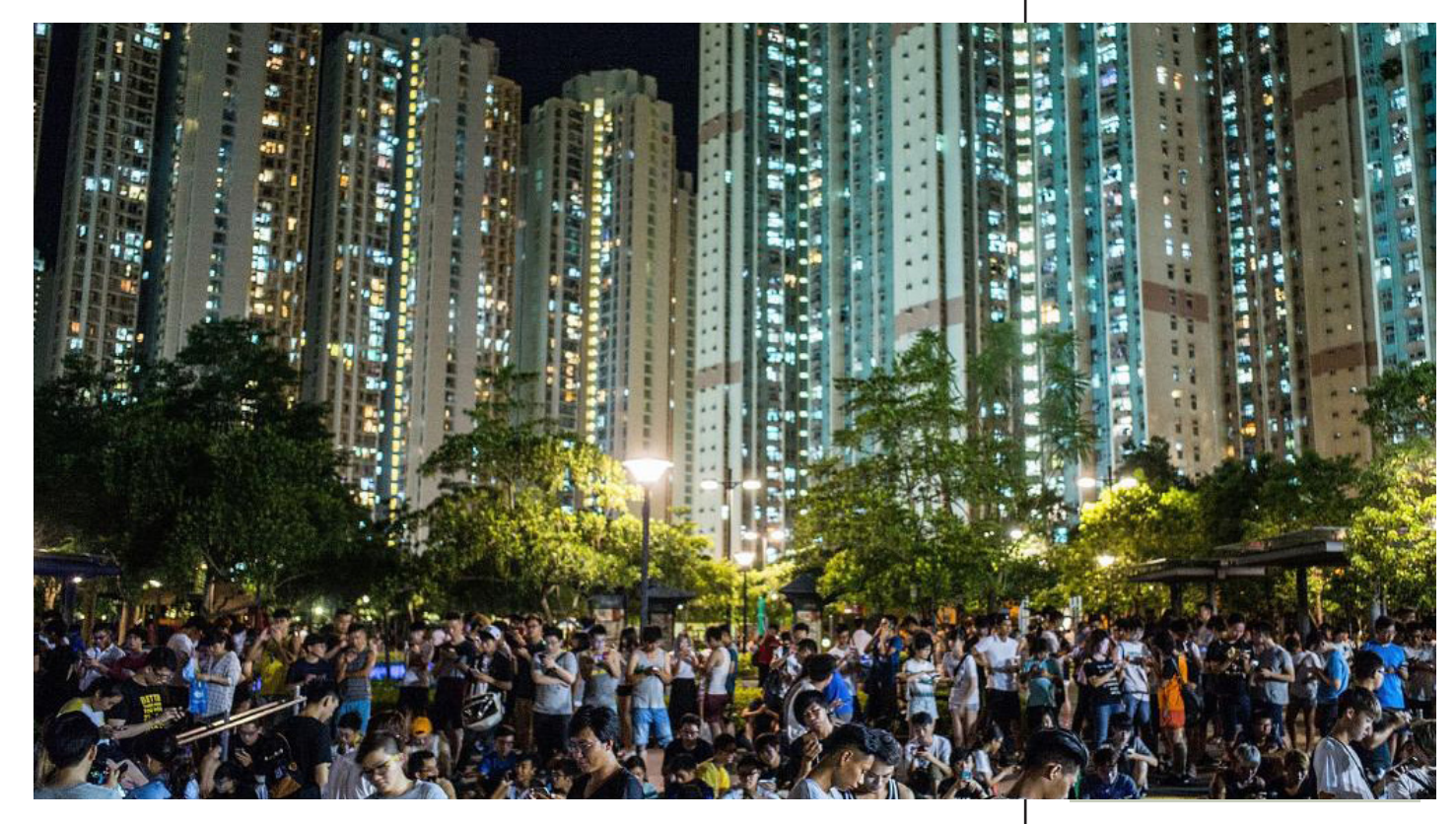

# Historia de la Realidad Aumentada

*"Tal vez uno, tal vez dos, tal vez varios de los dispositivos del demonio será, en ese momento, en el uso popular".*

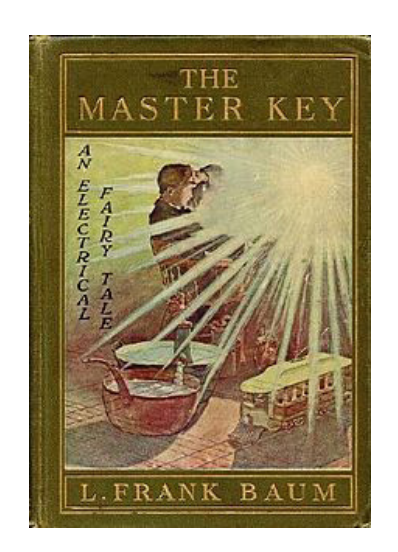

"La Llave Maestra" (1901)

Sta frase pertenece precisamente a "La Llave Maestra" (1901) del<br>escritor estadounidense Frank L. Baun y que muchos críticos<br>reconocen como el precedente literario más antiguo de la Realidad<br>entada. El protagonista de la o escritor estadounidense Frank L. Baun y que muchos críticos reconocen como el precedente literario más antiguo de la Realidad Aumentada. El protagonista de la obra, el niño RobJoslyn, poseía un par de anteojos que le permitían ver a través de la gente y descubrir si ésta era buena, mala, tonta, sabia, amable o cruel.

Hoy en día la computación gráfica se utiliza en muchos ámbitos de nuestra vida. A finales del siglo XX es difícil imaginar a un arquitecto, ingeniero o diseñador de interiores que trabaje sin una estación de trabajo gráfica. En los últimos años el tormentoso desarrollo de la tecnología de microprocesadores trae computadoras más rápidas y más rápidas al mercado. Estas máquinas están equipadas con mejores y más rápido placas de gráficos y sus precios caen rápidamente. Se hace posible incluso para un usuario medio, para moverse en el mundo de los gráficos de computadora. Esta fascinación con una nueva realidad a menudo comienza con juegos de computadora y dura para siempre. Permite ver el mundo circundante en otra dimensión y experimentar cosas que no son accesibles en la vida real o aún no creadas. Por otra parte, el mundo de los gráficos tridimensionales no tiene fronteras ni restricciones y puede ser creado y manipulado por nosotros mismos como deseamos - podemos mejorarlo por una cuarta dimensión: la dimensión de nuestra imaginación .

En 1968, Iván Sutherland crea el primer sistema de realidad aumentada, mediante un sistema óptico que permite ver a través de una pantalla montada sobre la cabeza y que es seguido por uno de los dos rastreadores 6GDL diferentes: un seguidor mecánico y un dispositivo de seguimiento ultrasónico. Debido a la limitada capacidad de procesamiento de las computadoras en ese momento, los dibujos eran muy simples y sólo se puede mostrar en tiempo real.

El término Realidad Aumentada es acuñado en 1990 por los investigadores de la Boeing, Tom Caudell y David Mizell, a propósito de referirse a la superposición de una pantalla digital que mezcla gráficos virtuales de alta tecnología eyeware y proyectarlos a las tablas de usos múltiples y reutilizables, a fin de tener lecturas complementarias a la realidad física.

En 1993, Loomis, Colledge y Klatzky desarrollan un prototipo de un

sistema de navegación al aire libre para personas con discapacidad visual, el mismo que combina un GPS portátil diferencial y una brújula electrónica. Este sistema de información geográfica de base de datos y proporciona asistencia a la navegación, mediante una "pantalla acústica virtual", un sintetizador de voz y reproducir en los lugares correctos dentro del espacio auditivo del usuario. Ese mismo año, William Gibson, en su ficción "Virtual Light", describe unas gafas de RA llamadas Luz Virtual.

En 1994, en un artículo denominado "Taxonomía de Muestra de Realidad Mixta Visuales", Paul Milgram y Fumio Kishino sostienen que entre un entorno real y un entorno virtual puro está la llamada realidad mixta y ésta se subdivide en dos, la realidad aumentada (más cercana a la realidad) y la virtualidad aumentada (más próxima a la virtualidad pura).Este concepto se

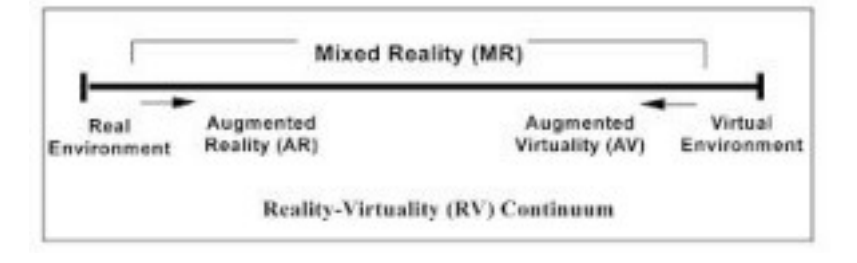

le conoce como Milgram-Virtuality Continuum (continuo virtual).

En 1995, Jun Rekimoto y Katashi Nagao publicaron la investigación "El Mundo a través del Equipo: Interacción aumentada con entornos del mundo real", donde se propone un método de creación de entornos informáticos aumentados, usando un dispositivo móvil. Este dispositivo también utiliza una estación de trabajo de gran alcance cercano, pero tiene una cámara montada en la pantalla del móvil que se utiliza para el seguimiento óptico. El ordenador detecta, con código de color, marcadores en la imagen de la cámara en vivo y muestra la información sensible al contexto directamente en la parte superior de la alimentación de vídeo de una manera transparente.

En 1997, Ronald Azuma presenta el primer estudio sobre la Realidad Aumentada. En este trabajo se describen las características de los sistemas de Realidad Aumentada, incluyendo un análisis detallado de las ventajas y desventajas entre los enfoques de mezcla óptica y video. El registro y los errores de percepción son dos de los mayores problemas en la construcción de sistemas eficaces de realidad aumentada, por lo que este documento resume los actuales esfuerzos para superar estos problemas.

Este trabajo proporciona un punto de partida para cualquier persona interesada en la investigación o el uso de la Realidad Aumentada. En su publicación, Azuma proporciona una definición ampliamente reconocida por AR, enmarcada a través de la relación de tres conceptos claves, que son:

- \* Combinación de elementos virtuales y reales.
- \* Interactividad en tiempo real.

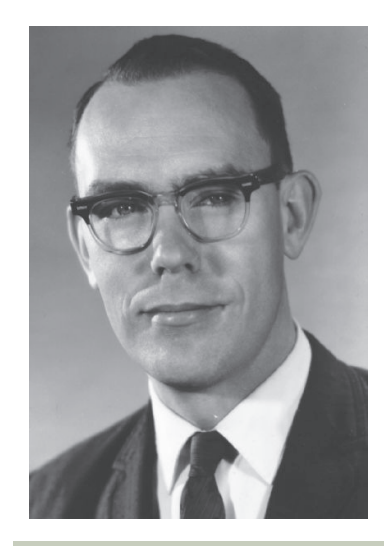

Ivan Edward Sutherland (nació en 1938 en Hastings, Nebraska) es programador, profesor, informático y pionero de Internet, entre otras cosas.

Ivan Sutherland es considerado por muchos ser el creador de los gráficos de la computadora. Comenzando con su tesis de doctorado, Sketchpad o bloc de bocetos, Sutherland ha contribuido con numerosas ideas al estudio de los gráficos de la computadora y de la interacción de la computadora. Ivan introdujo conceptos tales como el modelado tridimensional de la computadora, simulaciones visuales, diseño automatizado (CAD) y realidad virtual.

\* Información almacenada en 3D

La realidad aumentada, conocida también con el nombre de dimensión interactiva, es una tecnología relativamente nueva que cada vez tiene más aplicaciones y difusión. En la realidad aumentada el individuo se apropia del conocimiento de su mundo, tomando control de él y permitiéndose recrearla para construir nuevos significados de lo que la realidad empírica representa.

"La realidad empírica se encuentra proyectada dentro de un imaginario colectivo y es unida a éste mediante un sistema simbólico creado a partir de los significados producidos a través de las funciones ejercidas por los objetos, los que a su vez han obtenido la validación para existir en dicha realidad a partir de las acciones ejercidas sobre ellos para satisfacer una necesidad concreta por parte del individuo. La realidad y el sistema simbólico pueden relacionarse a través de mediaciones instrumentales que poseen la capacidad de aferrarse al mundo físico pero que en sí mismas son el significado del objeto y de lo que implica para el colectivo.

La realidad aumentada es posible gracias a interfaces tangibles en las que aumentan el mundo físico real, emparejando y manipulando información digital, con entornos y objetos físicos con nuestras propias manos y facilitaría la comprensión del objeto. "…las interfaces de usuario tangibles (TUIs), que son interfaces donde los usuarios pueden manipular la información digital mediante objetos físicos".

Los creadores de las librerías de ARtoolkit, Kato y Billinghurst demostraron como funciona este sistema que analiza la imagen grabada por la cámara de vídeo en busca de un patrón gráfico (marcador) para calcular la orientación espacial del objeto, partiendo de la posición original en la que se grabó la imagen. Cuando este patrón es detectado, son analizadas las coordenadas de sus cuatro esquinas y gracias a los valores de cada uno de esos cuatro puntos espaciales colocados sobre un plano obtiene la posición y orientación en el espacio cartesiano de la cámara que tomó la imagen relativa a la marca. "La realidad aumentada permite que objetos virtuales se ubiquen

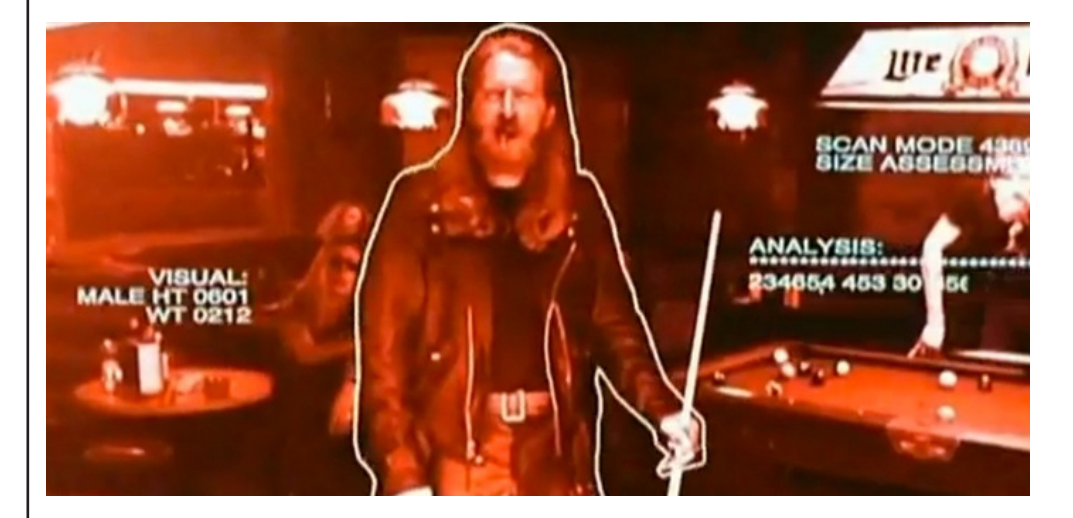

en el espacio real. Una vez allí, objetos virtuales pueden ser manipulados a manera de un objeto físico".

Tras el éxito de la primera película "Terminator", y aprovechando la popularidad de Schwarzenegger, Cameron repitió los esquemas de la producción original. También tiene el mérito de ser una de las primeras películas en las que se utilizaron imágenes generadas por ordenador (CGI) para recrear al antagonista.

En ella el protagonista ve el mundo a través de un sistema de realidad aumentada.

En el 2001, Woodrow Barfield, y Thomas Caudell definen la realidad aumentada como "el término que se usa para definir una visión directa o indirecta de un entorno físico del mundo real, cuyos elementos se combinan con elementos virtuales para la creación de una realidad mixta a tiempo real. Esta es la principal diferencia con la realidad virtual, puesto que no sustituye la realidad física, sino que sobreimprime los datos informáticos al mundo real".

La R.A. se define como "aquellos sistemas que mezclan información virtual de cualquier tipo, desde imágenes 2D, texto o figuras 3D, con un escenario físico real" (Bimber et al, 2005). Las aplicaciones de RA basan todo su trabajo en dos aspectos relevantes, primero se debe reconocer qué se está viendo. Segundo, qué información se debe visualizar como aumento (López 2009).

La realidad aumentada empieza a destacarse como una nueva forma de abordar el problema de la interacción humano-máquina y concentra su potencial en el esquema del artefacto-agente que se integra ypermite dimensionarse en relación con el individuo y su entorno social.Wikipedia refiere que "la realidad aumentada (RA) es el término que se usa para definir una visión directa o indirecta de un entorno físico del mundo real, cuyos elementos se combinan con elementos virtuales para la creación de una realidad mixta en tiempo real. Consiste en un conjunto de dispositivos que añaden información virtual a la información física ya existente, es decir, añadir una parte sintética virtual a lo real".

# CRONOLOGIA DE LA EVOLUCIÓN TECNOLÓGICA

Hagamos un breve vistazo a las últimas tres décadas de investigación en realidad virtual y sus aspectos más destacados:

1901: L. Frank Baum, autor, menciona por primera vez la idea de una pantalla / anteojos electrónicos que superpone los datos a la vida real (en este caso "personas"), se le denomina "marcador de caracteres".

1960-1962: Sensorama – Morton Heilig creó un simulador multisensorial. Una película pregrabada en color y estéreo, fue aumentada por el sonido binaural, el olor, el viento y las experiencias de la vibración. Éste era el primer acercamiento para crear un sistema de la realidad virtual y tenía todas las características de tal ambiente, pero no era interactivo.

1965: The Ultimate Display – Ivan Sutherland propuso la solución definitiva de la realidad virtual: un concepto de construcción artificial del mundo que incluía gráficos interactivos, retroalimentación de fuerza, sonido, olfato y gusto.

"The Sword of Damocles" – El primer sistema de realidad virtual realizado en hardware, no en concepto. Ivan Sutherland construye un dispositivo considerado como la primera pantalla montada en la cabeza (HMD), con un adecuado seguimiento de la cabeza. Apoyaba una vista estéreo que se actualizó correctamente de acuerdo con la posición de la cabeza del

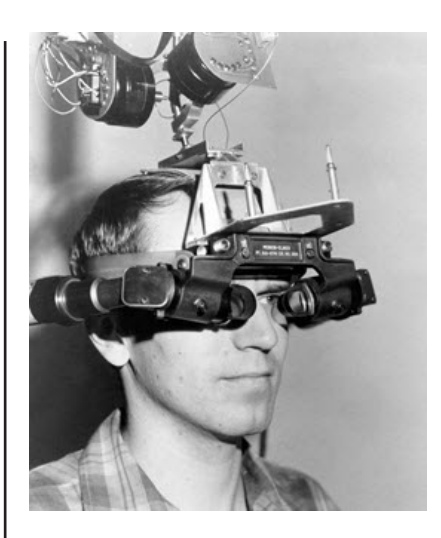

"The Sword of Damocles" por Ivan Sutherland (1968)

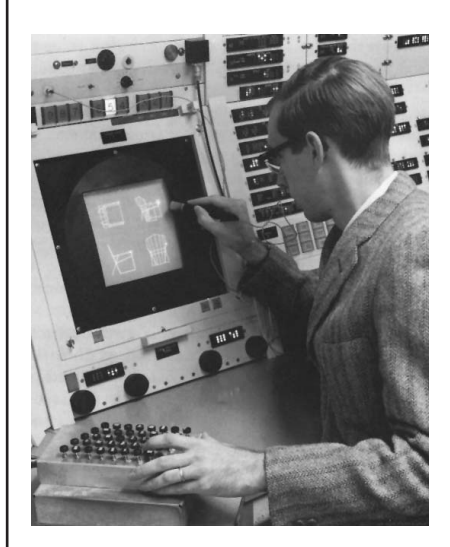

The Ultimate Display

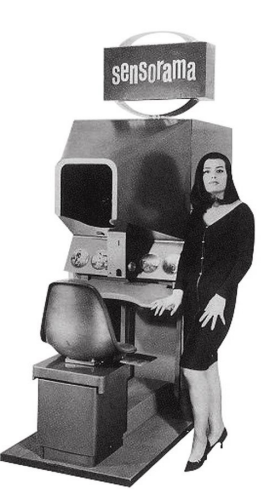

1 9 6 0 - 1 9 6 2 :

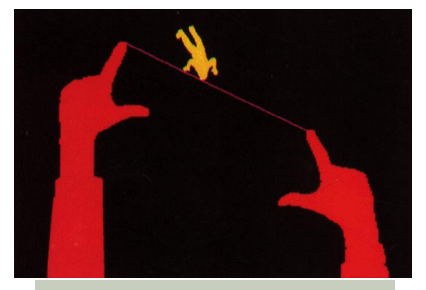

Videoplace

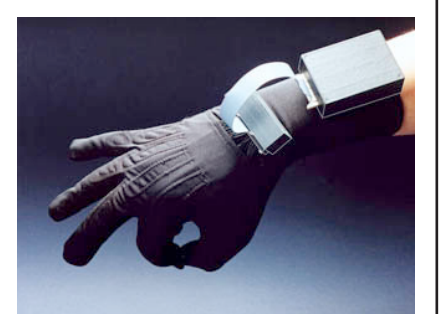

DataGlove

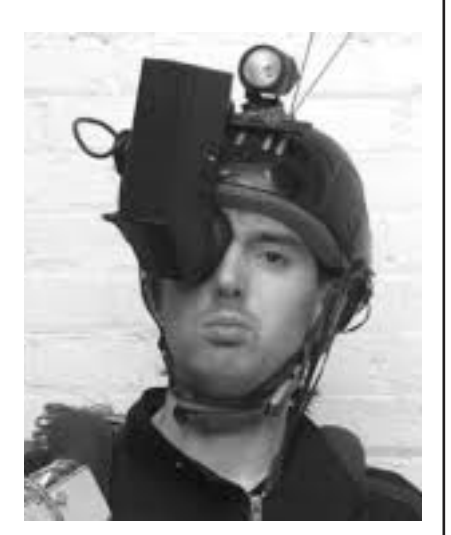

Steve Mann

usuario y la orientación.

\* GROPE – El primer prototipo de un sistema de fuerza-retroalimentación realizado en la Universidad de Carolina del Norte (UNC) en 1971.

\* VIDEOPLACE – Realidad Artificial creada en 1975 por Myron Krueger - "un ambiente conceptual, sin existencia". En este sistema las siluetas de los usuarios capturados por las cámaras se proyectaron en una gran pantalla. Los participantes pudieron interactuar uno con el otro gracias a las técnicas de procesamiento de imágenes que determinaron sus posiciones en el espacio de la pantalla 2D.

\* UNC Walkthrough proyecto - en la segunda mitad de 1980 en la Universidad de Carolina del Norte un arquitectónico paso a paso aplicación se desarrolló. Varios dispositivos VR fueron construidos para mejorar la calidad de este sistema como: HMDs, trackers ópticos y el motor gráfico Pixel-Plane.

\* 1980: Steve Mann crea la primera computadora portátil, un sistema de visión computarizada con texto y superposiciones gráficas en una escena mediada fotográficamente.

\* 1981: Dan Reitan geoespacialmente cartografía las imágenes de radar de tiempo múltiple y cámaras espaciales y de estudio a los mapas de tierra y símbolos abstractos para las emisiones de tiempo de televisión, trayendo un concepto precursor a la realidad aumentada a la televisión.

\* VCASS – Thomas Furness en los Laboratorios de Investigación Médica Armstrong de la Fuerza Aérea de los Estados Unidos desarrolló en 1982 el Simulador de Sistemas Aerotransportados Visualmente - un simulador de vuelo avanzado. El piloto de combate llevaba un HMD que aumentaba la visión de fuera de la ventana por los gráficos que describían la orientación o la información óptima de la trayectoria de vuelo.

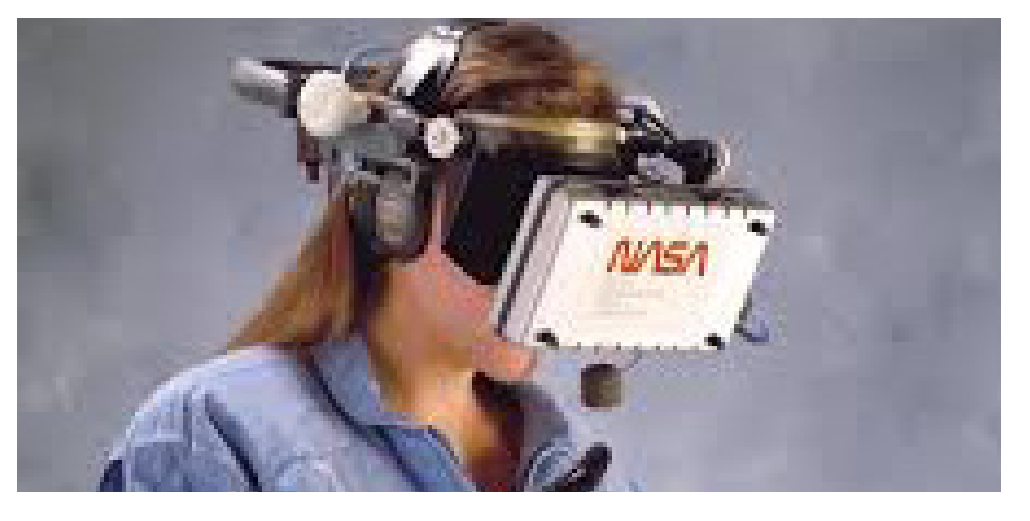

\* 1984 - En la película El Terminador, el Terminator usa un dispositivo heads-up en varias partes de la película. En una parte, accede a un diagrama del sistema de engranajes del camión al que entra en el extremo de la película.

\* VIVED – VIrtual Visual Environment Display - construido en la NASA

Ames en 1984 con la tecnología off-the-shelf un monocromo estereoscópico HMD.

\* VPL – La compañía VPL fabrica el popular DataGlove (1985) y el Eyephone HMD (1988), los primeros dispositivos VR comercialmente disponibles.

\* 1987: Douglas George y Robert Morris crean un prototipo funcional de un telescopio astronómico basado en un sistema de "heads-up display" (un concepto precursor de la realidad aumentada) que se superpone en el ocular del telescopio, sobre las imágenes reales del cielo, , Y las imágenes celestes del cuerpo, y otra información pertinente.

\* BOOM – Comercializado en 1989 por los Fake Space Labs. BOOM es una pequeña caja que contiene dos monitores CRT que se pueden ver a través de los orificios oculares. El usuario puede agarrar la caja, mantenerla por los ojos y moverse por el mundo virtual, ya que el brazo mecánico mide la posición y la orientación de la caja.

\* 1990: El término "Realidad Aumentada" se atribuye a Thomas P. Caudell, ex investigador de Boeing.

\* Virtual Wind Tunnel - desarrollado a principios de los 90 en la aplicación Ames de la NASA que permitió la observación e investigación de campos de flujo con la ayuda de BOOM y DataGlove.

\* CAVE - presentado en 1992 CAVE (CAVE Automatic Virtual Environment) es un sistema de visualización científica y realidad virtual. En lugar de usar un HMD proyecta imágenes estereoscópicas en las paredes de la habitación (el usuario debe usar lentes de obturación LCD). Este enfoque asegura una calidad superior y resolución de las imágenes vistas, y un campo de visión más amplio en comparación con los sistemas basados en HMD.

\* 1992: Louis Rosenberg desarrolla uno de los primeros sistemas AR funcionales, llamados Fixtures Virtuales, en el Laboratorio de Investigación de la Fuerza Aérea de los Estados Unidos - Armstrong, y demuestra beneficios para el desempeño humano.

\* 1993: Steven Feiner, Blair MacIntyre y Doree Seligmann presentan un artículo sobre un prototipo del sistema AR, KARMA, en la conferencia Graphics Interface.

\* 1993: Mike Abernathy, et al., Reportan el primer uso de la realidad aumentada en la identificación de los desechos espaciales usando Rockwell WorldView superponiendo las trayectorias geográficas de satélite en el video de telescopio en vivo.

\* 1993: Loral WDL, con el patrocinio de STRICOM, realizó la primera demostración combinando vehículos vivos equipados con AR y simuladores tripulados. Documento inédito, J. Barrilleaux, "Experiencias y observaciones en la aplicación de la realidad aumentada a la formación en vivo", 1999.

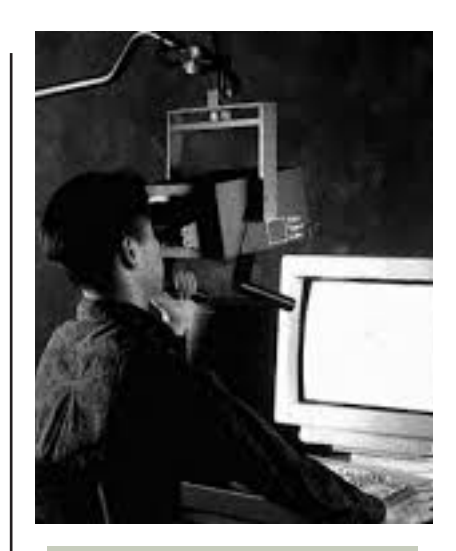

BOOM

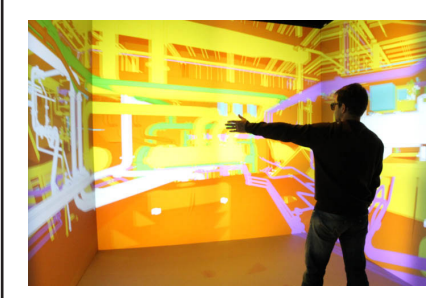

**CAVE** 

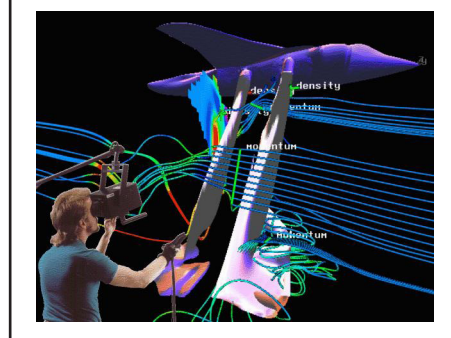

Virtual Wind Tunnel

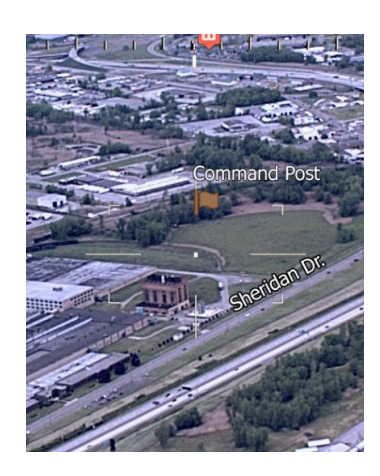

LandForm

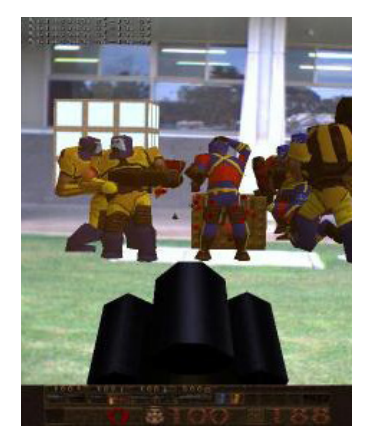

ARQuake

\* 1994: Julie Martin crea la primera 'Producción de Teatro Realidad Aumentada', Dancing In Cyberspace, financiado por el Consejo Australiano para las Artes, que ofrece a bailarines y acróbatas manipulando objetos virtuales de cuerpo en tiempo real, proyectados en el mismo espacio físico y plano de rendimiento . Los acróbatas parecían inmersos dentro del objeto virtual y los entornos. La instalación utilizó computadoras de Silicon Graphics y el sistema de detección de Polhemus.

\* 1999: Frank Delgado, Mike Abernathy et al. Informe de prueba de vuelo exitosa de software de mapas terrestres de mapas de vídeo LandForm de un helicóptero en el Ejército Yuma Prueba de tierra de superposición de vídeo con pistas de aterrizaje, calles de rodaje, carreteras y nombres de carreteras.

\* 1999: El Laboratorio de Investigación Naval de los Estados Unidos se involucra en un programa de investigación de una década llamado el Sistema de Realidad Aumentada del Campo de Batalla (BARS) para prototipar algunos de los primeros sistemas portátiles para soldados desmontados que operan en ambiente urbano.

\* 1999: Hirokazu Kato (?? ? ?) creó ARToolKit en HITLab, donde AR posteriormente fue desarrollado por otros científicos de HITLab, demostrándolo en SIGGRAPH.

\* 2000: Bruce H. Thomas desarrolla ARQuake, el primer juego AR móvil al aire libre, lo que lo demuestra en el Simposio Internacional sobre Computadoras Portátiles.

\* 2004: sistema AR montado en casco exterior demostrado por Trimble Navigation y el Human Interface Technology Laboratory.

\* La Guía de Viajes de Wikitude AR se lanza el 20 de octubre de 2008 con el teléfono Android G1.

\* 2009: ARToolkit fue portado a Adobe Flash (FLARToolkit) por Saqoosha, trayendo la realidad aumentada al navegador web.

\* 2012: Lanzamiento de Lyteshot, una plataforma interactiva de juegos AR que utiliza gafas inteligentes para datos de juegos.

\* 2013: Meta anuncia el kit de desarrollador de Meta 1, el primero en comercializar la visualización transparente de AR.

\* 2013: Google anuncia una prueba beta abierta de sus gafas de realidad aumentada de Google Glass. Los lentes llegan a Internet a través de Bluetooth, que se conecta al servicio inalámbrico en el teléfono celular de un usuario. Las gafas responden cuando un usuario habla, toca el marco o mueve la cabeza.

\* 2014: Mahei crea la primera generación de juguetes educativos mejorados de realidad aumentada.

\* 2015: Microsoft anuncia Windows Holographic y el auricular de

realidad aumentada HoloLens. El auricular utiliza varios sensores y una unidad de procesamiento para mezclar "hologramas" de alta definición con el mundo real.

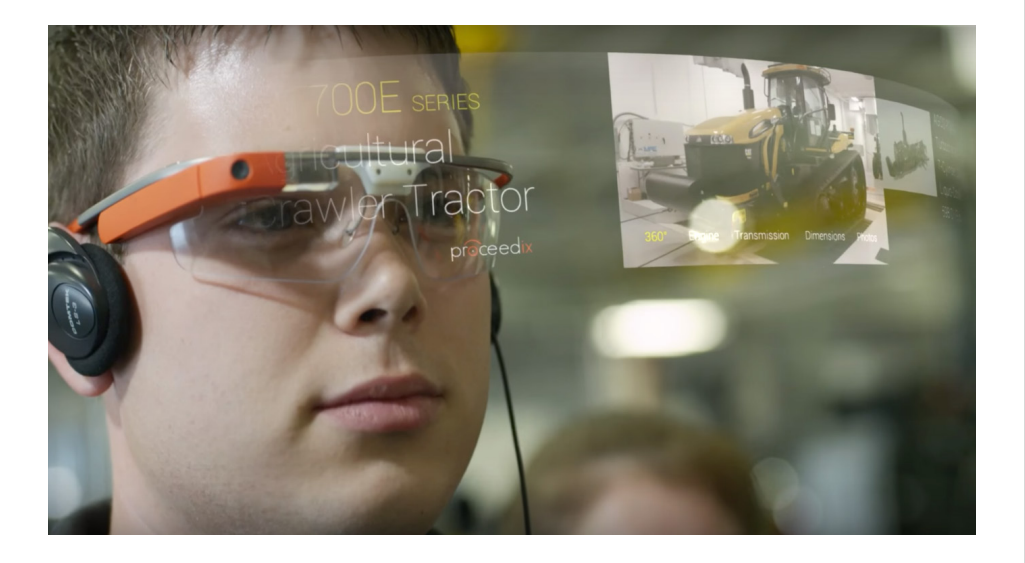

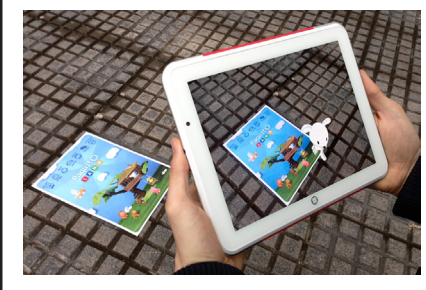

Mahei, juguetes con RA

\* 2016: Niantic lanzó Pokémon Go para iOS y Android en julio de 2016. El juego se convirtió rápidamente en una de las aplicaciones de teléfonos inteligentes más populares y, a su vez, aumentó la popularidad de los juegos de realidad aumentada.

### **CONCLUSIONES**

Para que se haya hecho posible este proyecto han debido de evolucionar varios campos como el de los gráficos por ordenador, cuyo motor de evolución han sido los videojuegos en muchos casos. Por otro lado el tirón que representa el Ejercito militar en cuanto a innovación tecnológica se refiere, en este contecto se ha empleado mucho esfuerzo y dinero en avanzar esta tecnología.

Por otro lado la grán autonomía que tienen ahora las baterías y su poco tamaño y peso han propiciado que pequeños dispositivos puedan ser móviles y autónomos, a esto ha contribuido mucho la tecnología móvil.

En resumen en este año 2017 nos encontramos a las puertas del climax del boom la Realidad Aumentada.

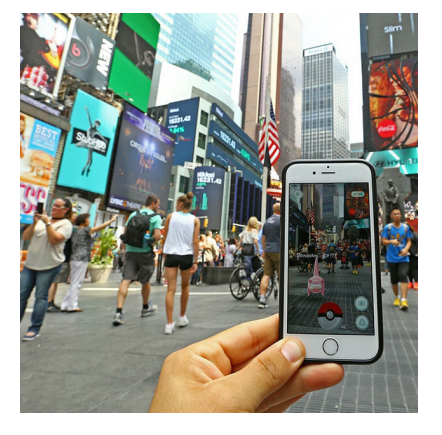

Pokemon Go

# Realidad Aumentada

*"Las interfaces por ordenador pueden situarse a lo largo de un continuo, de acuerdo con la proporción de la escena generada por ordenador"*

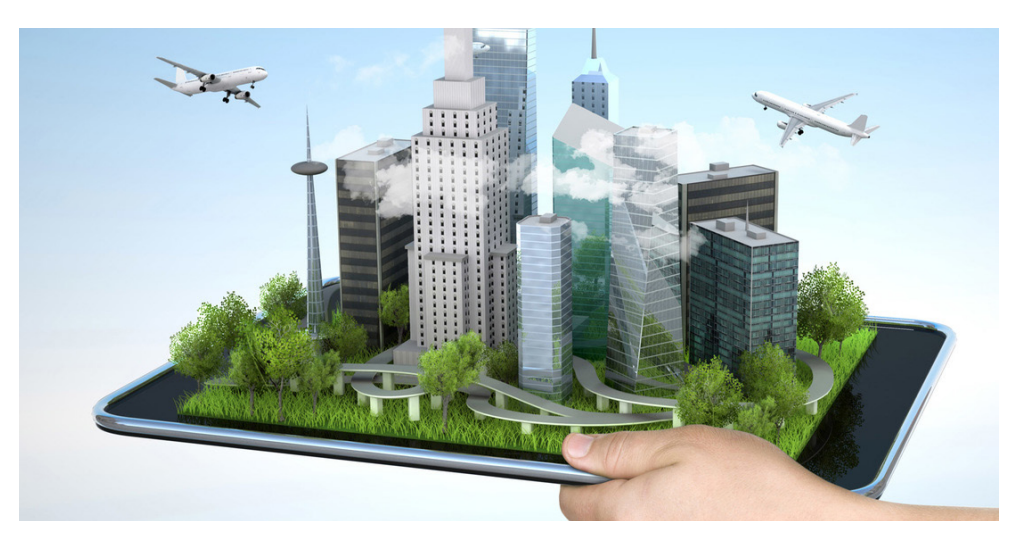

La realidad Virtual, internet, Es un mundo paralelo que durante mucho tiempo como si fuera un tunel paralelo a nuestro tunel de la realidad, sin ventanas, se ha ido cada vez fundiendo, primero con pequeños ventanucos, despues con grandes cristales y finalmente sin poder distinguir en que mundo de los dos nos encontramos.

De hecho cada vez que nos conectamos a internet nos disfrazamos con una ID, un DNI, con nuestro avatar o doble en el mundo de inernet. Pero cada vez ese Avatar es menos un disfraz como podía serlo hace años y más nuestra propia piel. Vivimos en la época de la fusión de dos mundos, uno el que siempre hemos conocido, el llamado real, con el inventado a nuestra imagen.

#### REALIDAD AUMENTADA

La Realidad Aumentada (RA), del inglés Augmented Reality, comprende aquella tecnología capaz de complementar la percepción e interacción con el mundo real, brindando al usuario un escenario real, aumentado con información adicional generada por ordenador. De este modo, la realidad física se combina con elementos virtuales, disponiéndose de una realidad mixta en tiempo real. Objetos virtuales bidimensionales y/o tridimensionales se superponen al mundo real; el efecto suscitado comporta la coexistencia de dos mundos, virtual y real, en el mismo espacio.

En la imagen de la derecha se representa la Realidad Aumentada. Pone de manifiesto como la pantalla o ventana de cristal que separaba los dos mundos ahora se rompe para emerger el mundo virtual en nuestra vida real

Sin embargo, la RA no debe confundirse con la Realidad Virtual, pese a las características comunes que comparten, como, por ejemplo, la inserción de modelos virtuales 2D y 3D en el campo de visión del usuario, la principal diferencia estriba en que la RA no reemplaza el mundo real por un mundo virtual, sino que conserva el mundo real que percibe el usuario, completándolo con información virtual superpuesta a la real. El usuario nunca pierde el contacto con el mundo real que le rodea, más bien puede interaccionar con la información virtual intercalada.

Con objeto de experimentar las sensaciones que aporta la RA, se requiere, principalmente, el uso de un sistema de seguimiento, denominado Head Mounted Display (HMD), gafas de visión aumentada y un monitor, con características de RA, que depende de una cámara web y la posición de los marcadores.

# Arquitectura de un Sistema de Realidad Aumentada

La arquitectura de cualquier sistema de RA descansa fundamentalmente sobre dos elementos críticos, visualización y seguimiento, pues de ellos depende el grado de inmersión e integración en la realidad mixta. El sistema de seguimiento determina la posición y orientación exactas de los objetos reales y virtuales en el mundo real. El sistema gráfico, o de visualización, además de generar los objetos virtuales, combina todos los elementos de la escena, reales y virtuales, mostrándolos por pantalla.

Un aspecto importante de la RA lo constituye la interfaz con el usuario. En la mayoría de las aplicaciones las capas superpuestas sobre la imagen real corresponden a vídeo y sonido. En cualquier caso la RA puede proporcionar un mundo completamente «inmersivo», característico de la Realidad Virtual, pero también un mundo físico, en el que los usuarios disponen de cierta capacidad para interaccionar con el medio.

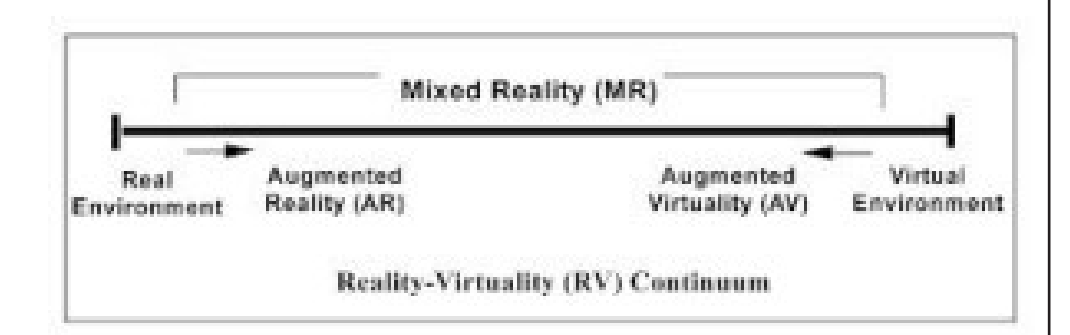

Por consiguiente, la RA brinda toda una gama de interfaces por ordenador. Como apuntan Mark Billinghurst: «Las interfaces por ordenador pueden situarse a lo largo de un continuo, de acuerdo con la proporción de la escena generada por ordenador.» En este sentido una clasificación de las interfaces por ordenador, comúnmente aceptada, sitúa el mundo real en el extremo izquierdo y el mundo virtual, generado por ordenador, en el extremo derecho; en el medio, como un continuo, se manifiestan la RA, más próxima al

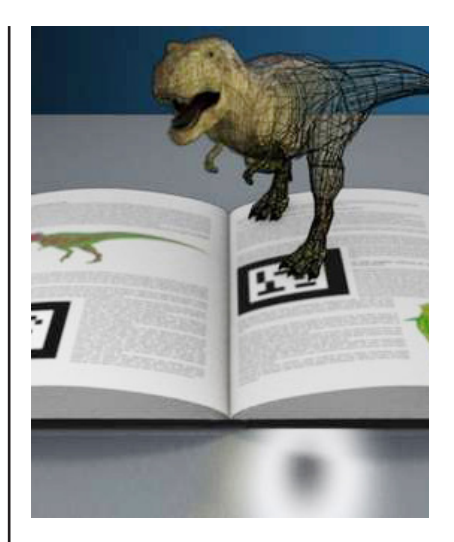

Ejemplo de Realidad Aumentada aplicada a libros de texto para el campo educativo. En el se puede ver el "Marcador" Físico, donde posterior mente se cargará la imagne digital.

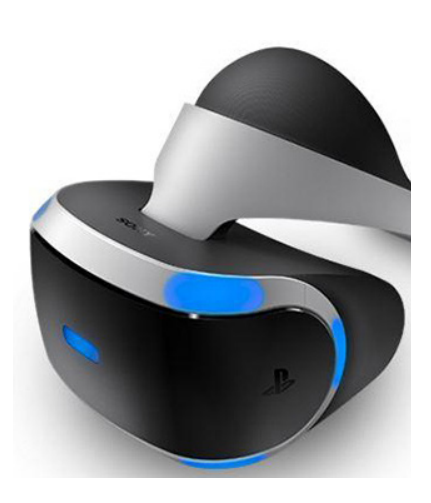

#### Shuhei Yoshida,

ha anunciado al mundo la apuesta en firme de Sony por la Realidad Virtual con Project Morpheus, nombre oficial de un sistema de inmersión total exclusivo para PS4.

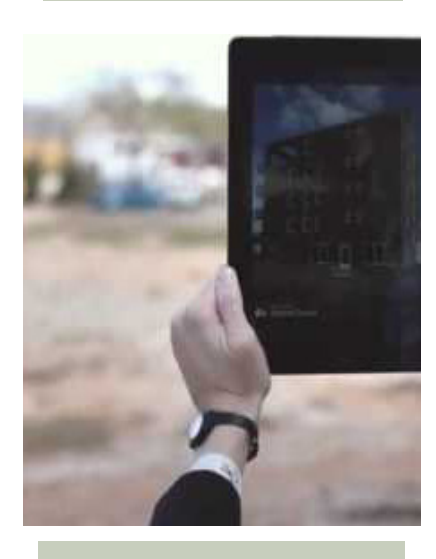

La realidad aumentada puede mostrarnos como se asentará un edificio cuando aún no está construido.

mundo real, y la Virtualidad Aumentada, más cerca del mundo virtual.

# NIVELES DE INMERSIÓN DE VR

En un sistema de entorno virtual, una computadora genera impresiones sensoriales que se entregan a los sentidos humanos. El tipo y la calidad de estas impresiones determinan el nivel de inmersión y la sensación de presencia en VR. Idealmente, la alta resolución, alta calidad y consistente en todas las pantallas, la información debe ser presentada a todos los sentidos del usuario [Slat94]. Además, el propio entorno debe reaccionar de manera realista a las acciones del usuario. La práctica, sin embargo, es muy diferente de este caso ideal. Muchas aplicaciones estimulan sólo uno o algunos de los sentidos, muy a menudo con información de baja calidad y no sincronizada. Podemos agrupar los sistemas VR según el nivel de inmersión que ofrecen al usuario:

• Escritorio VR - a veces llamado Window on World (WoW) sistemas. Este es el tipo más simple de aplicaciones de realidad virtual. Utiliza un monitor convencional para mostrar la imagen (generalmente monoscópica) del mundo. No se soporta ninguna otra salida sensorial.

• Fish Tank VR - versión mejorada de Desktop VR. Estos sistemas soportan el seguimiento de la cabeza y por lo tanto mejorar la sensación de "estar allí" gracias al del efecto de paralaje. Todavía utilizan un monitor convencional (muy a menudo con los cristales del obturador del LCD para la visión estereoscópica) pero generalmente no apoyan salida sensorial.

• Sistemas de inmersión total : la última versión de sistemas VR. Dejan al usuario totalmente sumergirse en el mundo generado por ordenador con la ayuda de HMD que admite una vista estereoscópica de la escena de acuerdo con la posición del usuario y la orientación. Estos sistemas pueden ser mejorados por interfaces de audio, hápticas y sensoriales.

# MOTIVACIÓN PARA USAR VR

Sin lugar a dudas VR ha atraído mucho interés de la gente en los últimos años. Siendo un nuevo paradigma de interfaz de usuario, ofrece grandes beneficios en muchas áreas de aplicación. Proporciona una manera fácil, potente e intuitiva de interacción hombre-computadora. El usuario puede ver y manipular el entorno simulado de la misma manera que actuamos en el mundo real, sin necesidad de aprender cómo funciona la interfaz de usuario complicada (ya menudo torpe). Por lo tanto, muchas aplicaciones como simuladores de vuelo, arquitectura arquitectónica o sistemas de visualización de datos se desarrollaron relativamente rápido. Posteriormente, VR ha sido aplicado como un medio de teleoperación y colaboración, y por supuesto en el área de entretenimiento

### Visualización de datos y arquitectura

Durante mucho tiempo la gente ha estado reuniendo una gran cantidad de datos diversos. La gestión de megabytes o incluso gigabytes de información no es tarea fácil. Con el fin de hacer pleno uso de la misma, se desarrollaron técnicas especiales de visualización. Su objetivo es hacer que los datos sean perceptibles y fácilmente accesibles para los seres humanos. Las computadoras de escritorio equipadas con paquetes de visualización y los sencillos dispositivos de interfaz están lejos de ser una solución óptima para la presentación y manipulación de datos. La realidad virtual promete una forma de interacción más intuitiva.

Los primeros intentos de aplicar VR como herramienta de visualización fueron los sistemas arquitectónicos. Los trabajos pioneros en este campo se hicieron en la Universidad de Carolina del Norte comenzando después del año 1986 [Broo86], con el nuevo sistema de generaciones desarrolladas constantemente [Broo92b]. Muchos otros grupos de investigación también crearon aplicaciones impresionantes, por mencionar la visualización de la Basílica de San Pedro en el Vaticano presentada en el congreso Virtual Reality World'95 en Stuttgart o en la herramienta de diseño de cocina virtual comercial. ¿Qué es tan fantástico acerca de VR para que sea superior a una computadora estándar de gráficos? La sensación de presencia y la sensación de espacio en un edificio virtual, que no puede ser alcanzado ni por las imágenes fijas o animaciones más realistas. Uno puede verlo y percibirlo bajo diferentes condiciones de iluminación como las instalaciones reales. Incluso se puede caminar a través de casas inexistentes - las destruidas (véase la figura 1.3.2.1), como por ejemplo la Frauenkirche de Dresde, o aún no creadas.

#### Modelado, diseño y planificación

En el modelado de la realidad virtual se ofrece la posibilidad de ver en tiempo real y en el espacio real cómo se verá el objeto modelado. Sólo algunos ejemplos destacados: desarrollados en el diseño virtual del Instituto Fraunhofer (véase la figura 1.3.3.1) o mencionados ya antes de Virtual Kitchen - herramientas para diseñadores de interiores que pueden visualizar sus bocetos. Pueden cambiar los colores, texturas y posiciones de los objetos, observando instantáneamente cómo se vería todo el entorno.

### Entrenamiento y educación

El uso de simuladores de vuelo tiene una larga historia y podemos considerarlos como los precursores de la RV actual. Las primeras aplicaciones de este tipo se informaron a finales de los años cincuenta y se mejoraron constantemente en muchos institutos de investigación, principalmente para fines militares. Hoy en día son utilizados por muchas compañías civiles también, porque ofrecen costos de funcionamiento más bajos que el entrenamiento real del vuelo de la aeronave y son mucho más seguros. En otras disciplinas donde la formación es necesaria, las simulaciones también han ofrecido grandes beneficios. Por lo tanto se aplicaron próspero para determinar la eficacia del entrenamiento de la realidad virtual de astronautas realizando tareas peligrosas en el espacio. Otras aplicaciones que permiten la formación de estudiantes de medicina en la realización de endosurgery, operaciones del ojo y de la pierna se propusieron en los últimos años. Y finalmente un entrenador de béisbol virtual tiene un gran potencial para ser

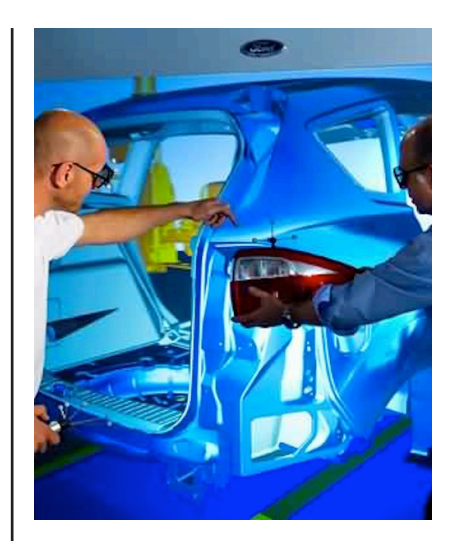

FORD, La compañía del óvalo presentó en Australia un nuevo centro de realidad virtual para el desarrollo de sus automóviles, se trata del Ford Inmersive Vehicle Environment (FiVE)

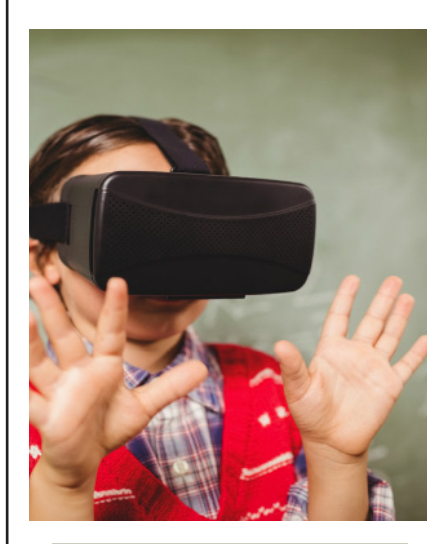

Google Expeditions es el ambicioso proyecto del gigante estadounidense para utilizar la realidad virtual en las aulas. Una realidad que permite explorar otros mundos desde los colegios como bucear por la barrera de coral de Australia o darse un paseo por el palacio de Buckingham de Londres.

utilizado en la formación y en el entretenimiento también.

# Telepresencia y teleoperación

(Derecha) Un sistema teleoperado es aquél que permite gobernar un robot slave (controlar su movimiento y la fuerza ejercida) ubicado en una zona remota (puede que el slave esté realmente muy lejos o puede que esté en un entorno hostil del que haya que proteger al operador) a través del manejo de un robot master localizado en el punto de trabajo del operador.

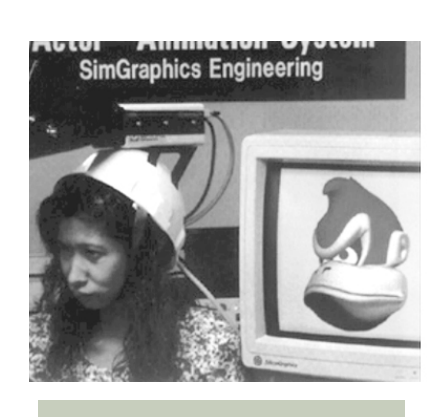

Proyecto Waldo

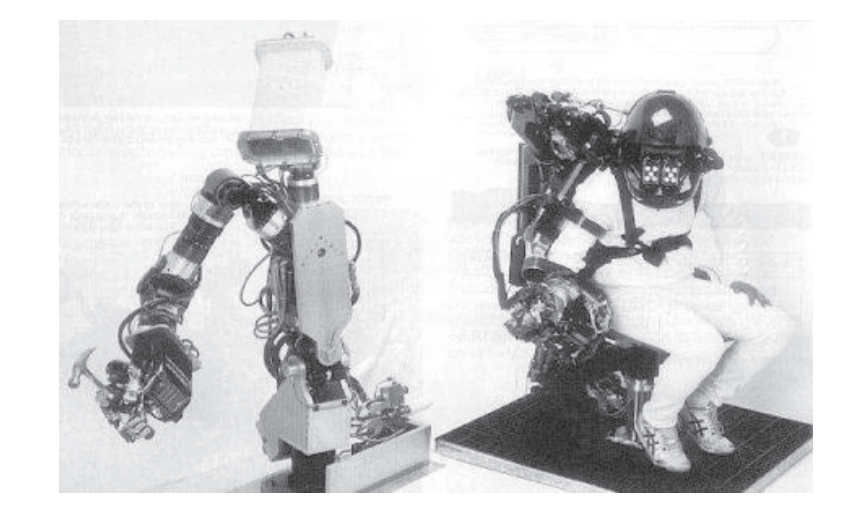

Aunque el objetivo de la telerobótica es la operación autónoma, en la mayoría de los casos se requiere un operador humano que supervisa. La telepresencia es una tecnología que permite a la gente operar en entornos remotos a través de interfaces de usuario VR y en muchos casos esta forma de control remoto es la única posibilidad: el entorno lejano puede ser peligroso para la salud o la vida humana y ninguna otra tecnología lo soporta. Un alto nivel de destreza de operación.

### Trabajo cooperativo

Es probable que los entornos virtuales compartidos basados en red faciliten la colaboración entre usuarios remotos. El mayor ancho de banda de paso de información puede ser utilizado para el trabajo cooperativo. El gran potencial de las aplicaciones en este campo, se ha notado y VR multiusuario se convierte en el foco de muchos programas de investigación como NPSNET, AVIARY y otros. Aunque estos proyectos son muy prometedores, su valor realista se determinará en la práctica. Algunas aplicaciones prácticas, sin embargo, ya existen, por mencionar un sistema de escritorio colaborativo CO-CAD que permite a un grupo de ingenieros trabajar juntos dentro de un espacio de trabajo virtual compartido. Otros ejemplos significativos de sistemas distribuidos de VR son las aplicaciones de entrenamiento: en la inspección de áreas peligrosas por múltiples soldados o en realizar tareas complejas en espacio abierto por astronautas.

### Entretenimiento

Constantemente la disminución de los precios y el poder cada vez mayor de hardware finalmente ha traído VR a las masas - que ha encontrado aplicación en el entretenimiento. En los últimos años, W-Industry ha traído con éxito al mercado sistemas de juegos multijugador en red. Además de estas complicadas instalaciones, el mercado del entretenimiento doméstico se está expandiendo rápidamente. Los vendedores de videojuegos como SEGA y

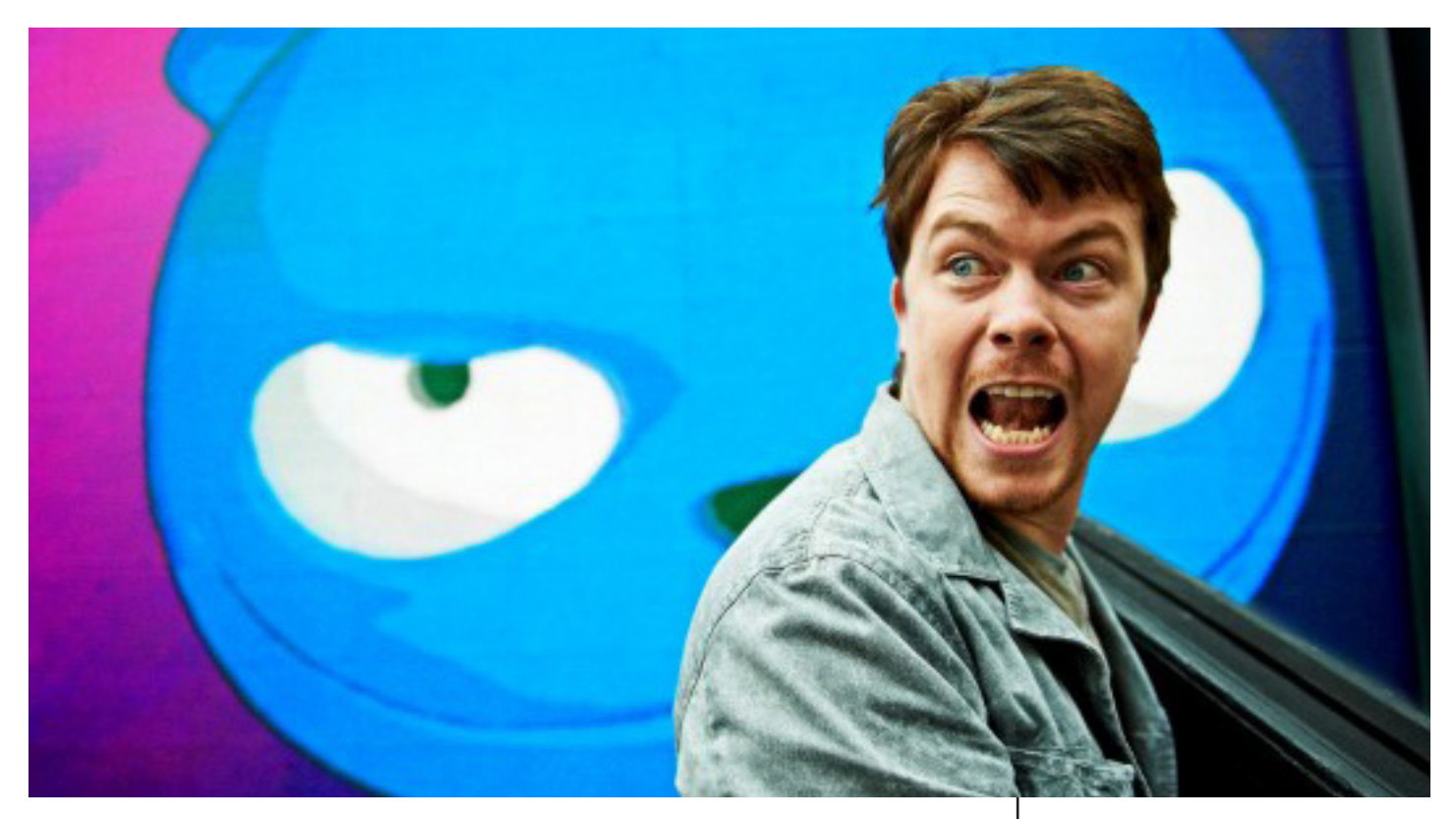

Nintendo venden juegos VR sencillos, y también hay una creciente variedad de dispositivos VR de bajo costo basados en PC. Ejemplos prominentes incluyen el Insidetrak (una versión simplificada de PC de la Polhemus Fastrak), i-gafas! (Un bajo costo de ver a través de HMD) o Mattel PowerGlove.

La realidad virtual fue recientemente a Hollywood - Los sistemas Facial Waldo ™ y VActor desarrollados por SimGraphics permiten "muestrear cualquier emoción en la cara de un actor e instantáneamente transferirla a la cara de cualquier personaje de dibujos animados". El campo de aplicación es enorme: el sistema VActor se ha utilizado para crear videos comerciales impresionantes con un coste muy bajo: USD10 por segundo, donde el estándar actual de la industria es de USD1, 000 por segundo. Además, puede ser utilizado en presentaciones en vivo, y puede ser también extendido para simular movimientos corporales.

# TECNOLOGÍA Y COMPONENTES DE LA RA:

Los dispositivos de realidad aumentada normalmente constan de unos cascos o gafas y un sistema de visualización para mostrar al usuario la información virtual que se añade a la real. El "headset" lleva incorporado sistemas de GPS, necesarios para poder localizar con precisión la situación del usuario

Los dos principales sistemas de visualización empleados son la pantalla óptica transparente y la pantalla de mezcla de imágenes. Tanto uno como el otro usan imágenes virtuales que se muestran al usuario mezcladas con la realidad o bien proyectadas directamente en la pantalla.

Los Sistemas de realidad aumentada modernos utilizan una o más de

En la imagen de arriba se muestra un fotograma de la serie de ciencia ficción Black Mirror, serie de televisión británica creada por Charlie Brooker y producida por Zeppotron para Endemol.

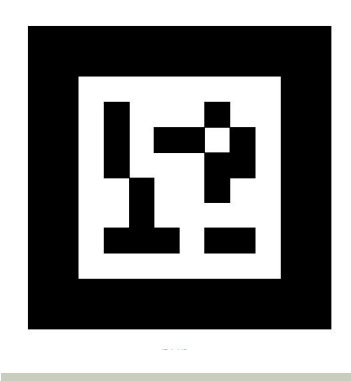

Marcador para Realidad Aumentada.

las siguientes tecnologías: cámaras digitales, sensores ópticos, acelerómetros, GPS, giroscopios, brújulas de estado sólido, RFID, etc. El hardware de procesamiento de sonido podría ser incluido en los sistemas de realidad aumentada. Los Sistemas de cámaras basadas en realidad aumentada requieren de una unidad CPU potente y gran cantidad de memoria RAM para procesar imágenes de dichas cámaras. La combinación de todos estos elementos se da a menudo en los smartphones modernos, que los convierten en una posible plataforma de realidad aumentada.

#### Software

Para fusiones coherentes de imágenes del mundo real, obtenidas con cámara, e imágenes virtuales en 3D, las imágenes virtuales deben atribuirse a lugares del mundo real. Ese mundo real debe ser situado, a partir de imágenes de la cámara, en un sistema de coordenadas. Dicho proceso se denomina registro de imágenes. Este proceso usa diferentes métodos de visión por ordenador, en su mayoría relacionados con el seguimiento de vídeo. Muchos métodos de visión por ordenador de realidad aumentada se heredan de forma similar de los métodos de odometría visual.

Por lo general, los métodos constan de dos partes. En la primera etapa se puede utilizar la detección de esquinas, la detección de Blob, la detección de bordes, de umbral y los métodos de procesado de imágenes. En la segunda etapa el sistema de coordenadas del mundo real es restaurado a partir de los datos obtenidos en la primera etapa. Algunos métodos asumen los objetos conocidos con la geometría 3D (o marcadores fiduciarios) presentes en la escena y hacen uso de esos datos. En algunos de esos casos, toda la estructura de la escena 3D debe ser calculada de antemano. Si no hay ningún supuesto acerca de la geometría 3D se estructura a partir de los métodos de movimiento. Los métodos utilizados en la segunda etapa incluyen geometría proyectiva (epipolar), paquete de ajuste, la representación de la rotación con el mapa exponencial, filtro de Kalman y filtros de partículas.

# TECNICAS DE VISUALIZACIÓN

### Gafas de realidad aumentada

Unas gafas de realidad aumentada (HMD) se utiliza para mostrar tanto las imágenes de los lugares del mundo físico y social donde se encuentra el usuario como los objetos virtuales sobre la vista actual. El HMD debe ser seguido con un sensor. Este seguimiento permite al sistema informático añadir la información virtual al mundo físico. La principal ventaja de la HMD para realidad aumentada es la integración de la información virtual dentro del mundo físico para el usuario. La información gráfica está condicionada a la vista de los usuarios.

#### Pantalla de mano

El dispositivo manual con realidad aumentada cuenta con un dispositivo informático que incorpora una pantalla pequeña que cabe en la mano de un usuario. Todas las soluciones utilizadas hasta la fecha por los diferentes dispositivos de mano han empleado técnicas de superposición sobre el video con la información gráfica. Inicialmente los dispositivos de mano empleaban sensores de seguimiento tales como brújulas digitales y GPS que añadían marcadores al video. Más tarde el uso de sistemas, como ARToolKit, nos permitían añadir información digital a las secuencias de video en tiempo real. Hoy en día los sistemas de visión como SLAM o PTAM son empleados para el seguimiento. La pantalla de mano promete ser el primer éxito comercial de las tecnologías de realidad aumentada. Sus dos principales ventajas son el carácter portátil de los dispositivos de mano y la posibilidad de ser aplicada en los teléfonos con cámara.

#### Proyección espacial

La realidad aumentada espacial (SAR) hace uso de proyectores digitales para mostrar información gráfica sobre los objetos físicos. La diferencia clave es que la pantalla está separada de los usuarios del sistema. Debido a que no hay una pantalla asociada a cada usuario, permite a grupos de usuarios utilizarlo a la vez y coordinar el trabajo entre ellos. SAR tiene varias ventajas sobre las tradicionales gafas colocadas en la cabeza y sobre las pantallas de mano. El usuario no está obligado a llevar el equipo encima ni a someterse al desgaste de la pantalla sobre los ojos. Esto hace del proyector espacial un buen candidato para el trabajo colaborativo, ya que los usuarios pueden verse las caras. El proyector espacial no está limitado por la resolución de la pantalla, que sí que afecta a los dispositivos anteriores. Un sistema de proyección permite incorporar más proyectores para ampliar el área de visualización. Los dispositivos portátiles tienen una pequeña ventana al mundo para representar la información virtual, en cambio en un sistema SAR puedes mostrar un mayor número de superficies virtuales a la vez en un entorno interior. Es una herramienta útil para el diseño, ya que permite visualizar una realidad que es tangible de forma pasiva.

#### Elementos de la realidad aumentada

Según Edgar Mozas Fenoll, para conseguir la superposición de elementos virtuales en la vista de un entorno físico, un sistema de realidad aumentada debe estar formado, por lo general, por los siguientes elementos:

• Cámara. Es el dispositivo que capta la imagen del mundo real. Puede ser la cámara web de la computadora o bien la cámara del teléfono inteligente o de la tableta.

• Procesador. Es el elemento de hardware que combina la imagen con la información que debe sobreponer, es decir, el dispositivo que se usa.

• Software. Es el programa informático específico que gestiona el

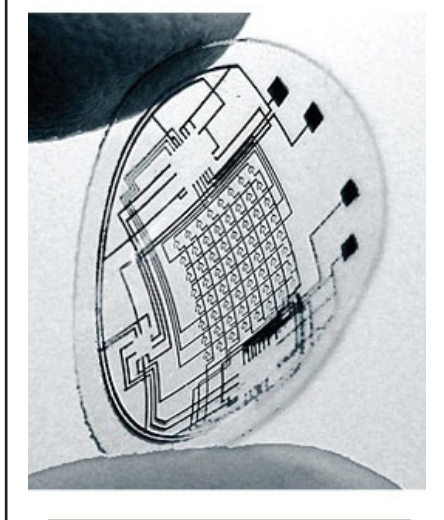

En el futuro próximo se espera que existan lentes de contacto a través de las cuales se mostrará la Realidad Aumentada.

#### (Imagen de la derecha)

Layar es un navegador de realidad aumentada para Android, su funcionamiento se basa en usar la información que proporciona el GPS y la brújula que posee el terminal, mientras la pantalla nos muestra lo que la cámara capta y sobre ella información relativa en tiempo real de lo que tenemos delante de nosotros. Este es un ejemplo de un nivel 2 de inmersión.

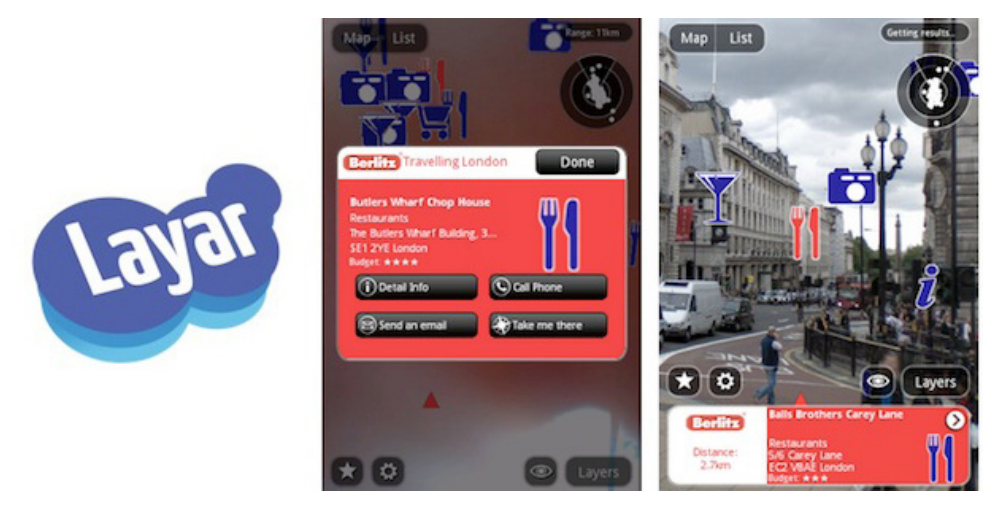

proceso.

• Pantalla. En ella se muestran combinados los elementos reales y virtuales.

• Conexión a Internet. Se utiliza para enviar la información del entorno real al servidor remoto y recuperar la información virtual asociada que se superpone.

• Activador (Marcador) . Es un elemento del mundo real que el software utiliza para reconocer el entorno físico y seleccionar la información virtual asociada que se debe añadir. Puede ser un código QR, un marcador, una imagen u objeto, la señal GPS enviada por el dispositivo, realidad aumentada incorporada en gafas (Google Glass) o en lentillas biónicas.

#### Procedimiento:

La Realidad Aumentada funciona en base a la superposición de información sobre la realidad a partir de tres recursos tecnológicos básicos que en ocasiones se complementan entre sí: los patrones de disparo del software, la geo-localización y la interacción con Internet. Patrones de disparo de software RA (Tabla 1). Determinadas imágenes pueden ser el resorte digital que lance el funcionamiento de una aplicación sobre esa misma imagen. Esto es, una marca o marcador (Marker), un dibujo o imagen específica (Tag), un código icónico de barras o digital 3 (Code o Semacode, QR Quick Response) pueden ser desencadenantes de la imagen, video, texto, sonido y/o enlace a Internet, incorporado a la imagen captada. Geo-localización. La posibilidad de detección geográfica Global Posición Sistema (GPS) en los dispositivos portátiles miniaturizados sitúa al usuario en cualquier lugar de la Tierra. Así, gracias al cálculo de la distancia relativa a los satélites geoestacionarios una imagen captada puede ser ubicada con precisión de escasos metros en determinada altura, sentido de dirección, longitud y latitud. Conocido el lugar se superpone una referencia espacial a la imagen: norte, sur, este y oeste, que puede relacionarse con un mapa almacenado e indicar lugares cercanos. Interacción con Internet . Existen aplicaciones que relacionan las imágenes captadas con otras similares existentes en las bases de datos de Internet. El equipo busca los elementos esenciales de la imagen real y superpone los hipervínculos con información complementaria de Internet.

#### Niveles

Según Prendes Espinosa, los denominados niveles de la realidad aumentada pueden definirse como los distintos grados de complejidad que presentan las aplicaciones basadas en la realidad aumentada según las tecnologías que implementan; en consecuencia, cuanto mayor sea el nivel de una aplicación, más ricas y avanzadas serán sus funcionalidades. En este sentido, Lens-Fitzgerald, el cofundador de Layar, uno de los navegadores de realidad aumentada más extendidos en la actualidad, propone una clasificación en cuatro niveles (de 0 a 3):

• Nivel 0 (enlazado con el mundo físico). Las aplicaciones hiperenlazan el mundo físico mediante el uso de códigos de barras y 2D (por ejemplo, los códigos QR). Dichos códigos solo sirven como hiperenlaces a otros contenidos, de manera que no existe registro alguno en 3D ni seguimiento de marcadores.

• Nivel 1 (RV con marcadores). Las aplicaciones utilizan marcadores – imágenes en blanco y negro, cuadrangulares y con dibujos esquemáticos–, habitualmente para el reconocimiento de patrones 2D. La forma más avanzada de este nivel también permite el reconocimiento de objetos 3D.

• Nivel 2 (RV sin marcadores). Las aplicaciones sustituyen el uso de los marcadores por el GPS y la brújula de los dispositivos móviles para determinar la localización y orientación del usuario y superponer puntos de interés sobre las imágenes del mundo real.

• Nivel 3 (Visión aumentada). Estaría representado por dispositivos como Google Glass, lentes de contacto de alta tecnología u otros que, en el futuro, serán capaces de ofrecer una experiencia completamente contextualizada, inmersiva y personal.

#### CONCLUSIONES:

En otras palabras la realidad aumentada es el último vínculo que quedaba por enlazar entre el mundo virtual y el real. Si bién desde la aparición de internet, este mundo ha ido avanzando por un lugar paralelo al real ajeno a el en el sentido de quºe necesitabas un dispositivo estático, un ordenador con perisféricos para poder interactuar con el y un login, ahora, tras la democratización del Smartphone, los nuevos microproccesadores, las cámaras integradas y las nuevas tecnologías de RA hacen posible que estos dos mundos no se miren a traves de una pantalla sino que la pantalla tras la cual miramos sean nuestros propios ojos, de tal forma que se confundirá cada vez más un mundo con el otro, diluyendose hasta hacerlos indistinguibles.

Esta nueva tecnologia "mejora" nuestra realidad. Nos proporciona información relevante donde antes teníamos que buscarla concienzudamente, y lo hace intrometiéndose en nuestro mundo y resaltándola y haciéndola más visible. Si no sabemos administrar toda esta informacion que nos viene encima se corre el riesgo de que saturemos nuestro mundo real de banners inútiles, o hiperenlaces que no nos interesan. Por eso es de grán intres crear filtros que nos permitan ocultar lo irrelevante de lo importante.

Esta realidad nueva es probable que amenace a la que el hombre viene disfrutando durante miles de años, haciendo el cielo más azul, los árboles mas verdes, las personas que no sonrién sonreirán. Corremos el riesgo de sumergirnos en una burbuja de irrealidad e ignorar el mundo, evadirnos de eltal y como hacían los románticos pero a un nivel total, integral. Estas amenazas deben ser tenidas en cuentas por desarrolladores y gobiernos, O como una avestruz sumergiremos la cabeza en las futurass Hoculos. Mientras nuestro cuerpo arde. Por ello la RA debe ser un complemento de la vida real sin pretender sustituirla.

# Definición del Proyecto

*En este capitulo se presenta el proyecto SELLA*

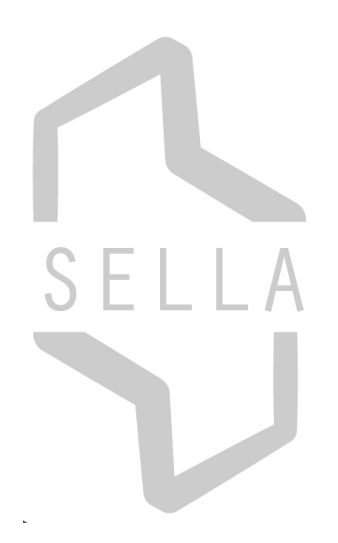

El presente documento tiene por objeto definir un servicio novedoso y actual de gestión de la información en dirección Profesor/Alumno que se basa en la tecnología de la Realidad Aumentada y que pretende ser implementado en el entorno de la Universidad Politécnica de Valencia, en concreto en el edificio de la ETSID, Escuela Técnica Superior de Ingeniería del Diseño.

# GESTACIÓN DEL PROYECTO

Como dije anteriormente, se pretende crear un producto o servicio que use la realidad aumentada como medio para suplir una necesidad y no como fin, esto es sumamente importante.

En este sentido este proyecto parte de una anécdota personal. Un día queriendo hablar con un profesor de la ETSID fuí a su despacho pero este no se encontraba en su lugar, y no había ni teléfono ni email en la puerta, así que decidí buscar en la misma página web por su nombre y encontrar de esta forma el número de teléfono e email.

Una web como se sabe, es un lugar virtual que refleja un lugar real de ,por ejemplo, un organismo público o privado, en este caso la Universidad politécnica de Valencia. En una web al igual que en la universidad real existe un orden, los departamentos estarán en una pestaña, las aulas, y los profesores en otras. Pero este orden es escogido por el libre criterio del diseñador web y de los trabajadores de la UPV que les ha sido encargados supervisarlo, es decir responde a criterios no homologados en ocasiones, sino al azar en tanto en cuanto corresponde estas decisiones a una persona no existe un reglamento para hacer websites legibles, inteligibles y lógicas. Una web puede llegar a convertirse en un verdadero laberinto digital

A donde quiero ir es que cuando intenté buscar esta información en la web me encontré perdido en un laberinto. A veces es mucho más fácil encontrar el despacho real del profesor que su despacho virtual, buscar su despacho virtual puede ser frustrante, puedes perder muchos minutos en ello. Resulta irónico que en la Era de la Información ocurra esto, pero es que es la ingente cantidad de información superflua la que crea un tsunami que abruma, ahoga al navegante del ciberespacio. Este concepto como se verá mas adelante se llama Infoxicación.

Como digo para todo el mundo es más fácil encontrar el despacho real que el virtual y menos frustrante. Entonces la pregunta que me surgió es, ¿por qué no están ligados ambos de alguna forma? ¿Por qué si quiero averiguar el número de teléfono del profesor tengo que ir hasta el inicio del espacio virtual de la UPV y "navegar" por ella hasta encontrar su despacho virtual, haciendo un camino en balde. Además sin contar que debería meterme en Google el buscador, a través de mi móvil o si la pantalla me resulta demasiado incómoda buscar un ordenador, sentarme, con lo impaciente que estoy, y buscar tranquilamente en una web plagada de enlaces, que te distraen, descartando la información que nos es irrelevante, cerrando pestañas, metiendo contraseñas, una tarea a veces engorrosa.

Fue en este momento cuando se me ocurrió que la Realidad Aumentada puede dar solución a este proceso simplificándolo si creamos un link del mundo real al virtual. Ese link sería un "marcador", o código QR de tal forma que te llevaría al mismo menú que nos llevaría por el camino que anteriormente describí pero de forma más rápida.

La Realidad Aumentada en este caso sería una forma de presentar este link con un estilo más atractivo y corporativo. Por Ejemplo podría aparecer la cara del mismo profesor en un vídeo tridimensional hablando a modo de contestador y dándote unas pautas con un vídeo que acaba el mismo de grabar en el móvil diciendo: "En este momento he salido a una reunión, estaré de vuelta en una hora" o a modo de contestador "Por favor, Si es por el tema de corrección de exámenes pásate el jueves a las 10:00, en otro caso déjame un mensaje en este panel". De tal forma que el alumno, en ese instante podría interactuar con el despacho del profesor de forma virtual. El profesor se aseguraría que toda la información es accesible.

### EL PROYECTO

El Proyecto "Sella" trata de crear nuevos vínculos entre el mundo real y Internet valiéndose de las facilidades que ofrece la Realidad Aumentada. Se trata de crear una interfaz o menú que facilite a los alumnos o profesores la interactuación con la Universidad. Pero como este proyecto sin crear una aplicación para que funcione carece de cuerpo, se creará una aplicación desde cero que permita moverte virtualmente por la universidad.

El objeto de esta aplicación es la de servir de gestor de la información, clarificarla por tanto de forma elocuente y fácil de visualizar, que mantenga al alumno siempre al día. El medio por que se va a conseguir este propósito es mediante aplicaciones informáticas para Smartphones y Android.

De este modo este proyecto comprende desde el diseño, animación e integración de los elementos virtuales hasta el diseño gráfico de marcadores que permitan interactuar con los Smartphones hasta el concepto de funcionamiento mismo de la aplicación. Como se verá en páginas sucesivas más en profundidad no voy a extenderme aquí. Los programas utilizados serán 3D Studio Max, Unity, Vuforia, Photoshop y After Effects.

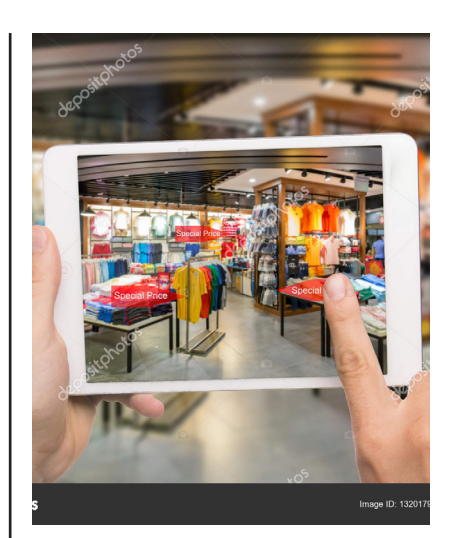

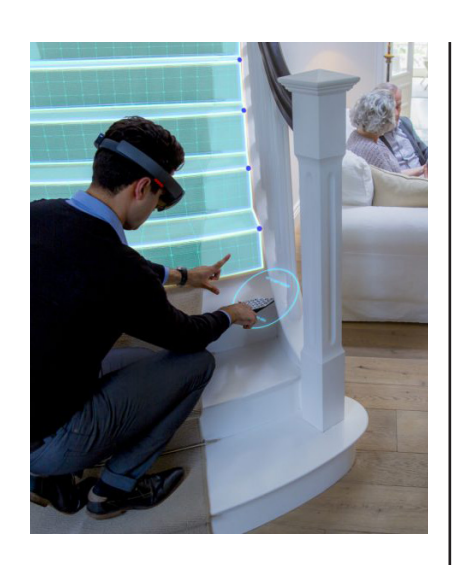

# ¿POR QUÉ ESTE PROYECTO?

Desde hace mucho tiempo he querido sumergirme en el mundo de la Realidad Aumentada. Desde pequeño he manejado el diseño 3D, el modelado para cine, audiovisuales y fotografía, pero nunca para visualizarlo en un entorno real. Cada vez hay aplicaciones más fáciles que nos permiten sin esfuerzo introducir objetos virtuales en nuestro mundo y es por eso y por el tirón que tendrá en unos años que he decidido ponerme al día, ya que muchas de las cosas que nos rodean van a cambiar gracias a esta tecnología.

# PROYECTOS DESCARTADOS

En un principio se barajaron multitud de propuestas que no tenían nada que ver con la realidad aumentada.

Una vez decidido que ese iba a ser el formato se pensó en qué podría ayudar esta tecnología, ¿puede aportar algo además de ser virtualmente atractiva? Y me propuse responder a esta pregunta. Y la respuesta es si.

Tablón Virtual

Se me ocurrieron varios proyectos. En principio iba a generarse una aplicación para hacer carteles virtuales, o implementar, mejor dicho, los que ya existen en los paneles de corcho haciendo posible que solamente los que nos interesen generen una experiencia virtual, resaltando por ende, entre los demás.

Maqueta ETSID Virtual

Otra idea fié la de hacer un programa que nos guiara en la ETSID, es decir un marcador donde se leería una pregunta: ¿Que busca usted? Y una vez se cargara en el móvil aparecería un menú donde el alumno escribiría el nombre de la sala o del profesor que está buscando en ese momento, y al pulsar, sobre la maqueta de la ETSID aparecería señalado el lugar al que se debe dirigir.

### POTENCIAL:

El potencial de este tipo de sistemas es muy atractivo. En un futuro se podrá usar la Realidad Aumentada para escoger libros en las bibliotecas que nos interesen, de tal forma que al buscarlo con el móvil aparezca un bocadillo que nos indique la posición en la que está en la estantería.

Otra idea sería la de implementar los paneles de información. Actualmente se encuentran llenos de hojas impresas con la dirección web de concursos, cursos, talleres, conferencias etc. En el futuro estos carteles se comportarán como marcadores que cargarán directamente un formulario en 3D de inscripción interactivo.

De esta forma se podrá poner un cartel impreso de Información en el que

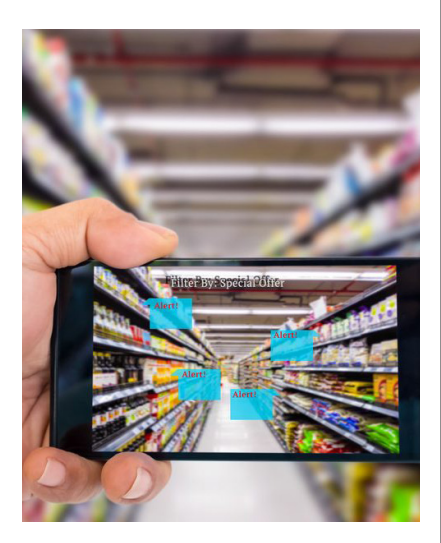

se podrá buscar escribiendo en aula o despacho al que te diriges y de forma simulada en 3D aparecerá un plano de la ETSID que te indique exactamente en qué posición se encuentra.

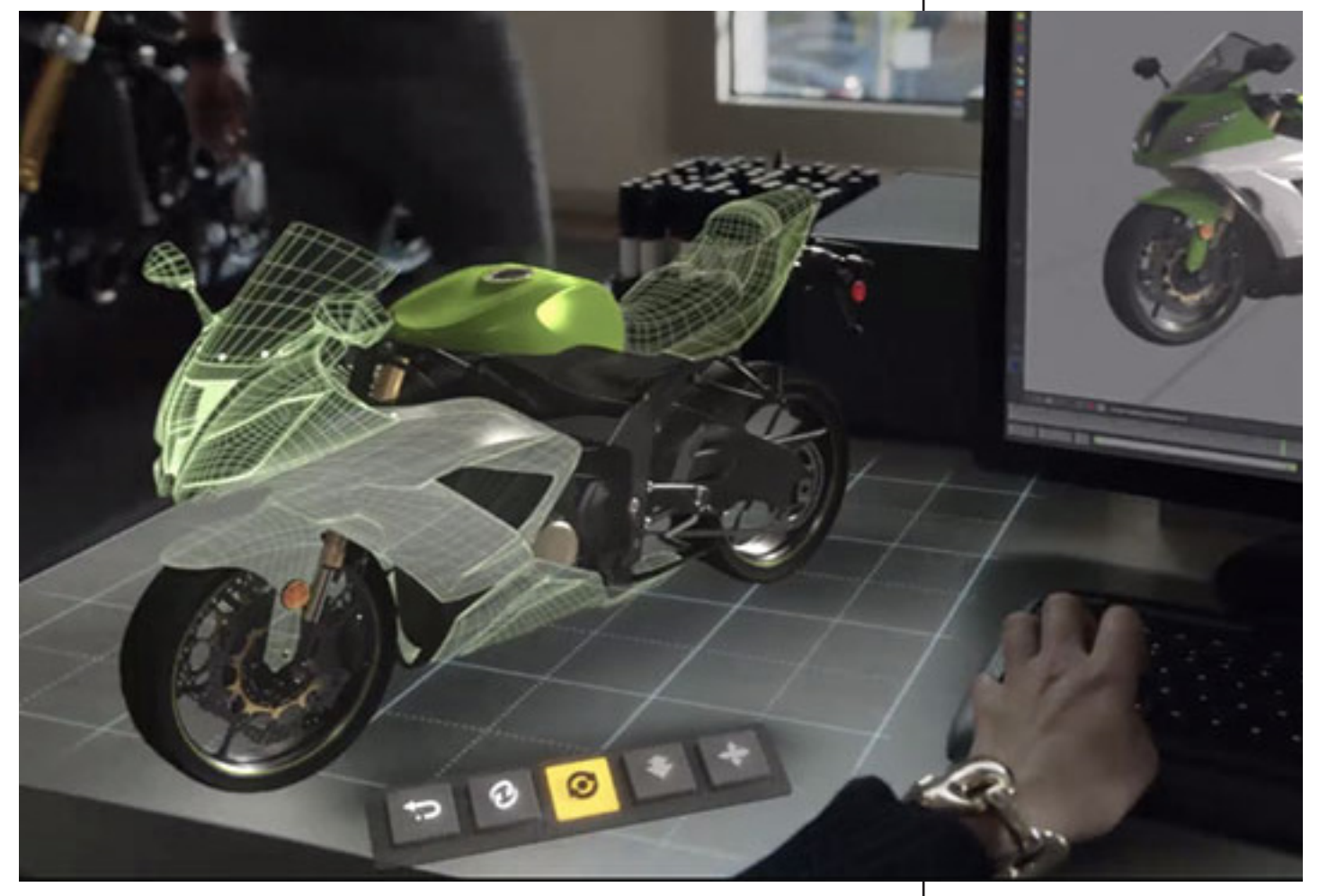

# Justificación

*A modo de introducción se eplica por qué se ha escogido este proyecto , cuales son sus puntos fuertes y cuales los débiles.*

Existen dos motivos principales por los cuales se ha decidio llevar a cabo el proyecto SELLA. Estos dos se explicarán en extensión en los siguientes capítulos.

En primer lugar la Realidad Aumentada es una tecnología emergente, en segúndo lugar porque es necesario una aplicación para gestionar la información que llega al alumno y no se pierda en esa sopa de letras que es a menudo una intranet de una Universidad. En tercer lugar se pretende darle un uso útil a la Realidad Aumentada y demostrar su potencial más allá del caracter visual.

En los siguientes capítulos se justificarán en profundidad estos aspectos.

# Contexto

# Tecnológico Actual

*En este capitulo se pone de manifiesto por qué es una oportunidad invertir en tecnología de Realidad Aumentada en esta época.*

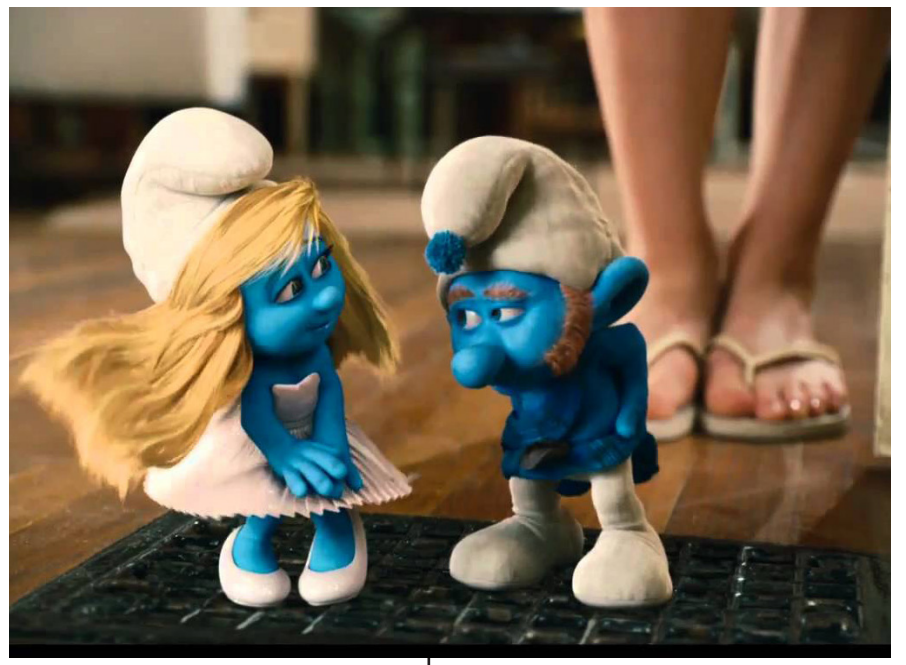

En este apartado se pretende justificar el proyecto que aquí nos ocupa desde un punto de vista contexual. Se considera que es una buena oportunidad para este tipo de tecnología como se pretende deemostrar en las próximas páginas.

# ¿Por qué RA?

Aprovechando el márco técnológico y social en el que nos hallamos en estos momentos se desea implementar la RA. A pesar de que la Realidad Aumentada lleve muchos años en nuestra sociedad, desde los años 60. No se ha llegado a democratizar hasta hace unos pocos años. Como se observará más a delante

antiguamente esta tecnología estaba reservada para el ámbito militar. Pero poco a poco con la evolución de los Gráficos por Computador, la miniaturización de los microprocesadores que han hecho posibles los Smartphones actuales han servido las condiciones perfectas para que el boom de la Realidad Aumentada se expanda a toda la población.

Aunque estos Smartphones desaparezcan en unos años la RA permanecerá entre nosotros, y es por ello un campo en el que se invertirá tiempo y dinero y arrastrará a otros sectores en su progreso y es por ello que conviene estar preparados para trabajar con esta tecnología.

La concepción de este proyecto nace de un sentido práctico que pretende darsele a la RA. A menudo la hemos conocido como fín en su mismo, en el sector de entretenimiento o de arquitectónico cuyo fin era tener una vision más real a través de una pantalla. Sin embargo, en este caso la RA será usada como medio transversal, como util por si misma no como una simple mejora visual.

Fotograma de la película "Smurfs: The Lost Village."

Como señala Gonzalo Sanchez del Pozo el futuro es de la Realidad Aumentada:

"La Realidad Aumentada utiliza la Realidad Virtual y la suma a la realidad física que nos rodea, dando como resultado un nuevo tipo de realidad – RA -, que como explicaremos tiene un deslumbrante futuro.

Utilizando distintas tecnologías – visión por computadora, reconocimiento de objetos y otras –, se logra que la visión del individuo de su entorno se convierta en interactiva y digital. El desarrollo de aplicaciones de Realidad Aumentada, todavía está en estado embrionario, y son de tipo lúdico, como blippar, una aplicación de Realidad Aumentada, que nos permite reconocer el modelo y el año de cualquier automóvil.

Además, esa realidad, ya computacional, se puede almacenar en soportes informáticos, y una vez almacenada en memorias de tipo masivo, se pueden utilizar esos datos en una gran cantidad de campos, como pueda ser la ingeniería. Por lo general, esa información artificial se guarda en una capa de información, ubicada en la parte superior de la visión del mundo real. Se trata, al fin y a la postre, de ampliar lo que es la realidad.

La Realidad Aumentada se basa en dispositivos. Entre los dispositivos que se utilizan en RA, encontramos de todos los tipos: pantallas que se colocan en la cabeza, o pequeñísimos monitores colocados en la retina, que permiten una mejor visualización de la Realidad Aumentada. En los últimos tiempos, también se estila mucho crear ambientes controlados, mediante el uso de diferentes tipos de sensores y actuadores. Todo ello ha hecho que, entre el público en general, comience a ser habitual hablar del término Realidad Aumentada, o su acrónimo, RA.

El desarrollo de todas estas tecnologías, va a provocar que los smartphones, al menos como los conocemos actualmente, vayan a desaparecer a medio plazo, siendo sustituidos por otro tipo de tecnologías móviles. Algunos expertos auguran que, en diez años, las notificaciones de mensajes o de llamadas, cambiarán radicalmente, desapareciendo los tonos y las vibraciones.

En una década, los teléfonos inteligentes serán sustituidos, por otro tipo de artefactos comunicadores. De hecho, gigantes tecnológicos como Microsoft o Amazon, ya están investigando en ese nuevo tipo de comunicadores, basados en la Realidad Aumentada.

Todas las grandes tecnológicas investigan en RA. Una de la empresa que, con más ahínco está investigando en Realidad Aumentada, es Facebook. De lo que se trataría sería, de crear una nueva realidad, en la cual se desarrollarían casi todas las interacciones de las personas.

Además, la nueva Realidad Aumentada, no haría necesaria la existencia de los smartphone; en lo que se piensa es en un dispositivo electrónico, lo

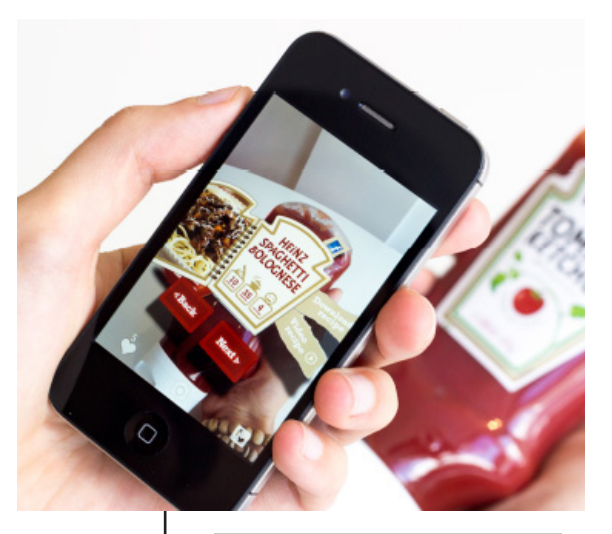

Blippar es una aplicación de descubrimiento visual, que utiliza la realidad aumentada, el aprendizaje automático y la inteligencia artificial para llevar el mundo físico a la vida a través de teléfonos inteligentes y portátiles. Una vez descargada la aplicación Blippar, la gente puede escanear objetos ("blipp") sobre los que tienen curiosidad y desbloquear contenido.

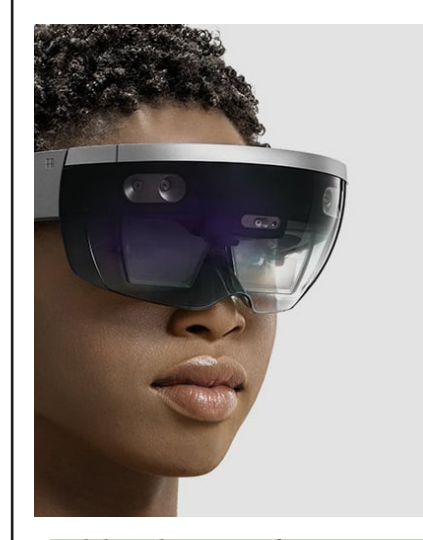

Hololens de Microsoft
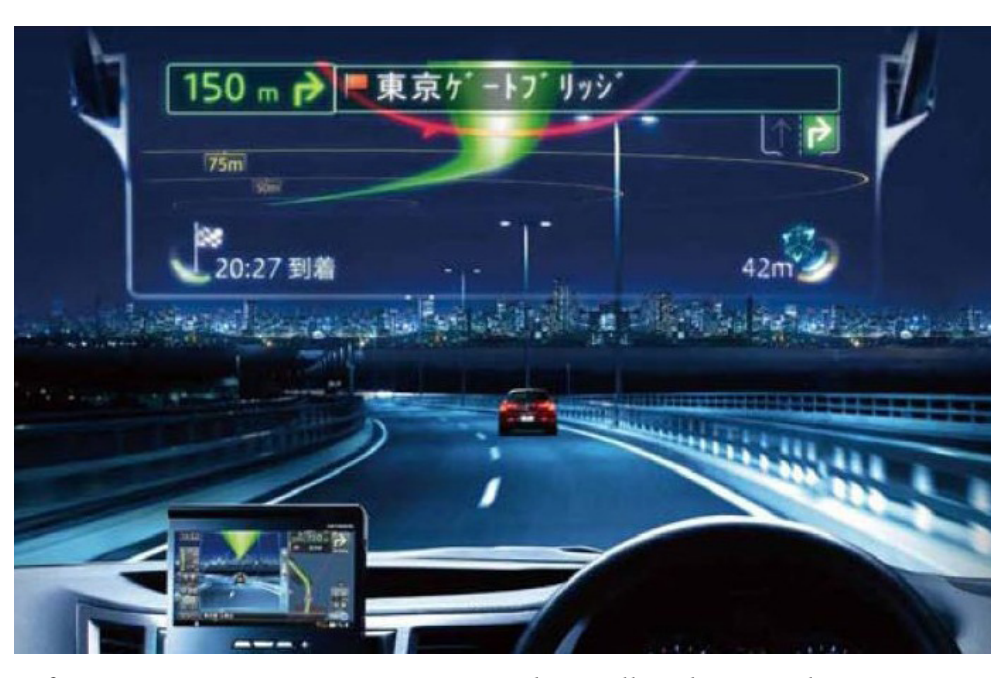

suficientemente pequeño como para poder ser llevado en cualquier sitio, y a cualquier lugar.

Además, el nuevo gadget tecnológico sería capaz, a medida de que produjese su evolución tecnológica, de poder desempeñar un sinnúmero de funciones, entre ellas las que, actualmente, tienen asignadas los smartphones.

El compromiso de Facebook con la realidad aumentada, ha sido perceptible en su última conferencia de desarrolladores, la F8. Allí, la empresa de Mark Zuckerberg, se hizo la pregunta de, ¿Y si pudieras escribir directamente a través de tu cerebro Prácticamente, se trata de una pregunta retórica para los de Menlo Park, ya que ese es uno de los objetivos en su plan estratégico, Horizonte 2025. En un mundo gobernado por la Realidad Aumentada, las proyecciones sobre el mundo real serán moneda común.

Facebook se ha puesto como tarea, que antes de 10 años, la mayor parte de la población mundial, al menos en los países desarrollados, tenga como principal referente en sus vidas la Realidad Aumentada. A partir de ese momento, y como norma general, las personas podrán ver una serie de televisión o una película, proyectando la misma sobre la realidad. En esa dirección están, las gafas de realidad aumentada, que Mark Zuckerberg presentó en un escenario en Silicon Valley.

Microsoft no le va a la zaga a los de Menlo Park; en el 2015 la empresa que presidiera Bill Gates III, presentó Hololens. Se trata de un aparato holográfico, que mezcla la realidad con imágenes generadas por ordenador. Por tanto, estamos hablando una vez más de Realidad Aumentada. Con Hololens, podemos, desde mantener una videoconferencia en tiempo real, hasta tomarnos un café con un interlocutor, que se nos presenta como un holograma.

Microsoft, por ahora, ha encontrado en los videojuegos un campo abonado, para el uso intensivo de las Hololens, como es el caso del videojuego "Smurfs: The Lost Village", donde nos divertiremos jugando con "Los Pitufos".

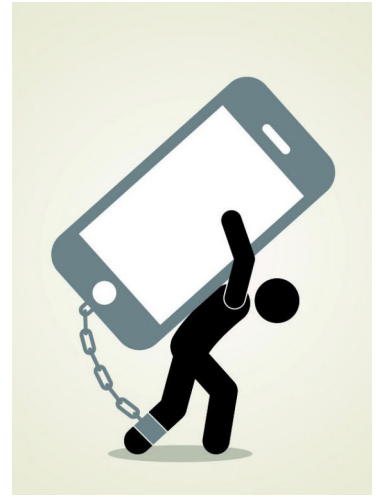

Los Smartphones como un lastre representados en esta imagen, por su grán formato.

Después de esta prolija explicación, en este último apartado, es fácil entender, que el smartphone tiene los días contados. De la misma opinión es Mar González, investigadora en Microsoft Research.

La Realidad Aumentada es ilimitada. Desde los laboratorios de IBM, Aldis Sipolins, director de Realidad Virtual, considera que las aplicaciones de Realidad Aumentada no tiene límites. Aunque para él, la principal ventaja de la RA, es poner al servicio de los usuarios todo tipo de conocimientos. Además, la forma en la cual la Realidad Aumentada permite la comunicación, y adquisición de conocimientos, es mediante el uso de técnicas no intrusivas, por lo que se pueden aplicar miles de veces.

Quizás, uno de los ejemplos más gráficos sea, el de un automovilista, que no tendría que dejar de mirar a la carretera, mientras busca todo tipo de información, bien sobre las estaciones de servicio más cercanas o, para encontrar un número de teléfono y realizar una llamada. Esas actividades, y otras muchas más, las puede realizar el conductor de vehículo, sin necesidad de soltar las manos del volante, algo a tener muy en cuenta, en un contexto en el que, las distracciones pueden provocar un accidente. De la misma forma, un cirujano, podría tener toda la información del paciente que está operando quirúrgicamente: el historial clínico, las constantes vitales y hasta radiografías o escáneres realizados.

Toda esa información, vital para una buena intervención quirúrgica, pasarían rápidamente por delante de los ojos del cirujano, mientras continúa la operación, sin que se produzca ningún tipo de distracción en la intervención.

Poco a poco, la Realidad Aumentada va encontrando su espacio en los quirófanos, ya que actualmente, se comienza a utilizar la RA en el terreno de

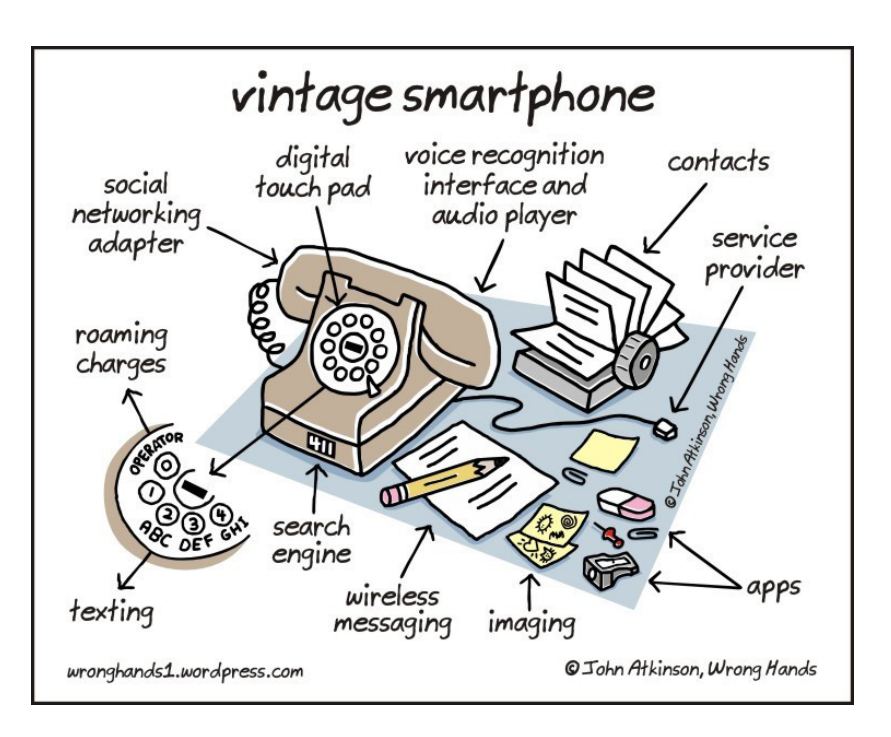

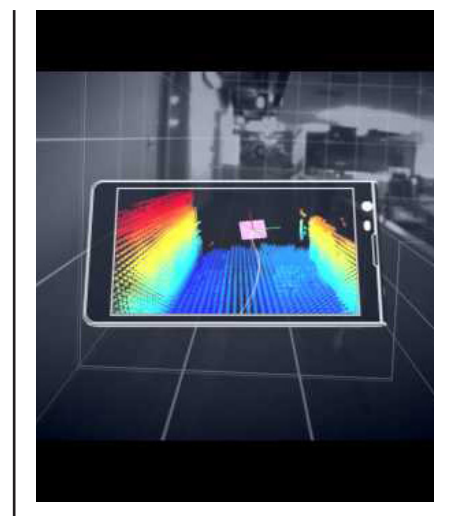

Proyecto Tango.

Es un ambicioso intento por parte de ATAP, una división de Motorola Mobility radicalmente innovadora con raíces en la Agencia de Proyectos de Investigación Avanzados de Defensa.

Su objetivo es dotar a los teléfonos inteligentes con la capacidad de crear mapas en 3D realistas y proporcionar experiencias virtuales a medida que el usuario se mueve a través del mundo real.

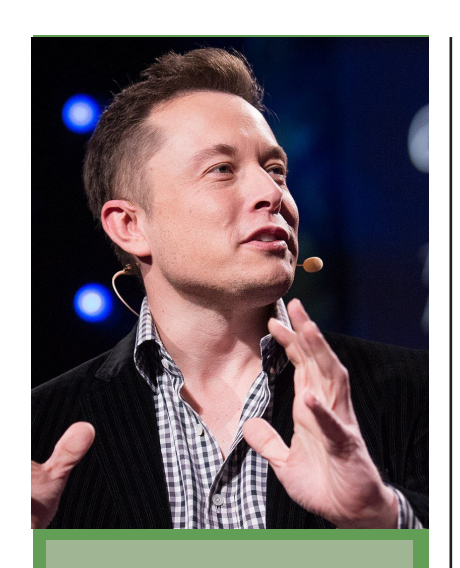

Elon Reeve Musk

Musk es conocido por ser el cofundador de PayPal, Tesla Motors, SpaceX, Hyperloop, SolarCity, The Boring Company y OpenAI. Actualmente, es el director general de SpaceX, el director general de Tesla Motors, presidente de SolarCity y copresidente de OpenAI.

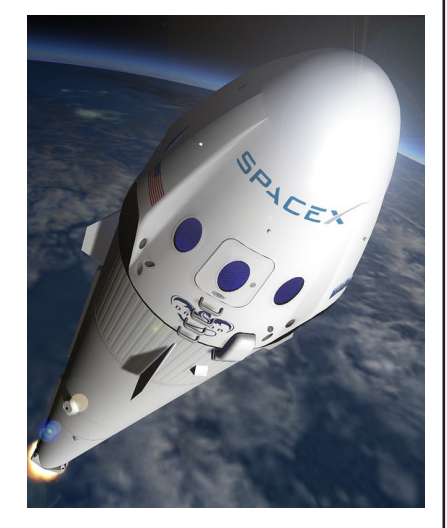

Space X. Proyecto de Elon Musk.

la laparoscopia, donde está permitiendo unas cirugías mucho más precisas.

Apple, Samsung y Google

Apple, también se encuentra involucrada, en la carrera por desarrollar Realidad Aumentada. A pesar de que el desarrollo de la misma daría al traste con varios dispositivos, como el iPhone o el iPad, vitales para la cuenta de resultados de la compañía. Rigurosamente «off the record», desde la sede de Cupertino, se confiesa que se encuentran trabajando en una aplicación, con cámara integrada para realidad aumentada, una novedad que podría equipar el próximo iPhone.

Por su parte, los surcoreanos de Samsung, también se toman en serio la Realidad Aumentada. Por ello se entiende que, en su flamante Samsung Galaxy S8 y S8+, nos encontremos con Bixby, una asistente virtual que permite, con solo la voz, controlar una gran cantidad de funciones del teléfono.

En esta fiesta de la Realidad Aumentada, no podía faltar Google. La empresa de Sergei Brin tiene entre manos el Proyecto Tango, un sistema que transforma el smartphone en un visor de 3D, a partir del cual, se puede ver el mundo desde otra óptica.

Además, los de Mountain View, mantienen un proyecto de colaboración, para investigar en Realidad Aumentada, con primeros espadas del sector tecnológico, como Huawei, Asus y Motorola.

Desde el ámbito universitario, Allen Yang, director del Centro de Cognición Aumentada de la Universidad de Berkeley, considera que los smartphones han comenzado a luchar por no caer en la irrelevancia. Su predicción es que, todavía quedan unos años en los cuales, coexistirá la Realidad Aumentada con los smartphones, aunque estos últimos no tendrán una muerte dulce, ya que finalmente serán sustituidos, inevitablemente, por otro tipo de dispositivos móviles.

A pesar de esa certeza – los smartphone desaparecerán a medio plazo -, todavía nadie sabe con certeza, que tipo de dispositivo vencerá, en esta lucha sin cuartel para lograr una mejora en computación y telecomunicaciones. De todos modos, si se puede adivinar cuál será la columna vertebral, de esos nuevos dispositivos móviles: unirán una gran capacidad óptica, con comunicaciones muy avanzadas; como guinda del pastel, esos dispositivos acabarán siendo asumidos, como un complemento de moda más.

Tal como abunda Yang, tendrán que ser, lo suficientemente cómodos, como para integrarlos en nuestra vida diaria. Eso, a día de hoy, no sucede, por ejemplo, con las Hololens de Microsoft, que son todo menos pequeñas y discretas. Las Hololens de Microsoft son, hoy por hoy, unas lentes muy aparatosos, por no hablar de que llevarlas convierte, al que las lleva, en un auténtico adefesio, algo a tener muy en cuenta en unas sociedades actuales en las que, el aspecto físico, es un activo.

Desde la Universidad de Illinois, Alan Craig, cree que el futuro de

la Realidad Aumentada pasa por unas lentes de contacto, que además de superponer imagen sintética sobre la realidad, también serán capaces de proyectar lo que el usuario está pensando.

#### Democratizar la Realidad Aumentada

Otro de los desafíos a batir es el precio, ya que, hoy por hoy, el precio de un kit de Realidad Aumentada es prohibitivo, para la mayoría de los bolsillos. En

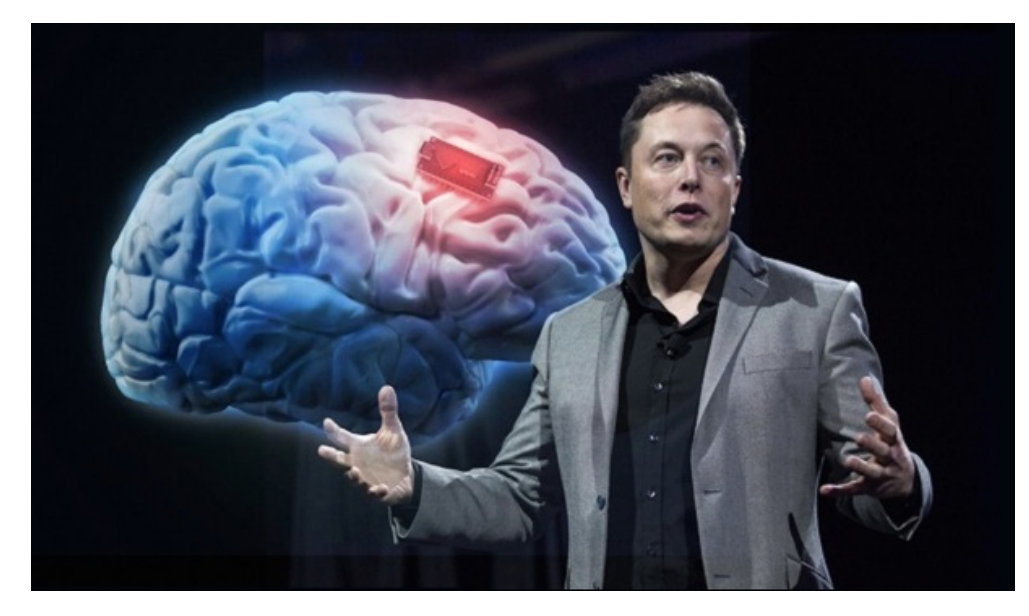

Elon Musk, en la presentación del proyecto Neuralink

estos momentos, ese kit cuesta, de media, casi 3.000 dólares norteamericanos (casi 2.700 euros).

Microsoft, por su parte, trabaja con la vista puesta en crear un kit de Realidad Aumentada, lo suficientemente económico, como para que se democratice: los sucesores de Bill Gates, se han puesto como meta, que cueste menos de 300 dólares. A pesar de este intento, de poner la Realidad Aumentada a un precio asumible por todos los bolsillos, las Hololens, de las que nadie niega su virtuosismo técnico, cuestan, a día de hoy, 3.000 dólares

Por todo esto, una vez de que en las próximas décadas, expertos, desarrolladores e industria tecnológica, se decanten por la Realidad Virtual y Realidad Aumentada, el futuro nos ofrecerá infinitas posibilidades.

Hay que tener en cuenta que, la Realidad Virtual, permite volcar información en un espacio físico. Esa característica, es ideal para determinadas áreas laborales, como pueda ser la bioingeniería, donde podremos acercar mucho más la información al cerebro de los ingenieros.

Un visionario como Elon Musk, propietario de Tesla y SpaceX, presentó el pasado marzo, una nueva start-up, de nombre Neuralink, que lo que pretende es, lograr la combinación entre el cerebro humano y los ordenadores, utilizando para ello una médula electrónica. Con dicha conexión medular, entre un usuario humano y el ordenador, sería posible controlar máquinas que hayan sido dotadas de inteligencia artificial: seremos capaces de gobernar grandes robots como los que aparecían en la película Avatar.

Tal como defienden muchos expertos, en Realidad Virtual y Realidad Aumentada, el smartphone será irrelevante ya y, simplemente será un ordenador, que utilizaremos – además – para hacer llamadas telefónicas."

#### CONCLUSIÓN:

El futuro se presenta como una grán oportunidad para quien sepa manejar y adelantarse a las necesidades que van a surgir gracias a la Realidad Aumentada. Estamos a las puertas de una grán revolución que va a arastrar a múltples disciplinas como son las del sector de la imagen audiovisual.

A pesar que el proyecto que aquí nos ocupa esta destinado al dia de hoy a funcionar con Smartphones, la desaparición de estos que auguran los expertos no supondrá ni mucho menos la desaparición de las aplicaciónes y utilidades de Realidad Aumentada creada para estos dispositivos, sino que podrán usarse sin problemas tanto en las futuras Hololens como en las lentillas virtuales que a día de hoy nos parecen ciencia ficción.

Es por esto que cualquier proyecto que tenga intención de basarse en Realidad virtual va a ser un paso a delante y un descubrimiento, y una oportunidad de negocio como lo han venido siendo en los últimos años las applicaciones para Smartphones. Todos los pequeños pasos que se den dentro de esta tecnología estarán descrubriendo nuevos horizontes y es por ello necesario invertir tiempo en proyectos de este tipo para estar preparados.

Aunque en un principio con los Smartphones actuales pueda parecer engorroso usar esta tecnologia, o insuficiente. Poco a Poco con los nuevos dispositivos se hará mas útil y versatil.

Como somos conscientes de que no nos encontramos en la estapa de democratización de la RA. Se diseñará también una aplicación que pueda usarse en Smartphones, hasta la llegada de esta tecnología.

# Infoxicación y Legibilidad

*"Tán difícil es vivir faltos de información como vivir desbordados por la sobreabundancia informativa".* 

Carlos Franganillo, periodista.

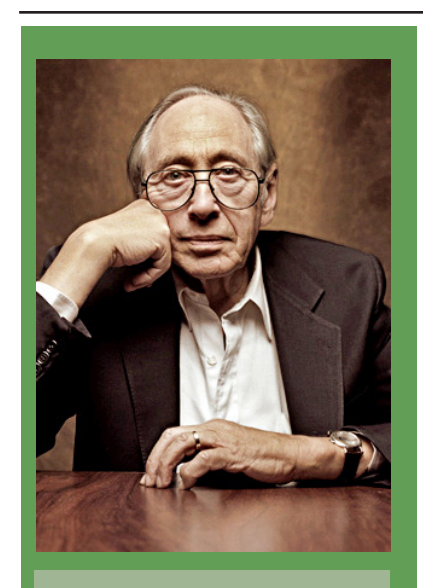

Alvin Toffler :

Fue un escritor y futurista estadounidense, doctorado en Letras, Leyes y Ciencia, conocido por sus discusiones acerca de la revolución digital, la revolución de las comunicaciones y la singularidad tecnológica.

# INFOXICACIÓN

Asegura el periodista Antonio Manfredi, "afrontamos un siglo XXI donde la infoxicación es una parte esencial del individuo, que se ha dotado de una tecnología revolucionaria que ha entrado de lleno en un universo cultural que ha saltado por sus costuras, sin orden ni concierto, de manera que se ha creado un "low cost" social cuyas consecuencias estamos obligados a poner entre las prioridades esenciales de futuro, llevando, incluso, a la escuela, la creación de una línea docente que permita a los individuos dotarse de herramientas que le permitan afrontar el bombardeo de información que, sin orden ni concierto, nos arrastra a lo que Abraham Moles definió como "cultura mosaico" basada en la fragmentación de la realidad y la pérdida del sentido de coherencia".

El concepto "Infoxicación" fue descrito por Alvin Toffler en el año 1970 dentro de su libro Future Shock, aunque el responsable del término en sí es Alfons Cornella, que lo acuñó en 1996. Si se busca en la historia se demuestra que la infoxicación no es un fenómeno tan reciente como en un primer momento puede parecer. Ya en la Edad Media hubo una saturación de información debido a una innovación tecnológica: la imprenta de Gutenberg.

[...] A comienzos de la Edad Media, el problema era la falta de libros, su escasez; hacia el siglo XVI [Tras la invención de la imprenta], su superfluidad. Ya en 1550 un escritor italiano se quejaba de que había "tantos libros que ni siquiera tenemos tiempo de leer los títulos". Los libros eran un bosque en el que, de acuerdo con el reformista Italo Calvino (1509-1564), los lectores podían perderse. Eran un océano en el que los lectores tenían que navegar, o una corriente de materia escrita en la que resultaba difícil no ahogarse. (BRIGGS, Asa; BURKE, Peter; 2005: pp.30-31).

La diferencia se puede hallar en que en aquél contexto histórico los libros eran un lujo que sólo se podían permitir las altas esferas de la sociedad, la minoría culta. Actualmente, Internet está haciendo más accesible la recepción y búsqueda de la información. La cuestión ya no es que en la mayoría de los hogares españoles tienen dos o más televisiones, sino que ya estas televisiones también estarán conectadas a Internet. En 2013, tal y como se afirmó en el evento Mercado y consumidor digital, la vida en multipantalla, que tuvo lugar en Madrid organizado por la empresa de investigación de mercados GfK100,

se espera que un 35% de hogares tenga al menos una de sus televisiones conectada a Internet, ya sea de forma directa o mediante otros dispositivos como Tablets.

De esta forma, Internet se hace omnipresente, se presenta como una fuente de servicios que aunque parezca gratuita da grandes beneficios a las grandes compañías que entran en él.

La digitalización de los hogares está en continuo crecimiento y este cambio va a tener sus consecuencias en los cambios de hábitos y rutinas del individuo. Lipovetsky, en relación a este proceso, ya señaló a partir de los 90 el paso de la posmodernidad a la era de lo "híper", era que se caracterizaría por el hiperconsumo según una lógica individual y hedonista (LIPOVETSKY, 2006: 24-26).

Lipovetsky reconoce de esta forma una sociedad rodeada de una pantalla global (ordenadores, teléfonos móviles, televisores…), una pantalla que ha roto el discurso narrativo continuado a favor de lo plural e híbrido, generando un discurso sin forma definida. El filósofo y sociólogo francés presenta así un concepto de cultura del siglo XXI caracterizado por la cotidianidad en el acceso a las redes informáticas y sociales, por el hiperconsumo en busca de la novedad (neofilia), por los medios de comunicación a la carta y por un tecnocapitalismo global.

Éste hiperconsumo va a ser el responsable de grandes desequilibrios internos en la relación del individuo consigo mismo. Tal y como asegura Franganillo (2010: 14): "A menudo se cumple la premisa esencial del minimalismo, según la cual "menos es más", pero la relación no es aquí proporcional: tan difícil es vivir faltos de información como vivir desbordados por la sobreabundancia informativa". De esta forma, siguiendo los estudios de Lipotivetsky, se ha redefinido el concepto de cultura poniendo el acento en la formación de la misma a través del capitalismo, del imperio del hiperindividualismo y de la tecnociencia.

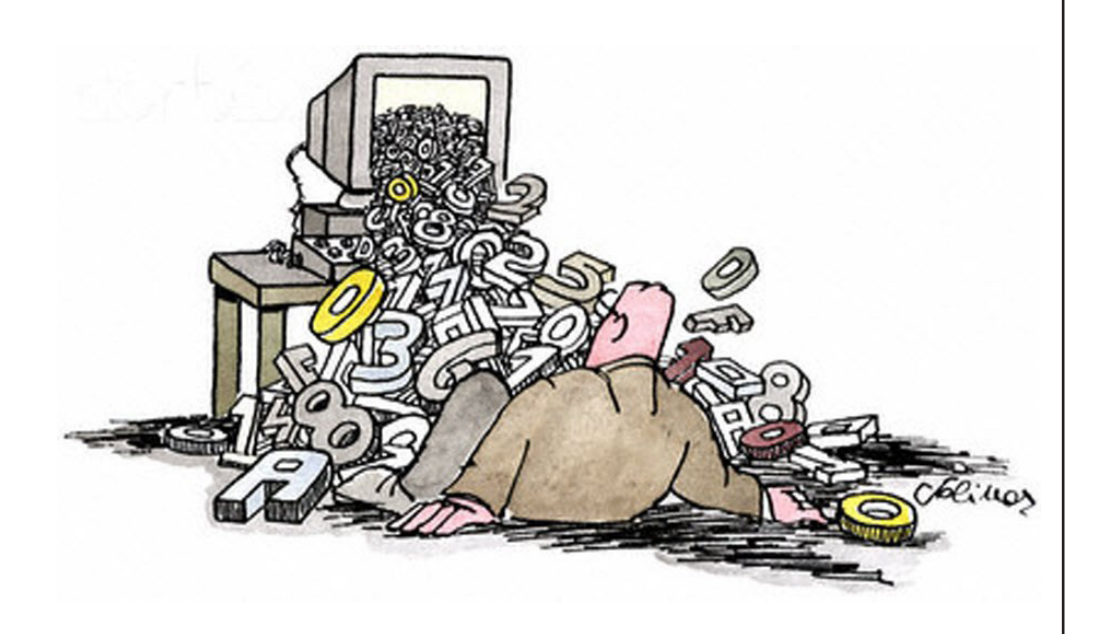

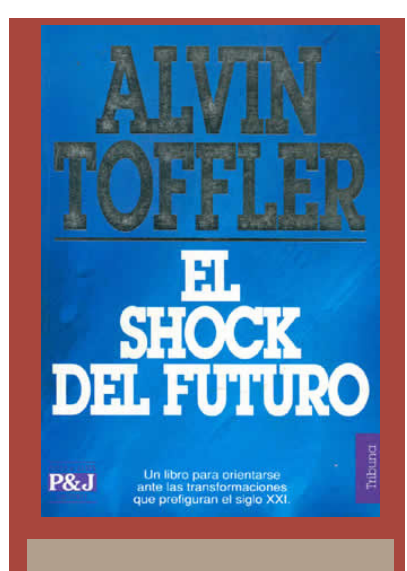

En el libro, Toffler define el término shock futuro como un estado psicológico concreto que afecta tanto a individuos como a sociedades enteras. La definición más corta del término es la percepción personal de "demasiado cambio en un período de tiempo demasiado corto".

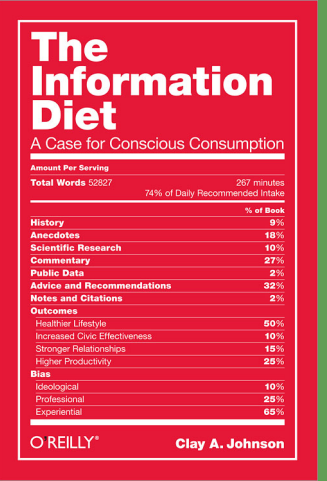

La Dieta de la Información. Por Clay Jhonson, es un libro que a modo de guía tutela al lector para conseguir información de calidad en la er ade Internet.

volución del equipamiento TIC en las viviendas (de viviendas)

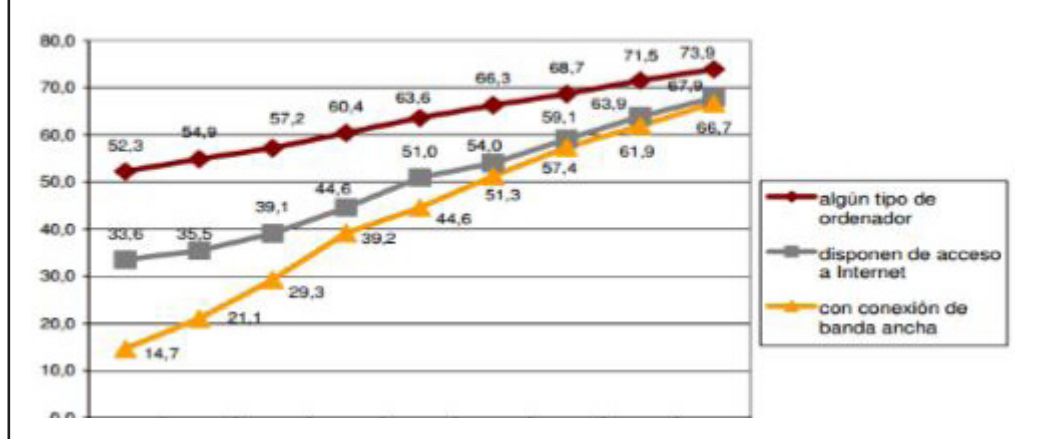

# OBESIDAD INFORMATIVA EN LA ERA DE LA INFORMACIÓN

La obesidad informativa, tal y como asegura Javier Velilla, no es más que una cantidad excesiva de información no adecuada que trata de asentarse sobre nuestro determinado marco mental. La respuesta ante la obesidad informativa está en la cantidad y la calidad de la información recibida. Los individuos deben establecer unos criterios de selección de informaciones exhaustivo y establecer unos tiempos para la exposición a estos estímulos.

"El empacho informativo es un verdadero problema. La información pierde cualidades, no puede cumplir sus objetivos, se vuelve más nociva que provechosa. Genera angustia porque hay tanta información que ya no se la puede asimilar, y de esta manera el exceso de información incapacita para tomar decisiones sensatas, y entonces provoca un aumento del estrés. Esta situación que resulta de contar con demasiada información para tomar la decisión correcta, o para estar bien informados sobre un tema, es lo que se denomina sobrecarga informativa" (FRANGANILLO, 2010: 14)

Tal y como asegura Clay Johnson en su libro The Information Diet (2011), lo que la elección de información nos aporta es la capacidad de desinformarnos a nosotros mismos de todo tipo de formas nuevas. Johnson, al igual que los ya mencionados Javier Velilla y Franganillo, establece paralelismos entre el mundo de la nutrición y el de los contenidos. Clay Johnson, en dicho libro, propone llevar a cabo la siguiente dieta informativa:

Escoger bien la información acercándose a las fuentes.

Priorizar los medios que permiten seleccionar las noticias que buscas.

Evitar la repetición, leer menos información pero de mejor calidad.

 Utilizar buenos hábitos controlando el tiempo que se pasa entre pantallas.

### 3 Claves para hacer frente a la infoxicación

3.1. La Economía de la Atención El concepto Economía de la Atención lo acuña el Premio Nobel de Economía Herbert Simon (1971), que investiga sobre el impacto de la sobrecarga de información en las economías desarrolladas. En su opinión, lo que la atención consume es bastante obvio: la atención de sus receptores. De esta forma, Simon deduce que una riqueza de información crea obligatoriamente una pobreza de atención.

Según la Dr. Cathy Kerr, de la Universidad de Brown, el hecho de que nuestra atención se reparta en tantas actividades está causando pequeños cambios en nuestro cerebro, aunque practicar la atención sostenida diariamente también resulta en cambios sutiles en nuestro cerebro en otro sentido.

Según explica Tony Schwartz, coautor de The Energy Project junto a Catherine McCarthy (2007)116, elcuerpo humano regido por un ciclo de 90 minutos, tras ese tiempo el cuerpo pasa de un estado de alerta a uno de fatiga fisiológica. Es por esto que para economizar la atención es importante encontrar una forma de renovación de energía, como descansar entre 15 y 30 minutos después de cada hora y media concentrado en cualquier tarea.

SegúnDouglas Rushkoff (2013)117 el resultado del asalto multiventana de la información lleva al individuo a un estado de shock. Rushkoff asegura que en vez de encontrar estabilidad en el aquí y en el ahora, se acaba reaccionando al asalto siempre presente de impulsos y comandos simultáneos. El resultado del asalto multiventana de la información es que el individuo sufre un shock por el cual podría estar en medio de una crisis existencial y ni notarlo por estar demasiado ocupado para ello.z

# RELACIÓN USUARIO Y WEB

La legibilidad se refiere a la facilidad de lectura y comprensiónde un texto. Si un texto es legible, el contenido de un sitio es más fácil de leer para todos y en especial para las personas con discapacidades para la lectura y/o cognitivas (Luján, 2008). Existe una diferencia importante entre legibilidad y comprensión (Sánchez, 2010). Mientras que la primera se refiere a la facilidad con la que las personas lectoras pueden decodificar la información en un documento, la última se refiere al contenido del mismo. Las dos tienen un efecto importante en el éxito o fracaso de la lectura del documento: la comprensión no puede ser adquirida sin la legibilidad (tipoGráfica, 2001).

Trabajos recientes han determinado que los usuarios no leen las páginas completas, sino que escanean la página rápidamente para determinar si merece la pena perder tiempo examinando ese contenido (García-Ferrari; Short, 2002; Nielsen, 2010). La mayoría de los visitantes de una web sólo leen entre un 20 y un 28% del texto de la página y un 17% están menos de 4 segundos antes de pasar a otra página. Esto nos da una idea bastante clara del carácter inquieto del internauta (Gil, 2008).

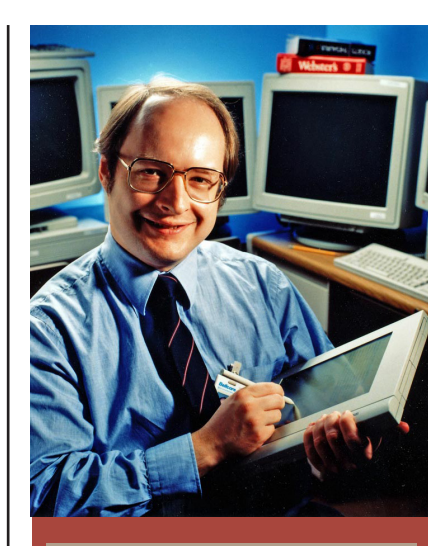

Jakob Nielsen (nacido el 5 de octubre de 1957, en Copenhague, Dinamarca) es una de las personas más respetadas en el ámbito mundial sobre usabilidad en la web.

Su trayectoria se inició en 1997 cuando escribió dos breves artículos sobre cómo preparar los textos. Los títulos de estos artículos fueron ¡Sea breve! (escribir para la web) y Cómo leen los usuarios en la web. Las ideas de los artículos de Nielsen se citan en muchos otros artículos que ofrecen pautas sobre cómo escribir para la web y mejorar su usabilidad.

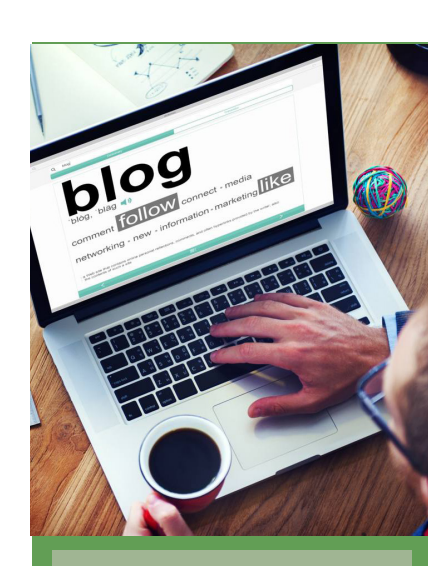

¿Qué sentido tiene escribir artículos para la web largos y en profundidad si la mayoría de los lectores en línea van solamente tras unos pocos párrafos?

Todo depende del tipo de audiencia a que te estés dirigiendo y si pretendes optar por una lectura larga o corta pero con un grupo de seguidores de alta calidad.

Para saber cuantas palabras leen los usuarios en una página web, Jacob Nielsen publica en 2008 un nuevo estudio sobre legibilidad de los textos de un sitio web "How little do users read" Alertbox 2008. En el estudio se analizan 45.237 page views, y hay que tener en cuenta que se han descartado visitas de menos de 20 segundos, por no considerarse relevantes. Todos los textos mostrados a los usuarios contenían como mínimo 30 palabras y como máximo 1.250. Los resultados mostraron las siguientes pautas:

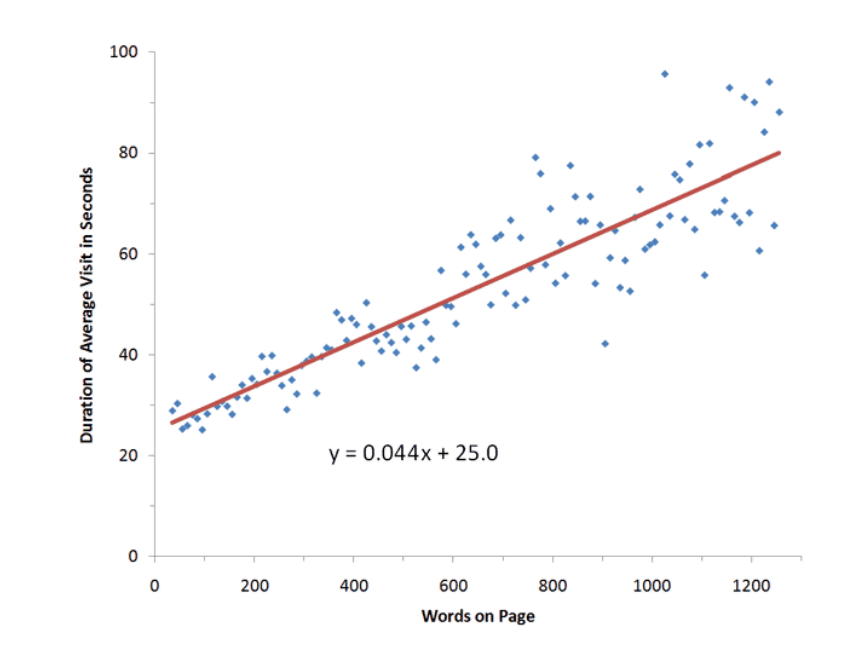

Evidentemente, no todo el tiempo que pasa el usuario en el sitio tiene por que ser "tiempo de lectura". Seguramente recorrerá visualmente los menús, los destacados y otros elementos de la página que no pueden considerarse estrictamente lectura. Es por eso que los datos mostrados a continuación (extraídos del mismo estudio) reflejan el tiempo máximo que un usuario puede haber estado leyendo,, lo cual no significa necesariamente haya estado leyendo todo el tiempo. En cualquier caso los datos revelan que los usuarios a penas llegan a leer el 50% del contenidos cuando los textos mostrados tienen 111 palabras o menos. A partir de ese número de palabras los resultados se

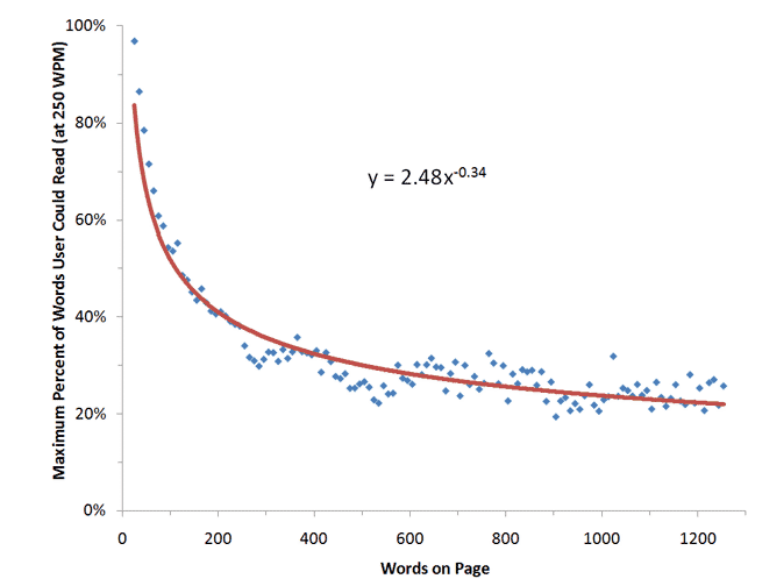

dispersan, pero en total, sobre una media de 593 palabras mostradas en cada sitio, el usuario medio lee tan sólo el 20% de la información que se le muestra.

El principal motivo por el que los usuarios únicamente "escanean" es porque leer de la pantalla de un ordenador es cansado para los ojos y un 25% más lento que la lectura en papel (Rodríguez-López, 2011). Los usuarios tienden a minimizar el número de palabras que leen. Además la web es un medio interactivo, y los usuarios por lo general sienten que tienen que "moverse" todo el tiempo y cliquear. A menudo piensan que sentarse frente a la pantalla y leer no es "productivo". Cada página tiene que competir con cientos de millones de otras para capturar la atención de los navegantes (tipoGráfica, 2001).

La verificación de la legibilidad ha sido considerada desde la creación de la Web un requisito fundamental para garantizar la accesibilidad (Martínez; Hilera-González; FernándezSanz, 2010), y como tal ha sido incluido por el World Wide Web Consortium (W3C) en sus recomendaciones WCAG para conseguir una Web con contenidos accesibles para todo tipo de usuarios (con o sin discapacidad) (W3C, 2008; Voces-Merayo, 2010). En algunos países la necesidad de garantizar la legibilidad de las páginas web está contemplada en la legislación sobre el acceso universal a productos y servicios de la sociedad de la información; y organizaciones de todo el mundo están trabajando en la mejora de la accesibilidad web con el objetivo de conseguir una internet para todos (Vega-Fuente, 2004). Desde este punto de vista, se considera relevante que las webs de las universidades ofrezcan en sus portales textos con un adecuado nivel de accesibilidad y por tanto de legibilidad.

A partir del trabajo realizado se ha llegado a la conclusión de que en la mayoría de los sitios examinados los textos son difíciles de leer y comprender, especialmente en el caso de las páginas con idioma inglés. Esto provoca que el contenido sea menos accesible para todos los usuarios, pero en especial para las personas con discapacidades para la lectura y/o cognitivas. Aunque es cierto que se trata de páginas universitarias y por tanto dirigidas principalmente a estudiantes y profesores, en lo posible sería conveniente que la información

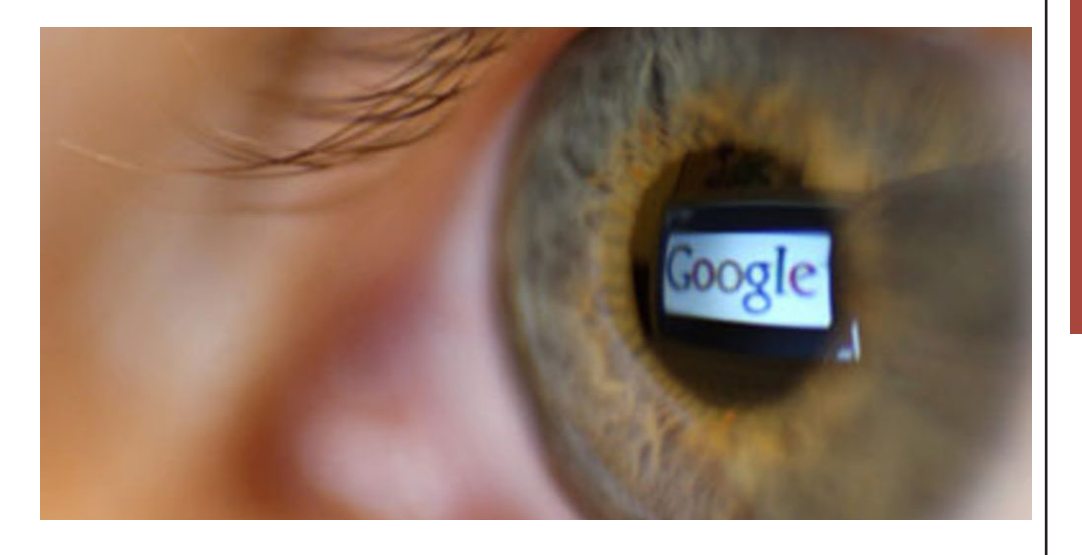

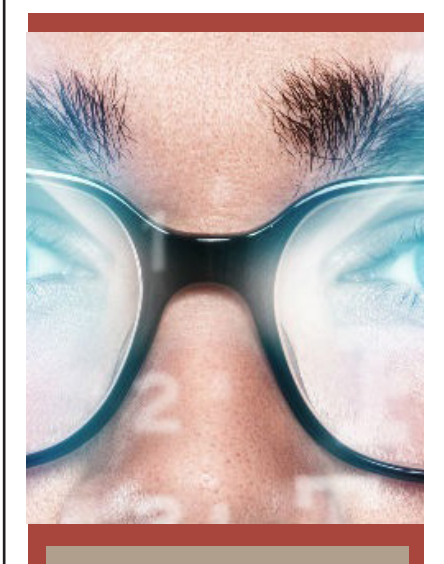

Los lectores en la red buscan pistas e información específica que concuerde con la búsqueda que ellos están realizando. Si los artículos son largos y proveen muy pocas maneras de ser explorados y de encontrar muy rápidamente el sentido en ellos, el lector se cansará de buscar y se irá a buscar en otra fuente potencial.

# tinnarafía tipografía upuyiana

Para una legibilidad óptima, se debe escoger fuentes clásicas y habituales y aprobadas. Normalmente los buenos tipógrafos pueden contar sus fuentes con los dedos de la mano

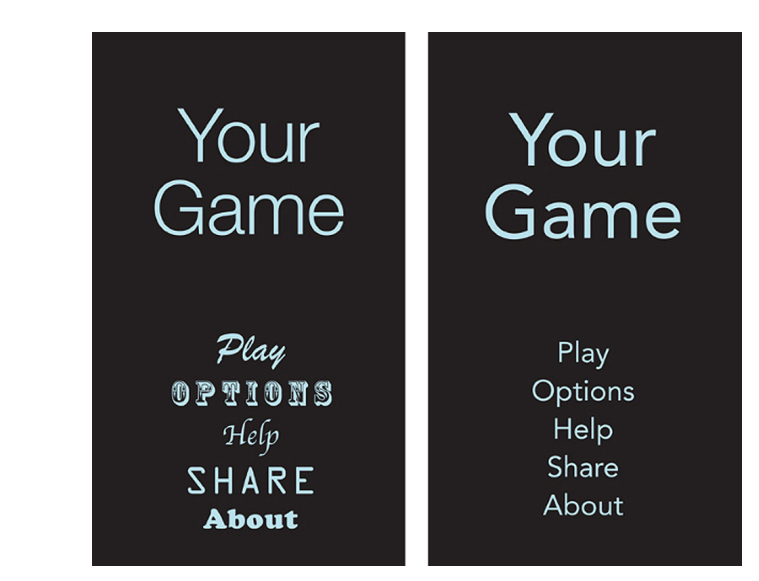

se transmitiera de tal forma que pudiera ser comprendida con facilidad por la mayoría de usuarios que puedan acceder a los portales de las universidades, aunque no se trate de profesores o estudiantes, sino de personas con interés por conocer los detalles y la historia de cada universidad.

# NORMAS BÁSICAS

El término legibilidad hace referencia a la facilidad para distinguir un formato de letra de otro, por medio de las características físicas esenciales del diseño de una tipografía específica. Una composición tipográfica con buena legibilidad permite ser leído con fluidez y naturalidad, más allá que pueda ser comprendido. Por ejemplo, un texto en un idioma que no conocemos podrá ser legible, más no inteligible. Al respecto Ambrose y Harris afirman que: "La legibilidad del cuerpo de un texto queda reforzada por el uso de los cuerpos estándares, un interlineado equilibrado y la alineación apropiada" y que "La absoluta claridad de la información unida a un mínimo de factores de interferencia es lo que crea un tipo legible".

Existe en la disciplina tipográfica una gran cantidad de normas basadas en serios y profundos estudios de legibilidad. En su mayoría, estas reglas para una buena legibilidad están dirigidas al trabajo editorial, sin embargo es sumamente necesario estar familiarizado con ellas al momento de realizar un trabajo de tipografía expresiva, pues sólo se podrán romper las reglas en forma coherente, si antes se las conoce con detenimiento.

Habitualmente el sector superior de las tipografías es la fracción con mayor nivel de reconocimiento, por lo que se lo denomina "zona fisonómica". Es por eso que las familias tipográficas que presentan trazos ascendentes acentuados y formas redondeadas con modulaciones, en general, resultan mayormente legibles.

El propósito de conocer las normas básicas de legibilidad es trabajar conciente y coherentemente con ellas, respetándolas cuando es necesario y rompiéndolas cuando el mensaje lo disponga apropiado. Aquí es donde comienza a intervenir la inteligibilidad.

El término inteligibilidad refiere a las propiedades que posee un texto para que pueda ser entendido. En muchos casos composiciones tipográficas con textos de corto alcance, que presentan dificultades en cuanto a la legibilidad, transmiten con gran éxito la emoción, la sensibilidad y la información planteada.

La facilidad de lectura en esos casos queda relegada a un segundo plano, ya que al utilizarse el texto como un recurso gráfico se refuerza el mensaje, posibilitando su inteligibilidad.

# EJEMPLOS DE ILEGIBILIDAD EN POLIFORMAT:

A continuación se analizan algunas secciones dentro de el poliformaT del alumno que son muy mejorables desde el punto de vista de la infoxicación y la legibilidad. Como se ve en la imagen posterior de la sección de recursos hay muchísima información que distrae la atención de lo importante y de la cual se podría prescindir. Esta información genera un estrés en la vista y el cerebro totalmente innecesario que distrae al navegante:

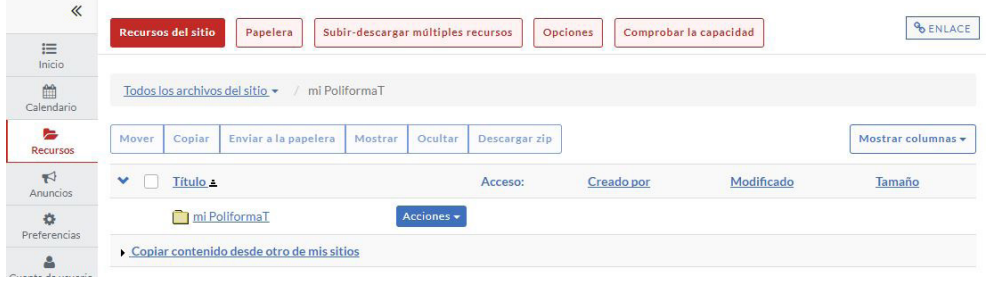

Igualmente ocurre en la sección de calendario donde en primer lugar se lee: "Añadir Evento", como si esta fuera la opción más usada y donde en último lugar aparece la información que buscamos:

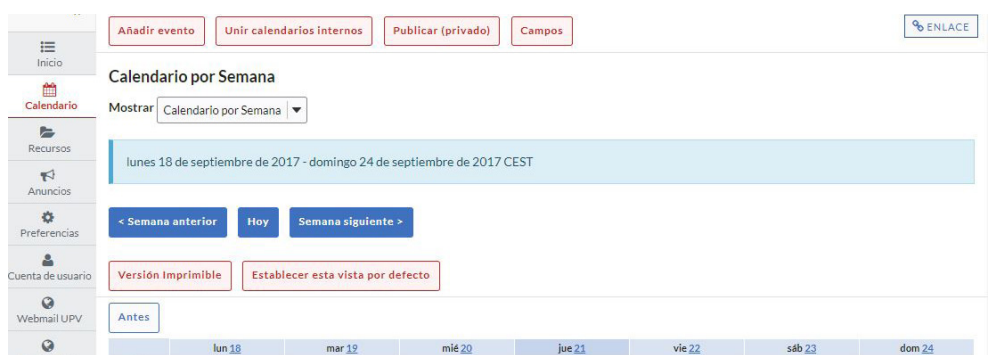

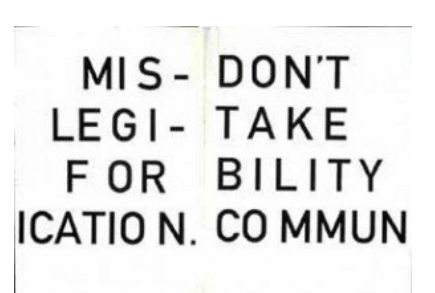

"No confundas la legibilidad con la comunicación", una sentencia de David Carson que se lee de derecha a izquierda y de arriba abajo

Y por ultimo se muestra un ejemplo donde sí se ha mantenido la información necesaria sin más, y donde los ojos se relajan al navegar en esta sección:

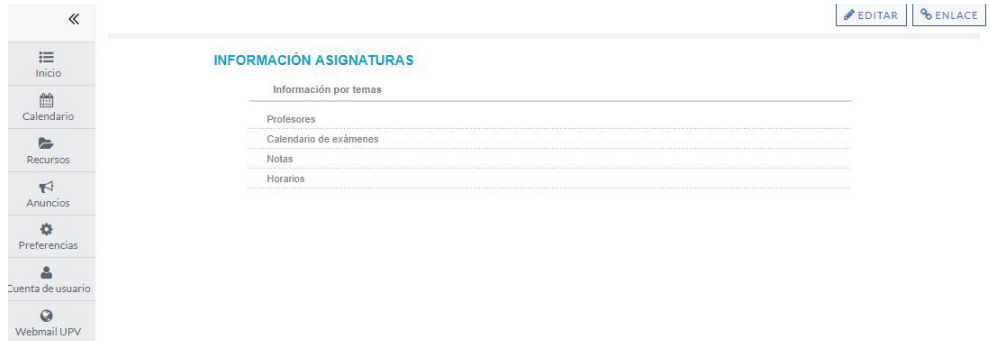

#### DEPURACIÓN DE INFORMACIÓN:

La información ha de introducirse según varios criterios como son en primer lugar el uso, estando los elementos que más se usan más a mano que los que no que pueden aparecer escondidos.

Logotipos: cuando se pone un logotipo no hace falta poner el nombre de lo que representa, si ese logotipo es suficientemente elocuente servirá de guía, todo lo que pueda evitarse mejor eliminarlo.

Iluminación: Otro criterio son los colores que deben ir de más claro a oscuro o de más oscuro a claro, ya que nuestros ojos inconscientemente se basan en el contraste para hacer el barrido visual.

Tipo grafía: Que sea legible, adecuado el tamaño a el cubículo en el que esta se halla y a la distribución del panel.

Información: Ha de ser la imprescindible: no hace falta poner fecha si obviamente se nota que es la fecha.

Emails: mvjgomez@upv.es no nos da ninguna información pero María Victoria Gómez de (Física) sí.

A continuación vamos a reordenar el siguiente entorno:

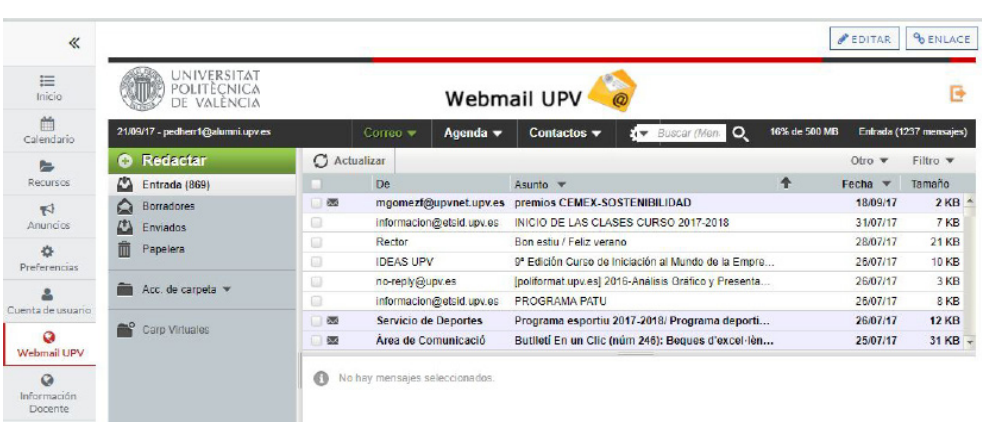

Haciendo un primer análisis encontramos los distintos elementos discordantes:

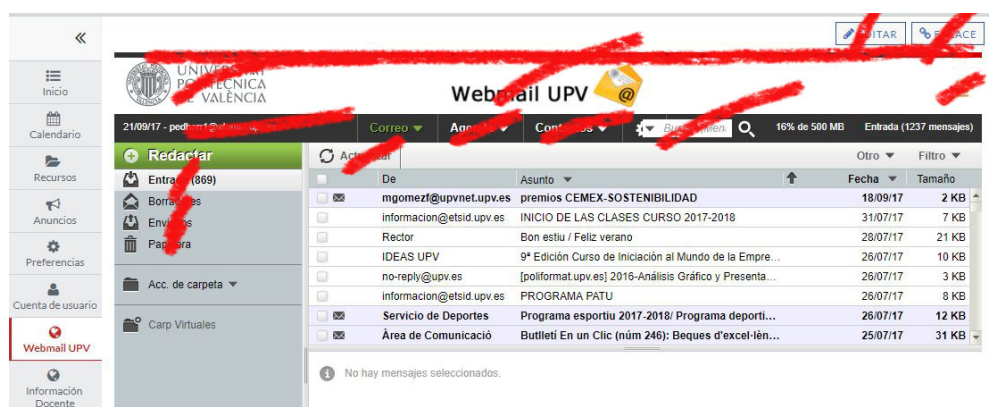

Tras la primera depuración quedaría así:

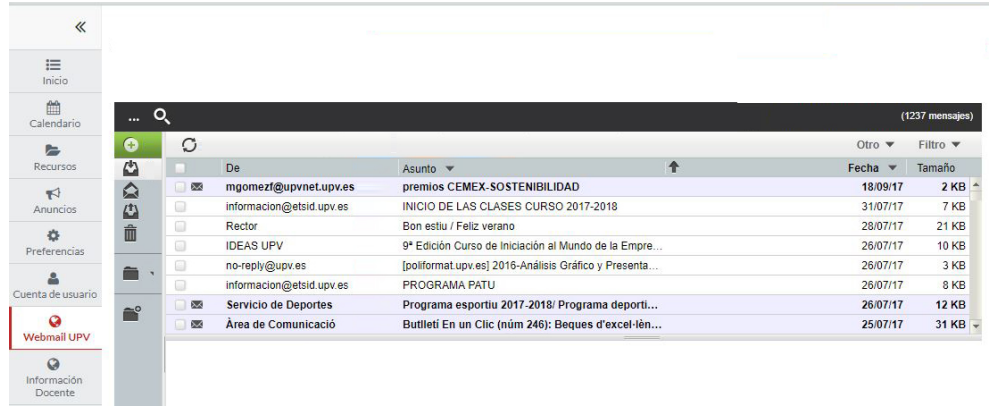

 Finalmente se propone esta solución; se puede comprobar como han desaparecido casi todos los elementos discordantes y se han agrupado todas las opciones especiales en el logotipo de los puntos suspensivos. Se le ha dado contraste al menú

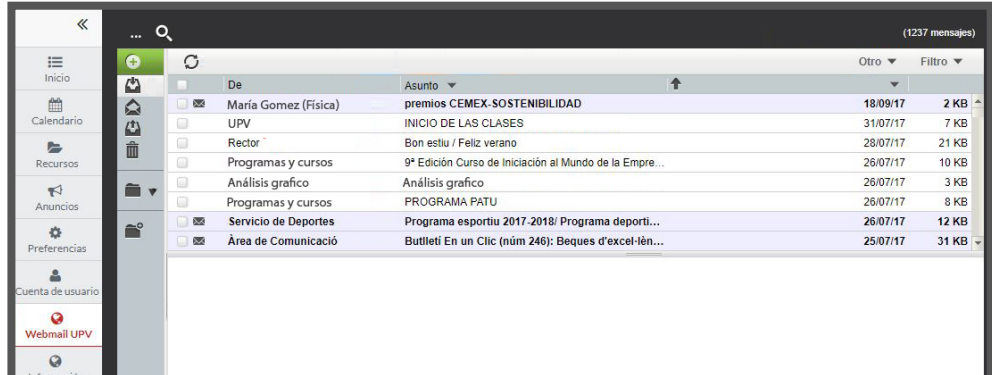

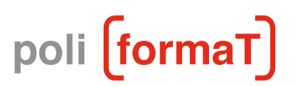

PoliformaT es el nombre de la intranet de la Universidad Politécnica de Valencia.

### **CONCLUSIONES**

Teniendo estas pautas que se han expuesto en las anteriores lineas en cuenta. Comparando esta teoría de la legibilidad podemos inferir en que la mayoría de páginas webs no garantizan estos estándares de diseño. Por tanto el usuario corre el riesgo de perderse por este laberinto en el que se convierten estas intranets ingentes.

Es por ello que se intentará que la interfaz de la aplicación SELLA no cometa los errores que aquí se describen.

La frustración más típica se hace manifiesta cuando se sabe que la información que buscas está en ese lugar pero no eres capaz de llegar a ella. Sabes que está pero no sabes donde.

Bien ahora con la RA y el uso de marcadores, por muy escondido que esté la dirección web del departamento o profesor al cual quieres llegar siempre tendrás la opción de ir físicamente a su despacho e interactuar.

# Estudio de Mercado

*Nos preguntamos qué se ha propuesto hasta la fecha que pueda parecerse a la solución que proponemos y analizamos distintos casos.*

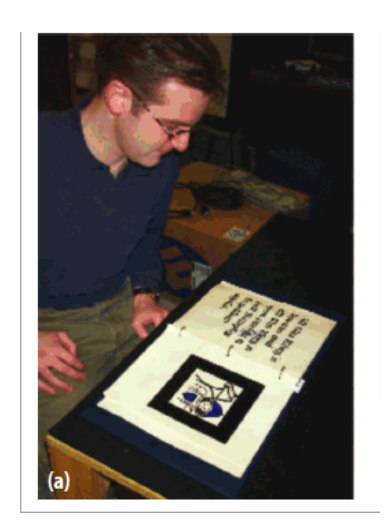

Magic Book

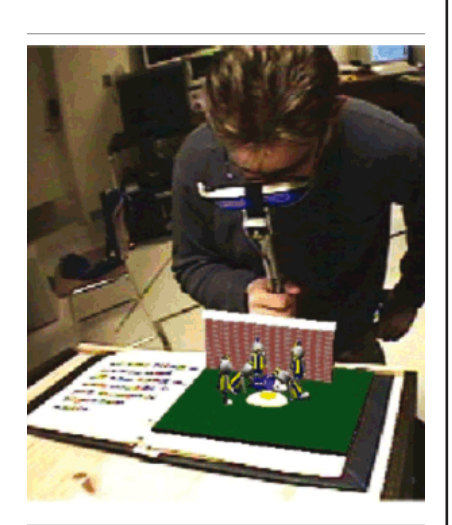

Magic Book

# INTRODUCCIÓN

El presente estudio está dividodo en dos partes: Realidad Aumentada y Aplicaciónes Android.

En primer lugar se presentarán los proyectos con los que sea ha venido usando l arealidad aumentada para la implementacion de espacios físicos para el aprendizaje, para los entornos museísticos y las bibliotecas. En segundo lugar se presentarán las aplicaciones de Android que han inspirado el diseño de este proyecto ya sea formal o funcional. Por último en las conclusiones se especificará qué hemos escogido de este estudio de mercado y qué hemos sacado en claro.

#### REALIDAD AUMENTADA:

¿Qué aporta la realidad aumentada? Realmente se trata de una forma de visualización de la información, y como tal es necesario comprender en qué medida puede ser una mejor opción frente a otras. En el ámbito educativo, diferentes estudios han señalado sus beneficios en los procesos de aprendizaje: no solo atrae la atención de los estudiantes (Sumadio; Rambli, 2010) e incrementa su motivación en el proceso de aprendizaje (Bacca [et al.], 2014; Estapa; Nadolny, 2015), sino que además mejora los resultados en comprensión (Tanner; Karas; Schofield, 2014).

#### RA EN LAS AULAS:

#### Magic Book

Una de las experiencias más recurrentes han sido aquellas basadas en la metáfora del libro aumentado, empleada sobre todo en aplicaciones relacionadas con entornos educativos. Así, a partir de un marcador impreso en una de las páginas, es posible acceder a información adicional mediante gráficos 3D, que muestran figuras virtuales que aparecen sobre las páginas del libro y que se visionan a través de la pantalla de un simple ordenador con webcam. Uno de los casos más significativos, al constituir una de los primeros ensayos, fue desarrollado por el Human Interface Technology Laboratory de la Universidad de Washington, que presentó el denominado Magic Book, que

mostraba el valor didáctico de esta tecnología y el gran atractivo que supone en contextos educacionales (Billinghurst et al., 2001).

#### Libro Interactivo de Monumentos Andaluces

Esta misma aplicación ha sido desarrollada en nuestro país con el denominado "Libro Interactivo de Monumentos Andaluces", creado por la empresa malagueña Arpa-Solutions, que contenía en sus páginas interiores diferentes marcadores que al visionarlos a través de una webcam, era posible observar las reproducciones virtuales tridimensionales en la pantalla del ordenador, ofreciendo pequeñas maquetas que los usuarios podían manipular como si se tratara de una real, acercando o moviendo el libro respecto a la cámara (Ruiz et al., 2007).

#### VirtualWare

También se han realizado varias experiencias similares que muestran la incursión de esta tecnología y su fiabilidad. Es el caso del proyecto "Big-Bang 2.0", desarrolla por la empresa VirtualWare, y que se en-cuadra dentro del programa Eskola 2.0, perteneciente al Departamento de Educación, Universidades e Investigación del Gobierno Vasco (Wirtualware, 2010). Éste pretende fomentar la utilización de materiales didácticos digitales para la materia de Conocimiento del Medio del tercer ciclo de Educación Primaria, para ser utilizados en el aula con el uso de los nuevos recursos docentes de reciente implantación como son las pizarras digitales u ordenadores portátiles. La Realidad Aumentada forma parte de los recursos que se utilizan para el proyecto en el que se pueden obtener objetos virtuales como si fueran reales.

#### Aprendra II

Igualmente encontramos el proyecto "APRENDRA" II, desarrollado por El grupo de Gráficos y Multimedia del Instituto de Automática e Informática Industrial (ai2) y l'Escola d'Estiu de la Universidad Politécnica de Valencia, junto con el Instituto Tecnológico del Juguete (AIJU) de Ibi (Alicante). Aquí se pretende utilizar la tecnología de Realidad Aumentada para elaborar juegos educativos para el aula mediante la fórmula educación + entretenimiento conocida como "edutainment". Los primeros resultados han consistido en implementar una aplicación para iphone en la que a través de unos marcadores, es posible observar a través de la pantalla diferentes modelos virtuales 3D que se corresponden con la flora, fauna y monumentos de Asia, África y América Central y del Sur (Aprendra, 2010). La aplicación ha sido testada con alumnos de tercero y cuarto de Educación Primaria, para los que se han desarrollado diferentes juegos edu-cativos que utilizan la tecnología de Realidad Aumentada para favorecer la interacción entre el niño y los modelos virtuales.

La iniciativa de APRENDRA resultar ser un recurso muy didáctico para mostrar a los escolares aquellos contenidos con los que se encuentran menos familiarizados, como son las especies y construcciones de países no occidentales, permitiendo obtener una visión multicultural a través de una Gráfico nº 3: Proyecto APRENDRA: aplicación para iPhone

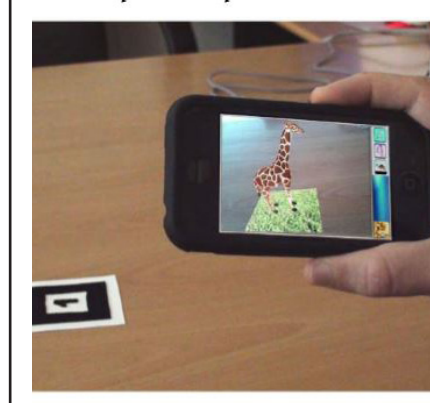

Aprendra II

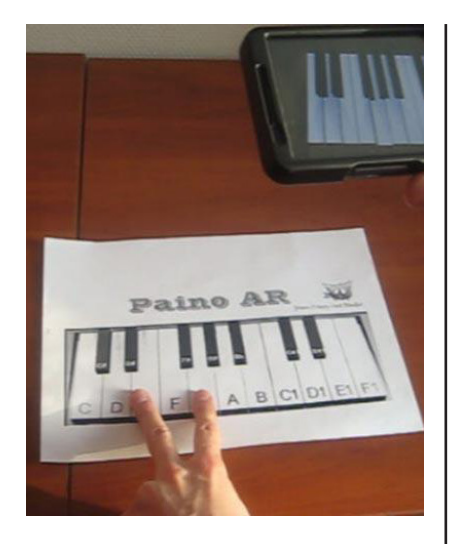

Piano Virtual

iráfico nº 4: Centro de Interpretación de Orden Militar de Calatrava. Instalació le Realidad Aumentada que muestra la evolución constructiva de la fortaleza

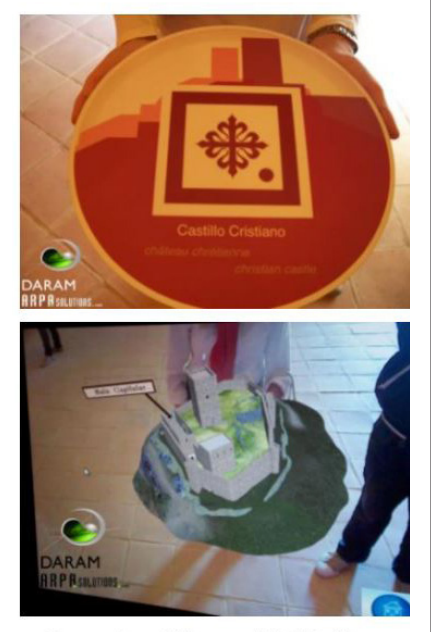

Fuente: Arpa-Solutions, S.L. Plataforma Software DARAM<sup>®</sup> de Realidad Aumentada ©Arpa-Solutions.

experiencia lúdica.

#### Para Química Inorgánica

Otra aportación importante es la desarrollada en la Universidad Jaime I de Castellón, por los Departamentos de Química Inorgánica y Orgánica y el Departamento de Lenguajes y Sistemas Informáticos, que presentaron un recurso de Realidad Aumentada para las asignaturas del área de conocimiento de Química Inorgánica. Aquí se diseñaron varios modelos virtuales tridimensionales de ciertas estructuras crista-linas de difícil comprensión por lo abstracto de su composición, que a través de la Realidad Aumentada se pudieron manipular como si fueran objetos reales a través de diferentes marcadores colocados en una pieza irregular. La experiencia se desarrolló conjuntamente a las clases docentes permitiendo a los alumnos una mejor comprensión mediante la manipulación de las mismas (Núñez et al., 2008).

#### Piano Virtual

Otras experiencias de Realidad Aumentada en el área educativa han estado relacionadas con la didáctica musical. Así, como resultado de una colaboración entre el grupo ISIS (Departamento de Tecnología Electrónica) y el Departamento de Ingeniería de Comunicaciones de la Universidad de Málaga, se presentaron en la VI Semana de la Ciencia de Andalucía las aplicaciones "Piano Virtual" y "Partitura Virtual" (Peula et al., 2007).

En la primera se encontraba la plantilla de un teclado sobre papel que podía tocarse como si fuera un piano real a través de la imagen capturada por una webcam que a través de unos altavoces, reproducía los sonidos según las "teclas" que se tocaran en la plantilla. En el segundo caso, era posible crear una melodía colocando notas musicales sobre un pentagrama virtual. Aquí, las diferentes notas estaban representadas por marcadores que se correspondían con valores diferentes que al ser reconocidos por la cámara representaban su valor sobre la partitura virtual que se visionaba en la pantalla del PC.

#### RA EN LOS MUSEOS

Por otra parte, en España se han producido varios casos de aplicaciones de Realidad Aumentada en espacios museísticos, especialmente durante el año 2010, que representan un punto de partida en cuanto a la utilización de este nuevo recurso, en vista de los nuevos desarrollos que se producen simultáneamente a la publicación del presente artículo.

#### Centro Orden Militar de Calatrava

Uno de los ejemplos que podemos citar es el Centro de Interpretación de la Orden Militar de Calatrava que se encuentra en un escenario singular como es el Castillo de Alcaudete en Jaén. Aquí la visita al conjunto comienza con una instalación de Realidad Aumentada en la que se ofrece a través de unas maquetas virtuales el proceso constructivo de la fortaleza desde sus primeros asentamientos hasta su abandono como tal.

Dentro de las inmediaciones de un aljibe se encuentran dos pantallas sobre atril con una cámara web incorporada, delante de las cuales se muestran unas bandejas circulares que contienen unos marcadores con patrones impresos que el sistema reconocerá a través de la imagen de vídeo.

En la pantalla se mostrará una maqueta virtual animada que mostrará el proceso constructivo del conjunto de forma cronológica, junto a etiquetas flotantes que indicarán las partes que lo componen. Así, desde la construcción del alcázar islámico primigenio se puede ver la evolución a través de la fortaleza calatrava y finalmente la transformación en residencia palacial renacentista de los Fernández de Córdoba.

#### Museo de la Autonomía de Andalucía:

El Museo de la Autonomía de Andalucía (Coria del Río, Sevilla), situado en el entorno de la Casa de Blas Infante, también cuenta dentro de la sala de exposición permanente con una instalación basada en Realidad Aumentada que muestra las diferentes instituciones andaluzas. Aquí aparecen unos modelos virtuales tridimensionales de los edificios donde se ubican como son el Parlamento Andaluz, el Consejo de Gobierno, ambos en Sevilla, y el Tribunal Superior de Justicia de Andalucía en Granada. Mediante una aplicación similar a través de unas bandejas circulares con unos marcadores o patrones impresos, se colocan delante de una cámara web mientras que en la pantalla aparecen las maquetas virtuales sobre los marcadores que portan los visitantes. En la base de cada edificio aparecen etiquetas con información sobre la institución andaluza que representa y sus funciones gubernamentales, además de la historia del edificio donde se ubican. La intención de esta aplicación es la de dar a conocer a los visitantes los órganos de gobierno que los representan así como la funcionalidad que contienen cada uno de ellos.

Ambos casos, el de la Orden de Calatrava y el de el Museo de la Autonomía de Andalucía, representan un ejemplo de las posibilidades educativas que ofrece esta nueva tecnología, debido a su fácil manejo ya que no se encuentra ningún dispositivo hardware entre el usuario y la aplicación, sino que la interacción de produce de una forma directa en la que los visitantes son capaces de relacionarse con los contenidos de una forma aprehensiva manipulando los modelos virtuales como si se tratara de objetos reales. Las posibilidades de anima-ción virtual o la inclusión de etiquetas flo-tantes ofrecen también un importante recurso para añadir información adicional que supera las tradicionales cartelas o paneles informativos. Por otra parte, muchos de los contenidos que se pretenden trans-mitir muestran una complejidad que una representación aumentada soluciona de una forma atractiva e instructiva al poder añadir los contenidos virtuales fácilmente.

#### Parque Tecnológico de Bizkaia

Otros ejemplos de esa relación entre Realidad Aumentada y educación en centros museísticos ha sido llevado a cabo en el caso del Centro de la Interpretación de la Tecnología, situado dentro del Parque Tecnológico de Bizkaia (Zamudio, Bizkaia), surgido con la intención de acercar a los

Gráfico nº 5: Museo de la Autonomía de Andalucía. Usuario interactuando con la aplicación sobre las instituciones representativas andaluzas

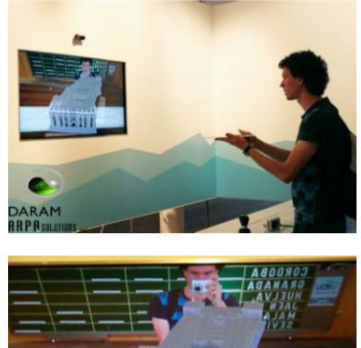

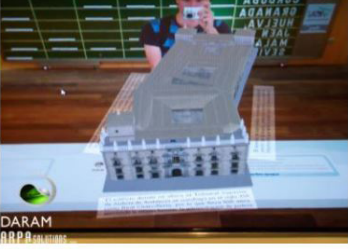

visitantes, principalmente estudiantes de Educación Secundaria, aquellos avances tecnológicos que se desarrollan en los centros de investigación que se hallan en el entorno. Aquí se encuentran un gran número de aplicaciones para interactuar con los visitantes y enseñar en qué consisten esos avances relacionados con la domótica, la nanotecnología, la biotecnología, o la robótica. Dentro de los recursos museográficos se encuentra una instalación de Realidad Aumentada que enseña el funcionamiento de las denominadas "cajas negras", mediante unas bandejas con marcadores que representan modelos virtuales de varios aparatos eléctricos junto a información adicional animada que ayuda a comprender el funcionamiento del mismo y para qué sirve. La labor de este Centro de Interpretación pretende ser un complemento a las clases dentro del aula y además fomentar dentro de los visitantes más jóvenes el espíritu crítico y el conocimiento de aquellas líneas de investigación más punteras que se están desarrollando actualmente.

#### Museo Virtual de la Informática

Gráfico nº 6: Aplicación on-line perteneciente al Museo del Jurásico de Asturias.

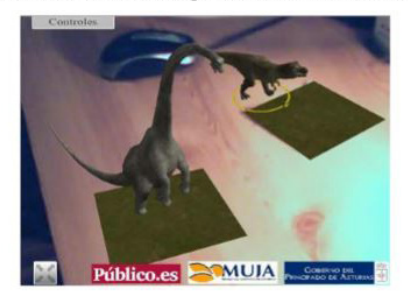

Otra aportación importante ha tenido lugar en el Museo Virtual de la Informática, emplazado en el edificio Fermín Caballero de la Escuela Superior de Informática de la Universidad de Castilla – La Mancha (Ciudad Real), que ha desarrollado un proyecto de museo virtual en un punto de información dentro del edificio (Grupo Oreto/Arco, 2009). En éste es posible acceder a contenidos multimedia e información sobre el recorrido histórico de esta joven ciencia, y también interactuar con modelos virtuales tridimensionales de equipos que ya han entrado a formar parte de la historia, a través de una aplicación de Realidad Aumentada basada en marcadores. Este recurso ofrece grandes posibilidades tanto en su implantación en el museo in situ como en las posibilidades que ofrece en su versión online. Así, mediante la aplicación es posible aumentar la colección de las piezas que se pueden observar en el Museo de la Informática, al igual que permite interactuar con las mismas completando la mera observación pasiva de los visitantes en las tradicionales vitrinas.

#### Museo Jurásico de Asturias

Uno de los ejemplos que se han llevado a cabo en nuestro país, ha sido el Museo del Jurásico de Asturias que, en colaboración con el diario Público, ofrece la posibilidad de interactuar con varios especímenes de dino-saurios virtuales.

# RA EN LAS BIBLIOTECAS

Una cuestión evidente que se formula el personal bibliotecario es qué posibles usos puede tener la realidad aumentada en las bibliotecas y qué beneficios puede esperar de ella. Por ello se realiza en este artículo una revisión bibliográfica sobre el uso de realidad aumentada en bibliotecas y se analizan las principales experiencias en este ámbito, agrupadas en siete grandes apartados. Todo ello desde un punto de vista crítico y con un enfoque puesto en los resultados obtenidos hasta el momento. A pesar de ser un área con unos pocos años de trayectoria, se ha encontrado un buen número de

experiencias, lo que impide una mayor exhaustividad en el análisis. Por ello se ha preferido seleccionar las más significativas y representativas y analizar los puntos que tener en cuenta a la hora de ponerlas en práctica en una biblioteca con el objetivo de acercarlas a los profesionales.

#### Ubiquitous Talker

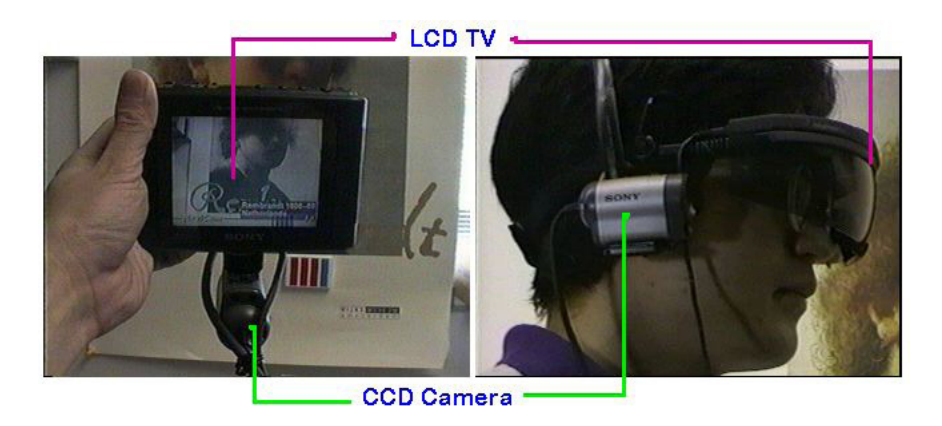

La primera mención de la realidad aumentada en bibliotecas sobre la que se ha encontrado referencia se remonta a 1995. Ubiquitous Talker consistía en un sistema portátil provisto de una pantalla, una cámara, un micrófono y un altavoz y que proporcionaba información relacionada con los objetos que reconocía a su paso. Su uso en la biblioteca consistía en guiar al usuario en la búsqueda de un libro interactuando por medio del lenguaje natural (Nagao; Rekimoto, 1995).

#### AirLib

Una idea similar fue desarrollada por Umlauf y otros (2002) con el nombre de ARLib. También se trataba de un dispositivo de fabricación propia para la localización de los libros en las estanterías de las bibliotecas basándose en marcadores. En palabras de sus artífices, se podía considerar "una base de datos móvil para buscar publicaciones y una herramienta avanzada de realidad aumentada que ayuda al usuario a buscar un libro". Con los dispositivos móviles el número de experiencias en bibliotecas que involucran a la realidad aumentada ha crecido relativamente, lo que supone un claro indicador del interés que suscita, pero también de la disponibilidad de herramientas gratuitas y sencillas que las bibliotecas intentan aprovechar. Lo que diferencia a estas primeras propuestas es que proceden del ámbito de la ingeniería informática, mientras que las posteriores surgen de los propios bibliotecarios.

#### Realidad Aumentada en la Geolocalización

Aunque la realidad aumentada no es uno de los temas relacionados con la tecnología móvil que más interés ha suscitado, pues queda muy por detrás de otros como códigos QR, aplicaciones, web móvil y movilidad en general (Arroyo-Vázquez, 2015), se ha podido identificar un buen número de experiencias que se han agrupado en siete apartados en función del uso: geolocalización, contextualización histórica, exposiciones y otras actividades, publicaciones, enriquecimiento de los espacios físicos, alfabetización y ludificación y, finalmente, usos profesionales.

¿Qué aporta la realidad aumentada a la hora de visualizar lugares geográficos? Mientras los mapas nos obligan a trasladar lo que vemos a nuestro alrededor a una representación gráfica para comprenderlos, con la realidad aumentada se visualiza directamente la dirección a la que nos dirigimos y no hay que hacer el esfuerzo mental de interpretar la representación que constituye el mapa. A pesar de esta evidente ventaja, quienes buscan un lugar cercano se dirigen a una aplicación de mapas, como Google Maps, y no a un navegador de realidad aumentada. Esto plantea la necesidad de esforzarse especialmente en la difusión a la hora de poner en marcha iniciativas de este tipo para llegar a los usuarios.

La idea de facilitar la localización de los recursos dentro del espacio de la biblioteca e integrar en él contenidos digitales se ha extendido hasta nuestros días con nuevas propuestas que, sin embargo, no han pasado de ser una promesa aún, quizás por la dificultad de desarrollo que conlleva. Parece pronto para este tipo de iniciativas que requieren un mayor desarrollo tecnológico, pero quizás podrían verse en los próximos años.

#### Minrva

La biblioteca de la University of Illinois at Urbana-Champaign propone varias utilidades de la realidad aumentada: identificar un tema determinado dentro de la colección física en las estanterías, mostrando información adicional sobre la estantería, y un sistema para dirigir al usuario hacia el área que busca por medio de indicaciones que se muestran sobre la pantalla del teléfono inteligente (Hahn, 2012). Además, a través de su aplicación Minrva ha desarrollado un módulo, que aún no deja de ser un prototipo, en el que utilizaría el reconocimiento de caracteres OCR que permitiría buscar temas relacionados con los de un libro determinado con solo escanear su signatura (Hahn; Ryckman; Lux, 2015). Otras propuestas en el mismo sentido son las de Meredith (2015) y Barnes y Brammer (2013). Estos últimos documentan la existencia de la ya desaparecida aplicación Stiktu (http://blog.stiktu.com) , que la biblioteca de la Universidad del Estado de Florida (Estados Unidos) utilizó para marcar las materias de cada sección en sus espacios físicos.

#### ShelvAR y Libagent

Usos profesionales de la realidad aumentada ShelvAR (http://www. shelvar.com) y Libagent son dos buenos ejemplos de cómo la tecnología móvil puede facilitar las labores cotidianas del bibliotecario. La primera, ShelvAR, es uno de los mejores ejemplos que se pueden encontrar sobre el aprovechamiento de las funciones de los dispositivos móviles en bibliotecas. Desarrollada por el Miami University Augmented Research Group (MUARG), ha sido diseñada para detectar qué libros están ordenados de forma incorrecta en una estantería, a los que la aplicación señala con un aspa roja (Brinkman; Brinkman, 2013). Para que ShelvAR funcione es preciso colocar previamente

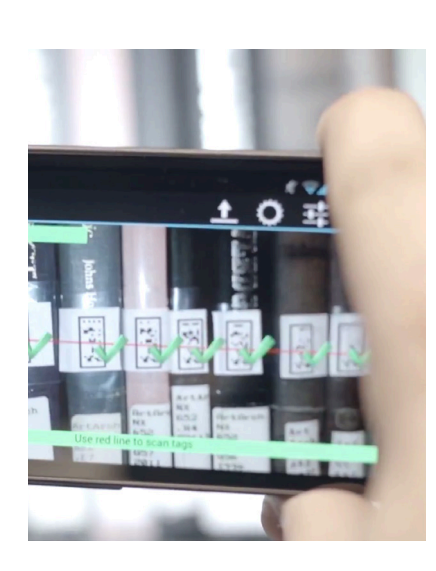

ShelvAR

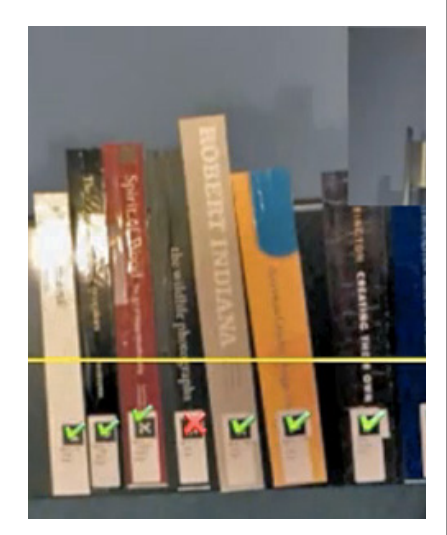

ShelvAR

un tejuelo especial, con un marcador, en cada libro.

Por otra parte, Libagent, aún en fase de experimentación, sería capaz de indicar el orden que debería ocupar un libro en una estantería y obtener información sobre los libros prestados o perdidos, cotejando con el catálogo (Shatte; Holdsworth; Lee, 2014). La ventaja de este tipo de aplicaciones estaría más bien en la precisión y en minimizar errores más que en el ahorro de tiempo, según indican Shatte, Holdsworth y Lee (2014). Aunque ShelvAR sí asegura ser cuatro veces más rápido que cuando se realiza la tarea de forma manual y con un 40 % más de precisión.

#### APLICACIONES DE ANDROID:

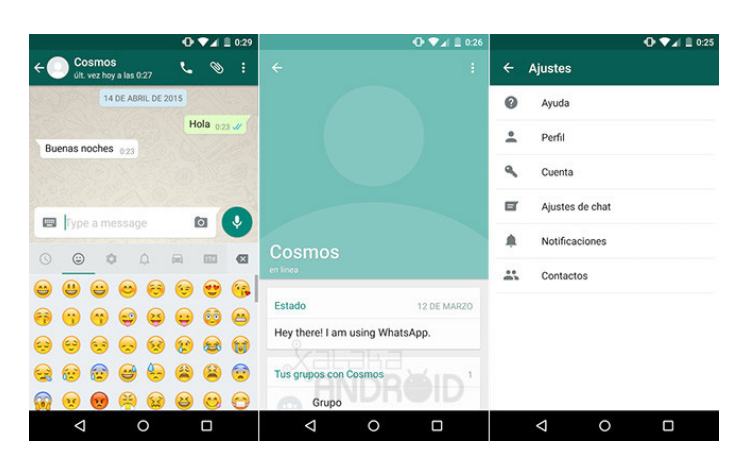

Whatsapp

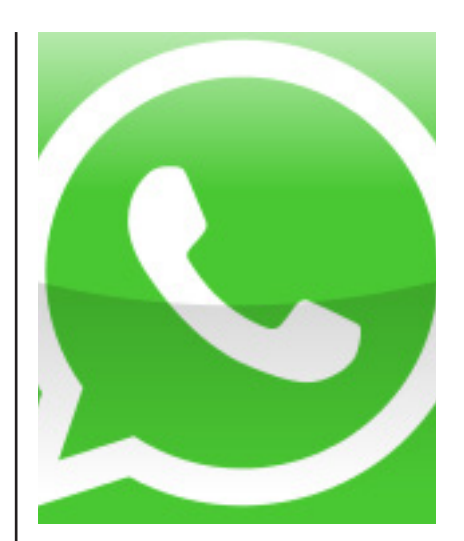

Logotipo Whatsapp

WhatsApp es una aplicación de mensajería instantánea para teléfonos inteligentes, que envía y recibe mensajes mediante Internet, complementando servicios de correo electrónico, mensajería instantánea, servicio de mensajes cortos o sistema de mensajería multimedia. Además de utilizar la mensajería en modo texto, los usuarios de la libreta de contacto pueden crear grupos y enviarse mutuamente, imágenes, vídeos y grabaciones de audio.2 Según datos de 2016 supera los 1000 millones de usuarios superando en 100 millones a Facebook Messenger.3

#### Facebook

Facebook es un sitio web de redes sociales creado por Mark Zuckerberg y fundado junto a Eduardo Saverin, Chris Hughes y Dustin Moskovitz. Originalmente era un sitio para estudiantes de la Universidad de Harvard. Su propósito era diseñar un espacio en el que los alumnos de dicha universidad pudieran intercambiar una comunicación fluida y compartir contenido de forma sencilla a través de Internet. Fue tan innovador y exitoso su proyecto que con el tiempo se extendió hasta estar disponible para cualquier usuario de la red.

Uno de los aspectos más interesantes de esta red social es que, al igual que instagram, cada usuario se vuelve en un Feed o fuente de información a la que tu puedes seguir y te llegarán sus noticias y ellos pueden seguirte a ti.

#### **CONCLUSIONES**

Como se ha observado la realidad aumentada está cada vez aplicándose a más campos. En primer lugar se ha hablado del campo de la enseñanza y en el son obvias sus ventajas pudiendo hacer más atractivo en aprendizaje, pero es solo belleza y novedad lo que aporta? Durante el diseño de la aplicación SELLA se ha intentado que la Realidad Aumentada que tiene esta aplicación no sea exclusivamente de utilidad estética, por tanto los intentos que se han hechos en campos como el de la Educación o la Museología no nos valen desde el punto de vista funcional, ya que lo dan un protagonismo más allá de su novedad.

Sin embargo es muy interesante como se ha querido usar la Realidad aumentada en la Geolocalización y en las Bibliotecas. En este caso si que existe una utilidad que justifique su uso, puesto que ayuda al usuario a clasificar libros, a decir como ordenarlos, informa de cuales están prestados y cuales no en tiempo real. Además de eso nos ofrece información al usuario y a los propios trabajadores para tener una relacción más fluida y eficiente con la biblioteca. Es por tanto un buen ejemplo que nos ayuda a definir este proyecto puesto que se pretende que sea ademas de vistoso, útil para el alumno y el profesor.

En nuestro caso SELLA, la aplicación virtual, va a ofrecer una información al alumno en el entorno, cuando pase por la sala de profesores, por el departamento o por un despacho, aparecerá un número girando sobre el marcador que le informará de los mensajes que ha emitodo esa fuente. Además será posible configurar que mensajes se desean que se muestre sin necesidad de clicar sobre el marcador, para verlos de forma más fácil y rápida sobre la misma pared del pasillo. En este sentido ya nos está ahorrando tiempo y gestionando l ainformación de una forma eficaz.

Sella como gestor de información, se ha basado en parte en la filosofía de Facebook, Instagram y Whatsapp. En SELLA al igual que en facebook i Instagram se puede agregar y escoger qué mensajes vas a ver y de quien. En lugar de Amigos, en este caso serán: Profesores, Departamentos, Organismos o Asignaturas. Una vez agregadas pulsando el botón seguir la información nos aparecerá en nuestra bandeja de entrada.

Para gestionar tanta información se necesitaba una interfaz limpia, sin distracciones, diáfana y depurada. En este caso la más idónea ha sido la de Whtasapp que por su diseño simple, versátil y práctico ofrece gran facilidad de navegación al usuario y elocuencia a la hora de moverse por la App.

Finalmente decir que estamos ante el inicio de este nuevo adelanto tecnológico, ahora mismo solo vemos el aspecto más llamativo el estético pero en unos pocos años podremos comprobar como además de ser esta tecnología fantástica es también muy útil.

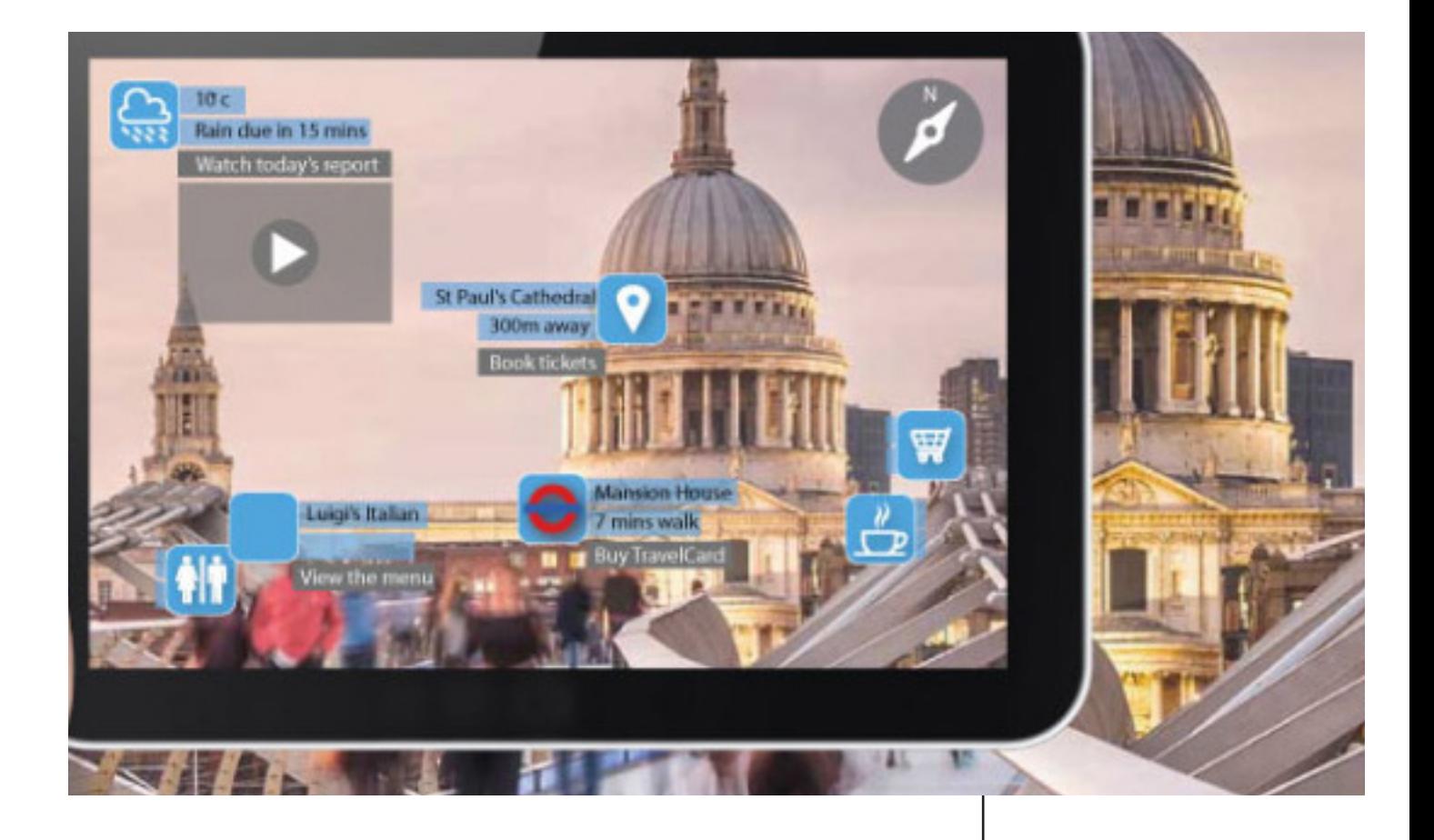

# Proceso de Diseño

*En las siguientes páginas se detallarán los bocetos e ideas que me han llevado a definir la aplicación SELLA.*

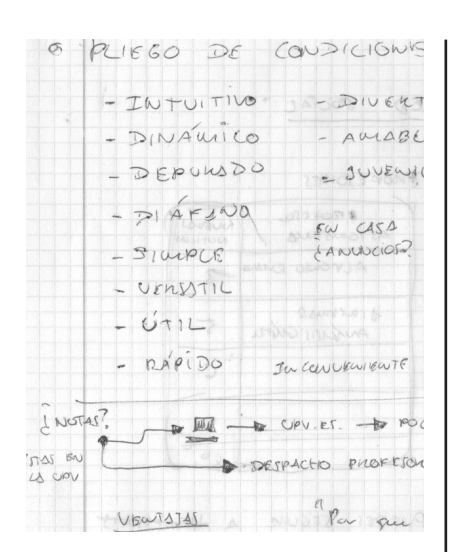

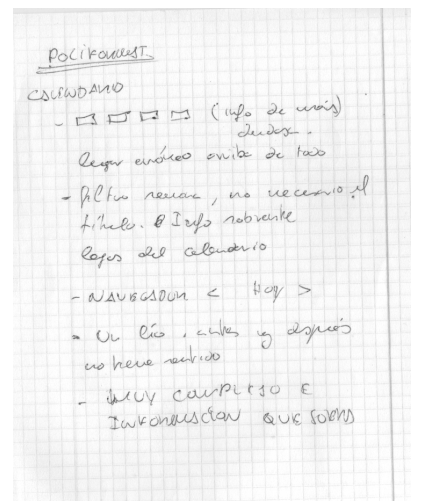

#### DESCRIPCIÓN GENERAL

Para el desarrollo conceptual de la aplicación SELLA se partía de unas premisas. Su propósito principal es gestionar la información que va del profesor, o de la universidad en general hacia el alumno, en un entorno amigable, conocido para el. Evitando como vimos en páginas anteriores la infoxicación y falta de legibilidad de las páginas webs universitarias, para ofrecer un entorno elocuente, dinámico e intiuitivo con un diseño KISS. (Keep it Simple Stupid).

De entre todas las aplicaciones gestoras de información la que más útil ha sido es Whatsapp. Whatsapp es un gestor dinámico de información en el cual agregas a las personas por su número de teléfono. Queriéndo simular este entorno conocido, se optó por una aplicación movil en la cual en alumno en lugar de agregar personas, agrega fuentes de información que pueden ser: profesores, asignaturas u organismo internos de la universidad.

Estas fuentes de información, deberán de indexar su información según su carácter o naturaleza, ya sean: Noticias, Avisos, Emails o Calificaciones. De tal modo que a el alumno le aparecerán clasificadas en su dispositivo móvil o en su entorno de Realidad Aumentada.

Dado que esta tecnología en la actualidad se encuentra en una fase germinal , esta applicación debía tener su versión "Android" para Móvil, además de su versión de Realidad Aumentada. En el presente proyecto se le dan respuesta a ambas soluciones. La idea esque en un principio se use la aplicación móvil hasta que la tecnologia RA esté suficientemente desarrollada.

En las próximas páginas se mostrarán los bocetos que me han llevado hasta la definición estética del producto, así como su definición funcional. Se comenzará desde las ideas más primitivas de distribución de la interfaz de la pantalla del Móvil hasta la interfaz virtual, así como los logotipos

#### PLIEGO DE CONDICIONES:

En este esquema se representa los adjetivos que nos han servido para definir este producto.

#### INTUITIVO:

Se pretende que no sea necesaria la experiencia previa para poder moverte con soltura por la aplicación, sino que desde la primera toma de contacto el usuario comprenda su funcionamiento.

## DINÁMICO:

Hace referencia a la velocidad para cambiar de un menú a otro, es decir el motor gráfico de la aplicación así como un lenguaje de programacion simple y unos graficos depurados para que no cueste cargar de una sección a otra. Del mismo modo no solo há de ser "dinámico" sino parecerlo también y en este sentido las animaciones y su fluidez y tempo tienen una enorme importancia, ya que el usuario percibe una sensación de pesadez o livianidad según esta animaci´´on est´´e desarrollada.

#### DEPURADO:

Hace referencia al mismo punto anterior, con un diseño que no esté sobrecargado de colores y formas.

# DIÁFANO:

Hace referencia a la claridad que se pretende transmitir. La claridad está relacionada con lo moderno. No en vano muchos dispositivos adoptan el color blanco para transmitir esta imagen de artículo de última generación.

# VERSÁTIL:

Quiere decirse que pueda servir para varios cometidos, y tenga distintas formas de proceder, así como que sea posible la personalización tanto de l ainterfaz como de la información que llega al usuario, podiendo priorizar unas de otras.

#### JUVENIL.

Este aspecto desenfadado se le dará en el diseño de los logotipos. Los cuales se pretende que estén realizados de un solo trazo simulando el dibujo a mano.

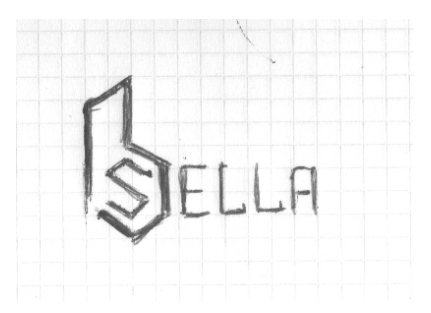

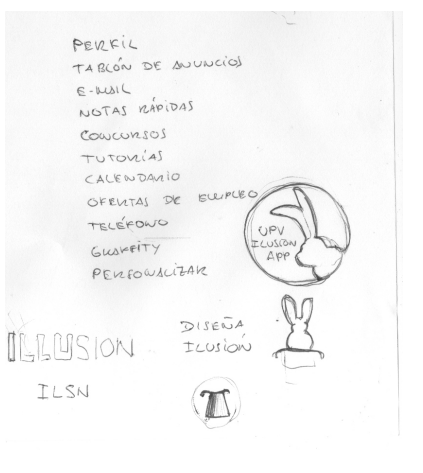

Primeras secciones y diseño del logotipo de la aplicación.

# Programas

*En las siguientes páginas se describen los programas que se han usado para hacer este proyecto así como los que se usarán si se quiere llevar a cabo en el futuro.*

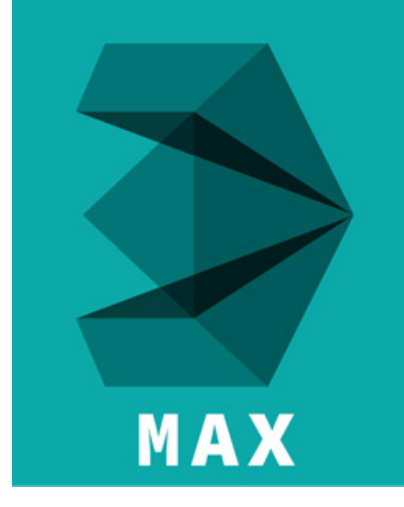

3D Studio Max

# INTRODUCCIÓN:

Para realizar se han usado herramientas informáticas disponibles en la red en muchos casos gratuitas y en otros con versiones de prueba. Cabe distinguir dos contextos; por un lado las herramientas informáticas que nos han ayudado a hacer este trabajo y por otro los programas que serán necesarios si desea implementarse realmente en la ETSID.

A continuación se hará mencion a todos los programas usados tanto para la elaboración de este proyecto como para su futura implementación. Es probalble que en el transcurso de la realización del mismo surjan necesidades que hagan necesarios otros programas que no están en el presente capítulo.

Se obvian programas necesarios para programación que serán escogidos posteriormente asi como programas para el desarrollo de aplicaciones móviles. Nos basaremos en los programas usados como fundamento de esta tecnología de RA que es la verdadera innovación y no en los que son comunes a otros programas del mercado.

#### 3D STUDIO MAX

Autodesk 3D Studio Max es un programa de creación de gráficos y animación 3D desarrollado por Autodesk Media & Entertainment (Anteriormente conocidos como Discreet y Kinetix). Fue desarrollado como sucesor para sistemas operativos Win32 del 3D Studio creado para DOS. Kinetix fue más tarde fusionada con la última adquisición de Autodesk, Discreet Logic.

3ds Max es uno de los programas de animación 3D más utilizados. Dispone de una sólida capacidad de edición, una omnipresente arquitectura de plugins y una larga tradición en plataformas Microsoft Windows. 3ds Max es utilizado en mayor medida por los desarrolladores de videojuegos, aunque también en el desarrollo de proyectos de animación como películas o anuncios de televisión, efectos especiales y en arquitectura.

Este programa es uno de los mejores modeladores 3d masivo, más orientado a videojuegos, con el que se han hecho enteramente juegos como la saga Tomb Raider y la saga Splinter Cell, y la mayoría de los juegos de Ubisoft.

Incluido el magnífico Crysis y FarCry.

## ¿Por qué 3D Studio Max?

Se ha escogido Max porque es un programa con el que estoy familiarizado desde hace muchos años. Es por ello que conozco casi todos los aspectos básicos de este software y además del modelado, tiene unas prestaciones de animación y texturizado muy potentes. Es en este software donde se ha realizado todas las animaciones que se verán posteriormente y se han exportado por frames en formato de video.

Además de eso, como las animaciónes están hechas con objetos 3D y no imágenes planas será posible una vez acabadas exportarlas para su uso en Únity y Vuforia para su visualización en 3D con gafas de RA o con el dispositivo Móvil.

Se ha usado 3D Studio Max para el texturizado del panel de RA, para el modelado de los logotipos flotantes y sus animaciones, que es lo que verá el usuario una vez dirija su dispositivo RA al Marcador.

### Moment of inspiration (MOI):

Moment of Inspiration (MoI) es un programa de modelado 3D diseñado para Microsoft Windows y Mac OS X, y está dirigido a diseñadores y artistas. Soporta herramientas de dibujo NURBS de precisión y de forma libre y su interfaz gráfica de usuario se puede utilizar con una tableta de lápiz.

La elegante interfaz de usuario intuitiva de MoI combina un fluido flujo de trabajo fácil con potentes herramientas, lo que la convierte en la elección perfecta para alguien que se ha frustrado con la complejidad de las herramientas de CAD existentes.

MoI también es una fantástica herramienta complementaria para un artista basado en polígonos ya que su conjunto de herramientas de CAD y funciones booleanas avanzadas permiten la creación extremadamente rápida de modelos mecánicos o artificiales de "superficie dura". La guinda del pastel es la única exportación de mallas poligonales de MoI que genera mallas de polígonos N-Gon excepcionalmente limpias y nítidas de los modelos CAD NURBS.

# ¿Por que MOI?

Moi es un programa exclusivamente de modelado 3D, no se puede iluminar o texturizar sino dar forma a los objetos. Se ha escogido Moment of inspiration por tener buenas opciones de exportación e importación con programas de ingenieria como CATIA ya que permite la exportación de superficies Nurbs en formato IGES. Esto es interesante a la hora de acotar las dimensiones del objeto y darle un caracter más real. Además, Moi, permite importar y exportar al programa Adobe Illustrator en formato de lineas, lo cual ha sido muy util a la hora de diseñar los logotipos que estaban trazados

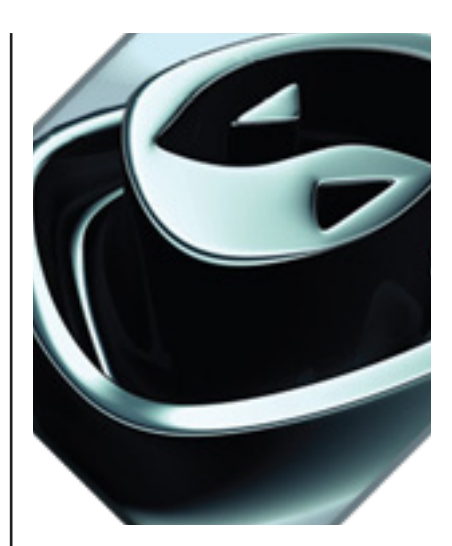

3D Studio Max

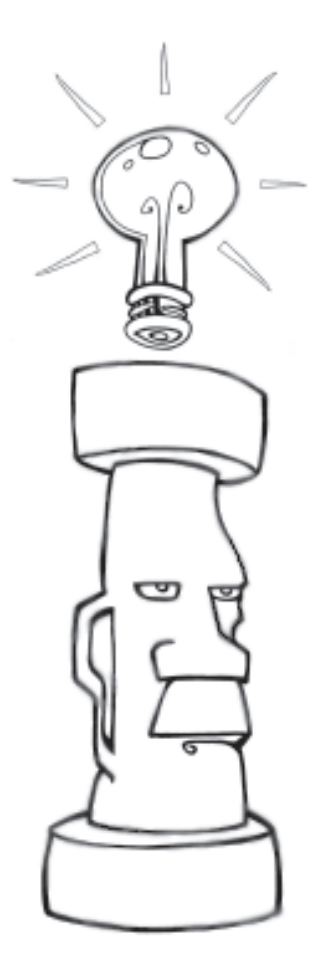

Moment of Inspiration

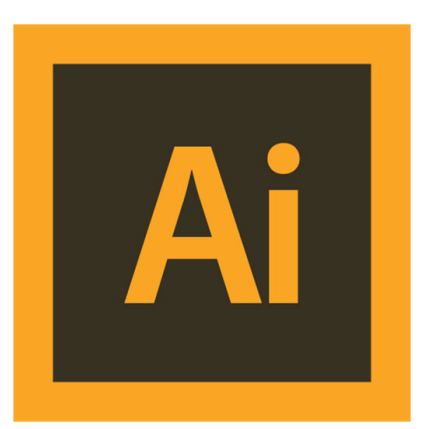

Illustrator

en una sola linea. Abriendo esta linea en Illustrator facilita mucho el trabajo.

Ademas de todo esto MOI permite un buen trabajo con lo que la mayoria de programas falla, que son las operaciones Booleanas. 3D Studio Max por ejemplo falla mucho en este tipo de operaciones que són básicas a la hora de modelar.

Se ha usado MOI para el diseño de los logotipos que aparecen en el panel virtual y el panel móvil, también para el diseño de el panel 3D de Realidad Virtual.

#### Illustrator

Adobe Illustrator (AI) es un editor de gráficos vectoriales en forma de taller de arte que trabaja sobre un tablero de dibujo, conocido como «mesa de trabajo» y está destinado a la creación artística de dibujo y pintura para ilustración (ilustración como rama del arte digital aplicado a la ilustración técnica o el diseño gráfico, entre otros). Es desarrollado y comercializado por Adobe Systems y constituye su primer programa oficial de su tipo en ser lanzado por esta compañía definiendo en cierta manera el lenguaje gráfico contemporáneo mediante el dibujo vectorial. Adobe Illustrator contiene opciones creativas, un acceso más sencillo a las herramientas y una gran versatilidad para producir rápidamente gráficos flexibles cuyos usos se dan en (maquetación-publicación) impresión, vídeo, publicación en la Web y dispositivos móviles. Las impresionantes ilustraciones que se crean con este programa le han dado una fama de talla mundial a esta aplicación de manejo vectorial entre artistas gráficos digitales de todo el planeta, sin embargo, el hecho de que hubiese sido lanzado en un principio para ejecutarse solo con el sistema operativo Macintosh y que su manejo no resultara muy intuitivo para las personas con muy poco trasfondo en manejo de herramientas tan avanzadas afectó la aceptación de este programa entre el público general de algunos países.

Actualmente forma parte de la familia Adobe Creative Cloud y tiene como función única y primordial la creación de material gráfico-ilustrativo altamente profesional basándose para ello en la producción de objetos matemáticos denominados vectores.

#### ¿Por qué Illustrator?

Illustrator al ser un programa vectorial y no de mapa de bits como es photoshop, permite una limpieza, definicion y precisión que no puede ofrecer otro programa. Además como dije anteriormente trabaja bien con MOI para expotar lineas planas.

El propósito de exportar estas lineas a Illustrator es darle dimensión, ya sea mediante trazos o añadiéndole un fondo de color, sombra paralela etc. Se ha usado Illustrator para el diseño de los paneles movil y el panel de RA. Así como para hacer las texturas que requiere 3D Studio Max para su uso.

#### After Effects

Adobe After Effects es una aplicación que tiene forma de estudio destinado para la creación o aplicación en una composición, así como realización de gráficos profesionales en movimiento y efectos especiales, que desde sus raíces han consistido básicamente en la superposición de capas. Adobe After Effects es uno los softwares basados en línea de tiempo más potentes del mercado junto con Autodesk Combustion y Eyeon Fusion.

Una de las principales fortalezas del programa es que existen una gran cantidad de plugins desarrollados por otras compañías que ayudan a aligerar las cargas de trabajo en lo que a aplicación de efectos se refiere. A partir de las versiones 6.5 y 7 mejora su capacidad para manejar archivos de gráficos y vídeo de distintos formatos. Por otro lado, su interfaz resulta familiar a muchos editores dedicados a la post-producción, lo que lo convierte en la elección ideal para la mayoría de profesionales.

Este software está dirigido a diseñadores gráficos, productores de vídeo y a profesionales en multimedia, aunque muchos aficionados se guían de tutoriales en YouTube y crean diversos contenidos multimedia.

La interfaz principal se compone de los varios paneles (desde la versión del After Effects 7.0). Tres de los paneles más utilizados son el panel Proyecto, el de Composición y el de Línea de tiempo. El primero actúa como un contenedor para importar imágenes fijas, video y elementos de material de audio. Los elementos o materiales del panel proyecto se colocan dentro de la línea de tiempo, donde el orden de cada capa y tiempo se pueden ajustar según el editor tenga planificado. Los elementos visibles en el marcador del tiempo actual se muestran en el panel Composición. After Effects comparte muchas características con otros programas de Adobe, como la creación de círculos, cuadrados y figuras de forma libre que se definen por curvas bezier. Al igual que Photoshop e Illustrator, After Effects puede importar y manipular varios formatos de imagen, y los filtros y ajustes se pueden agregar, además se integra con otros productos de software de Adobe como Illustrator, Photoshop, Premiere Pro, Encore, Flash y programas 3D de terceros como Cinema 4D.

#### ¿Por qué After Effects?

After Effects, al ser de la familia de Adobe, al igual que Illustrator, permite una buena comunicación y opciones de importación y exportacion entre estos dos programas. Además de esto, permite cargar capas de video desde programas de 3D como 3DsMax o de video directamente, por lo que es un entorno ideal para la edición de presentaciones.

Se ha usado AE para la creación de animaciones con los logotipos de la aplicación SELLA, para hacer que cambien de color cuando estos sean pulsados de una manera lógica. Además el logotipo de la aplicación Sella también será animado con este programa.

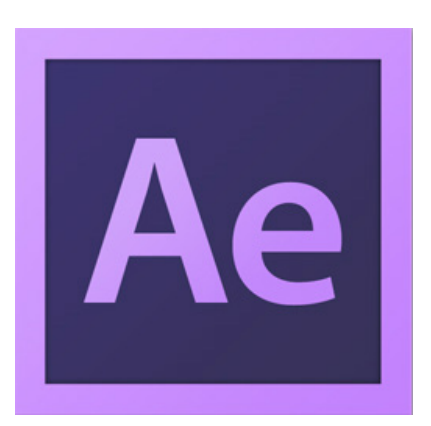

After Effects Logotipo

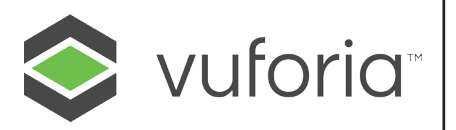

Logotipo Vuforia

#### VUFORIA:

Vuforia es un SDK que permite construir aplicaciones basadas en la Realidad Aumentada; la aplicación desarrollada con Vuforia utiliza la pantalla del dispositivo como un "lente mágico" en donde se entrelazan elementos del mundo real con elementos virtuales (como letras, imágenes, etc.). La cámara muestra a través de la pantalla del dispositivo, vistas del mundo real, combinados con objetos virtuales como: modelos, bloque de textos, imágenes, etc. Una aplicación desarrollada con Vuforia ofrece la siguiente experiencia:

Arquitectura de Vuforia

Una aplicación desarrollada con Vuforia estácompuesta de los siguientes elementos:

- Cámara: La cámara asegura que la imagen sea captada y procesada por el Tracker.

- Base de datos: La base de datos del dispositivo es creada utilizando el Target Manage; ya sea la base de datos local o la base de datos en la nube, almacena una colección de Targets para ser reconocidos por el Tracker.

-T arget: Son utilizadas por el rastreador (Tracker) para reconocer un objeto del mundo real; los Targets pueden ser de diferentes tipos; entre los principales tenemos:

a. Image Targets: Imágenes; tales como: fotos, páginas de revistas, cubierta de libros, poster, tarjetas, etc.

b. Word Targets: Elementos textuales que representen palabras simples o compuestas: Libros, revistas, etc. Hay dos modos de reconocimiento posible: la palabra entera o por caracteres.

- Tracker: Analiza la imagen de la cámara y detecta objetos del mundo real a través de los frame de la cámara con el fin de encontrar coincidencias en la base de datos.

El dispositivo capta una escena (un video en vivo) tomada a través de la cámara. La SDK de Vuforia crea un frame (una imagen particular dentro de una sucesión de imágenes) de la escena capturada y convierte la imagen capturada por la cámara, a una diferente resolución para ser correctamente tratada por el Tracker.

Vuforia SDK analiza la imagen a través del Tracker y busca coincidencias en la base de datos, la cual esta compuesta por Targets. Luego la aplicación renderiza algún contenido virtual (imágenes, videos, modelos, etc.) en la pantalla del dispositivo, y así crear una realidad mixta con elementos virtuales combinados con los elementos reales, lo que se conoce como Realidad Aumentada.

#### ¿Por qué Vuforia?

Tras investigar muchos programas como ARtoolkit, ARLAB y otros muchos más. Se ha convenido en que Vuforia es el mejor para este propósito puesto que trabaja con Unity y es un Pluging de él. Esto significa que garantiza la compatibilidad entre distintos tipos de formatos, puesto que Unity es usado para hacer aplicaciones con 3D Studio Max y otros softwares de videojuego. Es por esta garántía que Vuforia es la mejor Opción.

#### UNITY:

Unity 3D es un motor gráfico desarrollado por Unity Technologies desde 2001 con el objetivo de permitir a todo el mundo crear atractivos entornos 3D. En los últimos años ha ganado varios premios, entre ellos el "Wall Street Journal Technology Innovation Award", y se encuentra entre las 5 mejores compañías de juegos de 2009 según Gamasutra junto a Apple, Epic Games, Valve y Zynga. Entre sus clientes podemos encontrar a Bigpoint, Cartoon Network, Coca-Cola, Disney y Electronic Arts por poner algunos ejemplos.

Unity3D permite desarrollar software para un amplio número de plataformas, de modo que es sumamente atractivo para un amplio rango de desarrolladores de videojuegos, desde grandes compañias que pretendan desarrollar un AAA, hasta pequeños equipos indie o estudiantes.

Características del motor Unity

Unity posee una versión gratuita y una versión de pago, Unity y Unity Pro respectivamente, la versión gratuita es principalmente de aprendizaje o para el desarrollo de juegos pequeños.

A nivel gráfico permite trabajar con numerosas características, destacando entre ellas el uso de "deferred lightning", iluminación global, efectos de post-procesado como bloom, light flare, vignetting, rayos de luz "dios", profundidad de campo y corrección de color. Soporta sombras en tiempo real, un amplio uso de shaders.

Implementa también el software Umbra para ocultar todo lo que no es visible para el usuario (clipping), reduciendo así la cantidad de objetos a renderizar. Unity también nos ofrece la posibilidad de crear escenarios abiertos totalmente editables y manipulables. Este se basa en pinceles de vegetación, así como en un creador de árboles y vegetación configurable.

Para la programación de la lógica del juego (scripting) tenemos a nuestra disposición un amplio abanico de posibilidades: Javascript, C# y un dialecto de Python llamado Boo. Además de permitir esta flexibilidad a la hora de elegir nuestro lenguaje, Unity se integra con la plataforma Mono, permitiéndonos usar todo su potencial.

Unity cuenta con posibilidades de red para nuestros juegos: sincronización de estados, llamadas a procedimientos remotos, comunicación

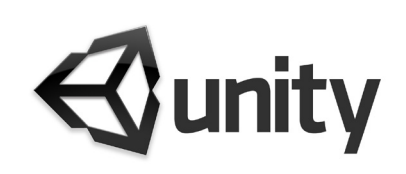

Logotipo de Unity
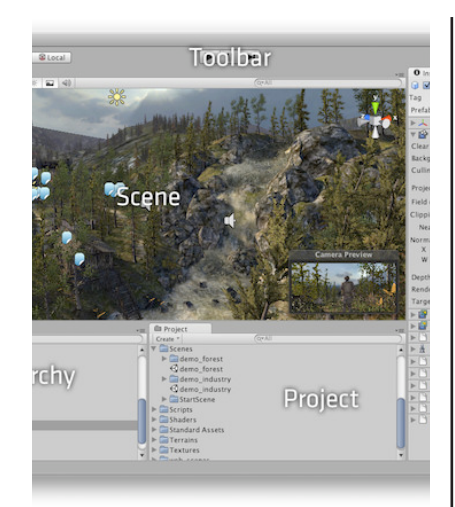

Interfaz Unity

en tiempo real, conectividad con sistemas como ODBC, integración web, etc

Unity permite trabajar para distintas plataformas con una sola herramienta. Abstrae la mayoría de diferencias entre las plataformas, pudiendo especializar el código fuente cuándo se necesite un control más preciso. También permite especificar la compresión de texturas y la resolución para cada plataforma que soporte el juego.

### ¿Por qué Únity?

Las plataformas disponibles a las que puede exportar actualmente Unity son:

? Pc, Mac y Linux: Unity es capaz de exportar los proyectos para los diferentes sistemas operativos para computadoras de escritorio tanto en distribuciones de 32 y 64 bits, los juegos generados aprovechan las capacidades de los ordenadores ala utilizar las tarjetas gráficas integradas o separadas dando una buena estabilidad.

? Web: Al exportar un proyecto para la web se genera un juego de calidad AAA el cual puede ser usado en un navegador. Unity es el líder en contenido online de gama alta. Soporta JavaWebStart por lo que los usuarios pueden jugar sin autorización del administrador. Se integra en todos los navegadores y se puede usar para hardware y drivers comunes.

? iOS: Miles de juegos en Unity para iPhone, iPod Touch y iPad han sido publicados en la App Store. Unity permite usar un juego en estos dispositivos para hacer tests mientras lo estás creando. Se pueden usar las herramientas y APIs de iOs. Para poder usarlo necesitas ser un desarrollador de Apple acreditado e instalar el iOS SDK.

? Android: Unity Android tiene una versión gratuita para el desarrollo de productos y ya tiene muchos juegos publicados. Es fácil pasar un juego ya hecho en Unity para otra plataforma a Android. La versión Pro es un complemento de la licencia para Unity Pro, en la actualidad cuenta con múltiples complementos y recursos que son utilizables de manera gratuita.

? Xbox y PlayStation: Para los juegos en estas plataformas se pueden utilizar todas las características online que las definen, Xbox Live o PlayStation Network, Listas de amigos, logros, trofeos, contenido descargable y multijugador online. Para los controles se pueden utilizar los básicos o los nuevos Microsoft Kinect y Sony Move.

# Logotipos

*A continiación se presentan los diseños de logotipos escogidos para la aplicación SELLA.*

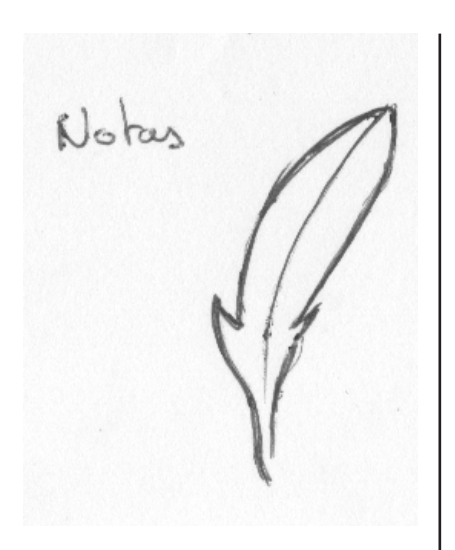

A continuación se muestran los logotipos que se han escogido para formar parte de la aplicación. La idea ha sido que estuvieran hechos por un solo trazo para facilitar su animación como si se dibujaran cuando son seleccionados.

#### EMAIL:

 La pluma fué descartada por que iba en contra del pliego de condiciones que dice que la aplicacion ha de ser "INTUITIVA". También se barajó la posibilidad de unas alas de paloma como las antiguas mensajeras pero al final por familiaridad se optó por el clásico sobre realizado de un solo trazo. A continuación se puede ver el diseño final como quedó.

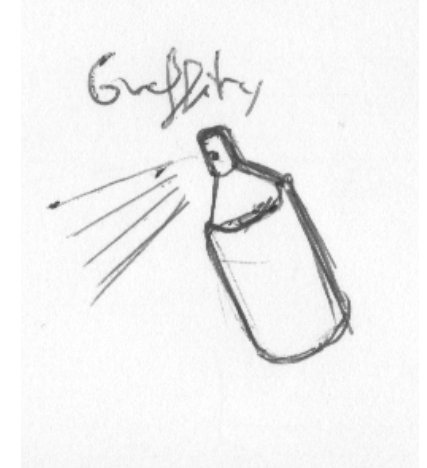

AVISOS:

Esta sección esta enfocada para correos menos importantes como recordatorios. Además tienen un límite carácteres máximos para que no se convierta en un EMAIL. Son mensajes tipo "traeros el material para la siguiente clase". Mensajes imediatos sin respuesta. El logotipo debía ser una herramienta que hiciera referencia a la voz y el mensaje para varías personas, por lo que se optó por un altavoz manual:

# TARI ÓN·

El tablón de anuncios tal y como su nombre indica tiene como propósito mostrar información que no se engloba dentro de Emails o Avisos, y que no tiene un caracter académico para el alumno, de primera importancia para la carrera sino complementario. Esta información puede ser de tipo informativo como noticias periodísticas, tipo cultural como exposiciones, conferencias, cursos u otros anuncios que sean de una naturaleza complementaria.Para el desarrollo del logotipo se pensó en dibujar una herramienta típica de todo tablón de corcho como son las chinchetas. A continuación se muestra el proceso de bocetado:

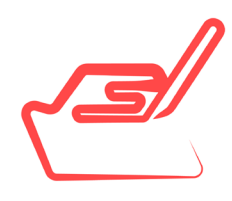

### CALIFICACIONES:

La función de este menú es la de, de un vistazo, que el alumno pueda conocer las calificaciónes que tiene o por orden de fecha o por asignatura. De esta forma nunca más preguntará al profesor donde se encuentran las notas dentro de la intranet o del PoliformaT. En muchos cursos ha ocurrido que las notas podrían llegarte por email, o aparecer en la sección de noticias, o en calificaciónes o nunca aparecer por internet.

Se pretende que en este botón estén todas las notas de trabajos, prácticas, exámenes de una asignatura a tiempo real, así como el sistema de evaluación para que el alumno pueda hacer sus cálculos y sepa en todo momento como vá en la asignatura.

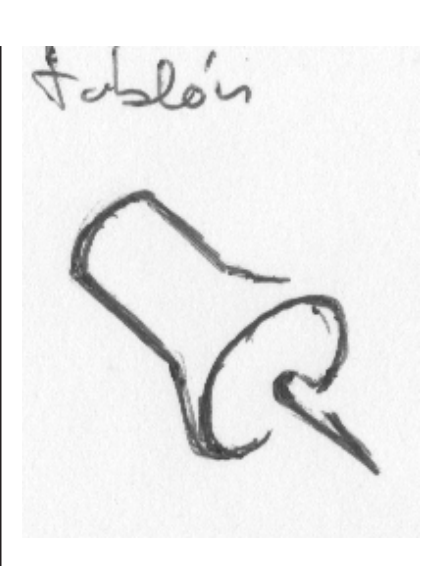

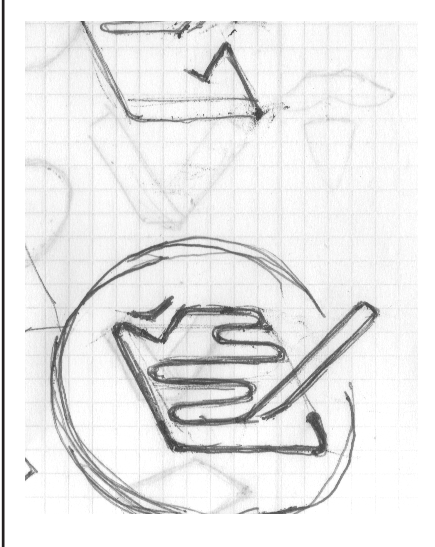

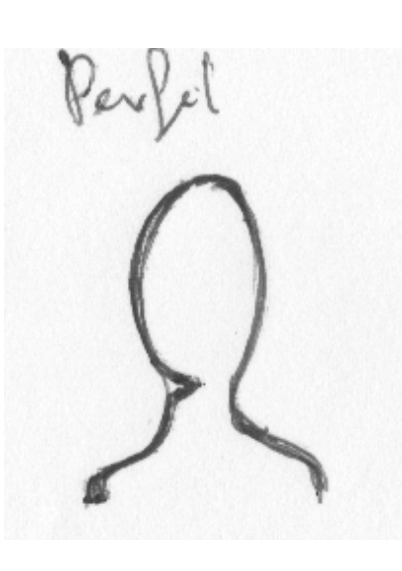

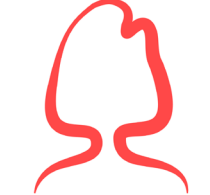

### PREFIL DEL ALUMNO:

Este botón de SELLA engloba todo lo que tiene que ver con el usuario. Datos como asignaturas de este curso, grupos de clase en los que está, dirección postal y fotografía. En principio el logotipo se quería que fuera unisex pero se ha optado por crear dos logotipos uno para alumnos y otro para alumnas.

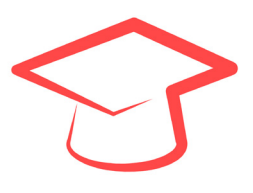

### PERFIL DEL PROFESOR:

En el botón de perfil del profesor aparecen datos como nombre y apellidos, horario de tutorias, otras asignaturas que imparte, horarios, teléfono y despacho.El perfil de profesor es representado por un birrete de graduado

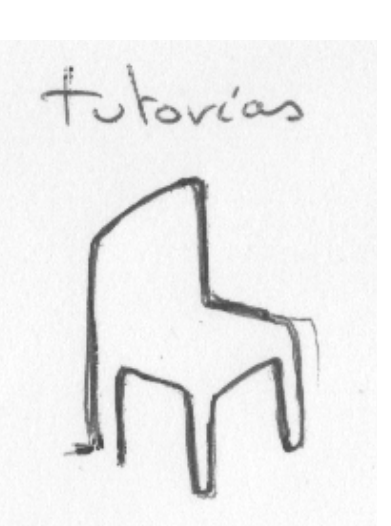

### TUTORIAS:

La silla, que también se ha escogido como logotipo de la aplicación SELLA, representa una de las herramientas más básicas del alumno que desea aprender. Es por ello que se ha escogido como símbolo del programa así como de las tutorias con el profesor.

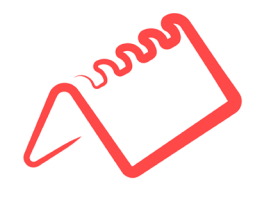

### CALENDARIO:

El logotipo del calendario está basado en los almanaques de forma triangular que solemos tener en las mesas de estudio. De una forma intuitiva es posible relacionar el dibujo con su función. En el calendario apareccerán las fechas clave de cada asignatura y además será posible añadir avisos y filtrar por día, semana o més.

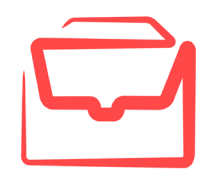

### OFERTAS TRABAJO

En esta sección aparecerán ofertas que los profesores consideren interesantes, también becas de colaboración, o programas. Es decir toda actividad remunerada que pueda ayudar al alumno a aprender y adquirir experiencia. Por ello el logotipo que mejor iba con esto era la cartera de un trabajador.

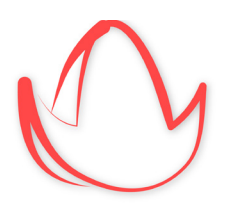

#### $EXPLORAR$

Inspirado en un morrión español de los que usaban los exploradores que llegaron a América. Este boton sirve para navegar por las distintas asignaturas que el usuario está siguiendo, de tal forma que podrá ver la informaciónmás específica según la asignatura y además cargar el menú de RA allí donde quiera.

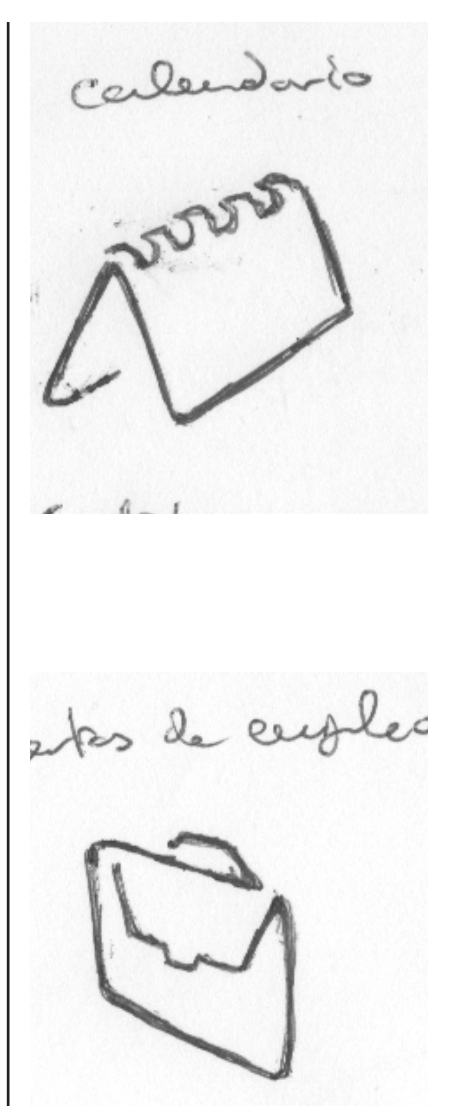

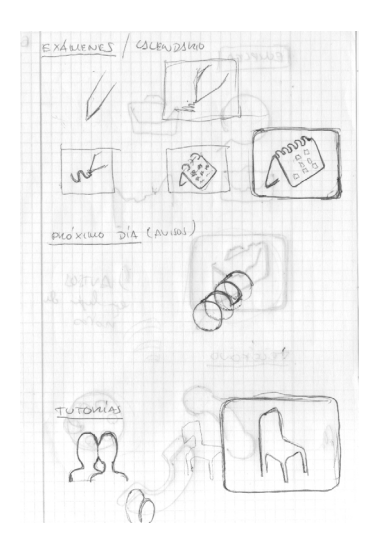

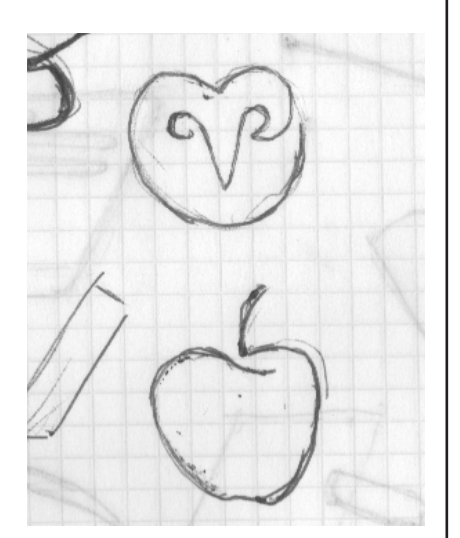

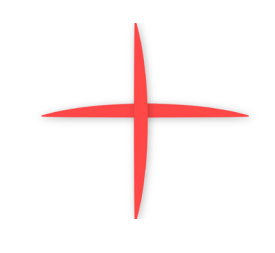

### AÑADIR FUENTE:

Un símbolo más, sirve para agregar a profesores o asignaturas como fuentes de información. Aparecerá un menú conde se podrá buscar entre todas las fuentes la que interesa al alumno y deber´´a pulsar el boton de seguir para que le aparezca en la ventana de inicio.

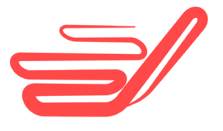

### ESCRIBIR MENSAJE:

Este icono que representa un bolígrafo escribiendo en un papel sirve para escribir un mensaje dentro del menú de la barra vertical de mensajería "E-MAIL". Al pulsarlo se abrira un panel en el que se puede enviar un mensaje por correo electrónico.

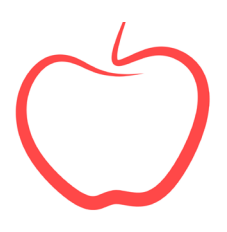

### ASIGNATURA:

Este icono que hace referencia a la manzana de Newton representa las asignaturas del grado de Diseño Industrial. En principio se pensó en la cara de una lechuza ya que hace referencia a la filosofia y engloba el saber de todas las ramas pero por su simplicidad y familaridad se optó por la manzana.

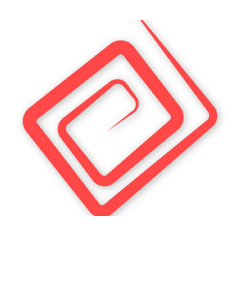

### AJUSTES:

Bajo este logotipo de espiral cuadriculada hay opciones como el cambio de interfaz, color. etc. La espiral es un camino hacia otro lugar y representa bien el concepto de más opciones. En principio era una espiral circular pero luego se optó por esta cuadriculada.

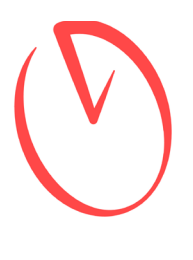

### HORARIO:

El horario como se ve en la imagen está representado por el simbolo de un reloj marcando las dos en punto. Al pulsarlo nos dará información referida al día en el que estemos el momento que queramos mirar la información. Podrá usarse en el horario por ejemplo para tutorias o para otros menesteres.

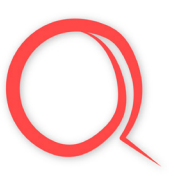

### BUSCAR:

La lupa tiene la función de buscar cualquier palabra que coincida con lo escrito por el usuario. Por su facil relacción en otras aplicaciones con la búsqueda no se ha visto oportuno innovar en este logotipo, simplemente depurarlo para que sea solamente una linea.

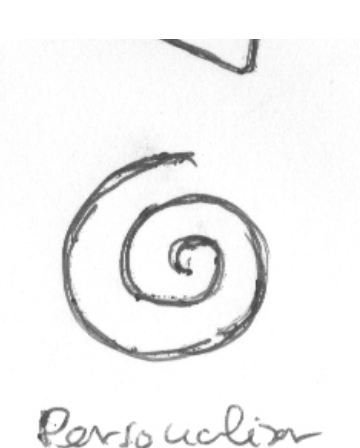

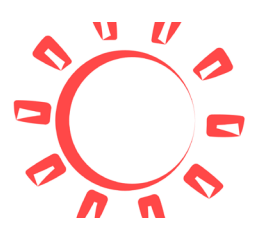

#### DIARIO:

El sol represente el transcurso de tiempo de un día ya que es loq ue tarda en dar una vuelta a la tierra. Buscando opciones para representar este concepto se ha escogido esta como la más apropiada, si bien no puede ser intuitiva lo será con el uso.

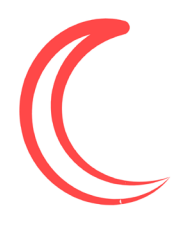

### SEMANAL

La luna antiguamente era una forma de medir el tiempo, no en vano nuestra semana de siete días es de este periodo porque es lo que tarda la luna en pasar de una fase a otra. Por tanto esta fase decreciente de la luna representa el transcurso de tiempo de una semana.

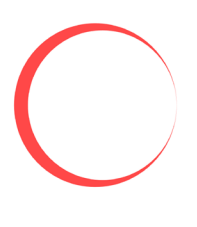

#### MENSUAL

Teniendo en cuenta el mismo concepto de los dos logotipos anteriores y para seguir el tema astronómico el mes no es más que lo que tarde una luna en cerrar todas sus fases, es decir el tiempo que hay de una luna llena a otra. Por eso se ha escogido una luna llena representada como un círculo para representar el mes.

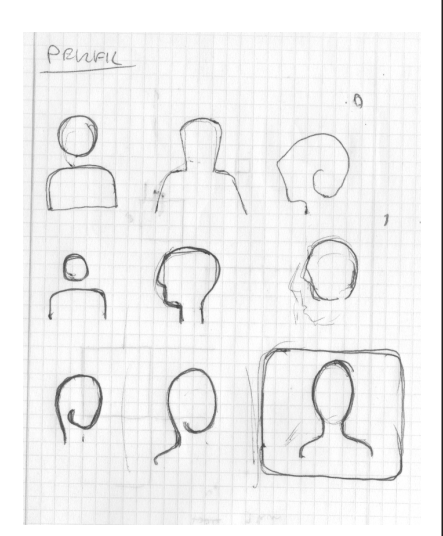

### TELÉFONO:

El teléfono aunque se intentó innovar al principio con teléfonos antiguos de marcadores circulares, se ha preferido usar el mismo que usan los móviles ya que será mas facil relaccionarlo para los alumnos que no han visto nunca un téléfono tradicional.

teléfons<br>1

### LOGOTIPO SELLA

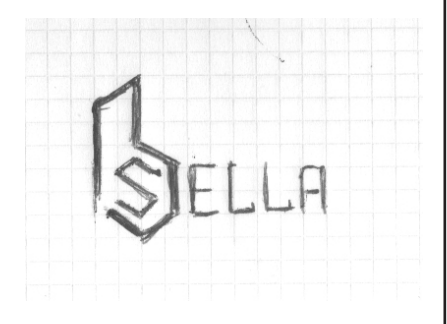

# Panel Móvil

*Nos preguntamos qué se ha propuesto hasta la fecha que pueda parecerse a la solución que proponemos y analizamos distintos casos.*

Como se ha dicho anteriormente, la interfaz de esta aplicación se va a basar en los servicios de mensajería que yá conocen los usuarios. En este caso Whatsapp, con su sistema de pestañas y su facilidad de uso es idóneo para la aplicación SELLA. La diferencia que tendrá es que se van a incluir unos botones laterales que es donde la información se va acumulando y filtrando según su tipología, pudiendo ser emails, noticias, concursos etc.

En primer lugar a partir de los bocetos que se pueden ver en la parte izquierda de esta página se desarrolló una distribución para una pantalla de IPHONE 5, quedando de la siguiente forma:

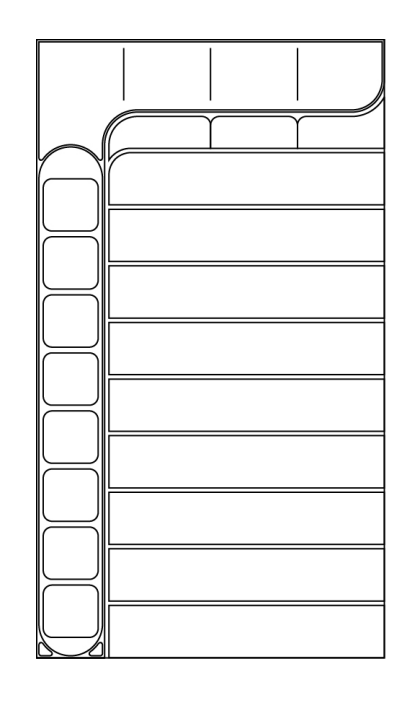

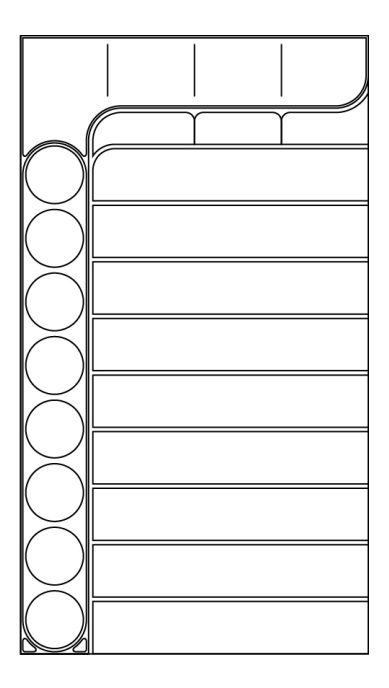

De esta forma enla columna vertical se irán acumulando las secciones de información según su tipología mientras que en las pestañas inmediatamente superiores se van a poner los botones

comunes de todas las secciones como : Buscar, añadir, ajustes, filtros etc.

En primer lugar se basó en esta distribución el proyecto dando lugar a las distintas versiones que se muestran en la siguiente página. De este modo, se irá viendo el proceso de como pasó de ser una aplicación colorida, a una mucho más diáfana y pulcra.

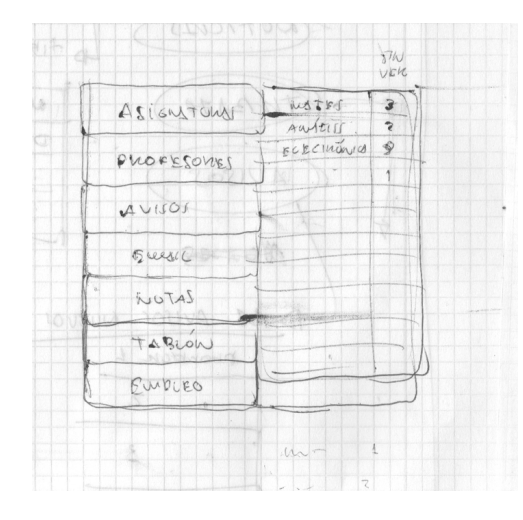

En un primer lugar se pensó que esta podría ser la mejor distribución para la aplicación. En lugar de poner Logotipos poner el nombre de las secciones. Sin embargo ocupaba grán parte de la pantalla del movil y se descartó esa idea.

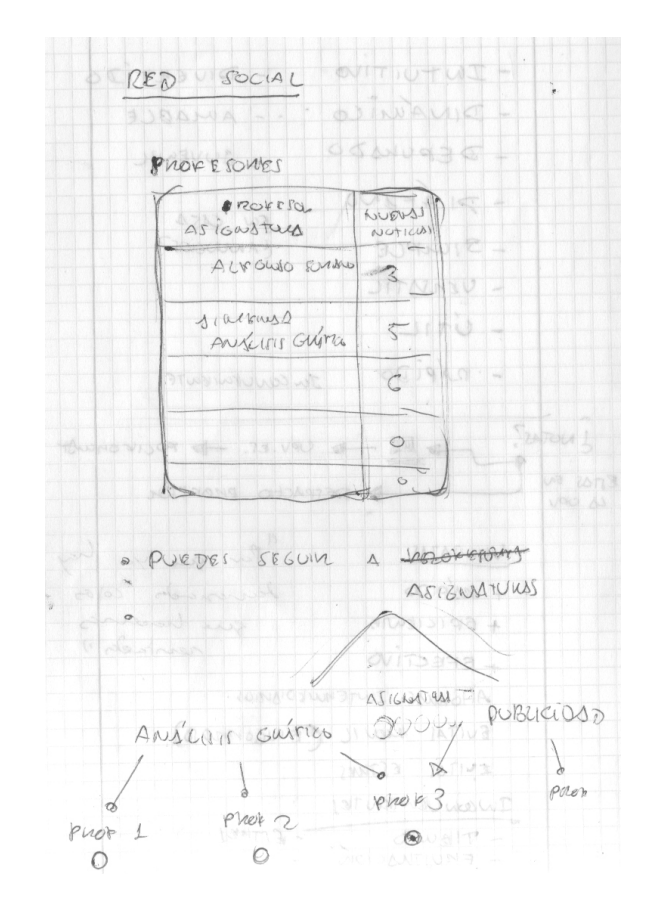

Posteriormente se pensó que sería mejor que apareciera un menú que sustituyera al terio una vez pulsabas una sección así ahorrándo espacio en la pantalla del móvil y se procedió a diseñar unos logotipos de los cuales hablaremos más adelantes explicando el porqué su diseño y su idoneidad.

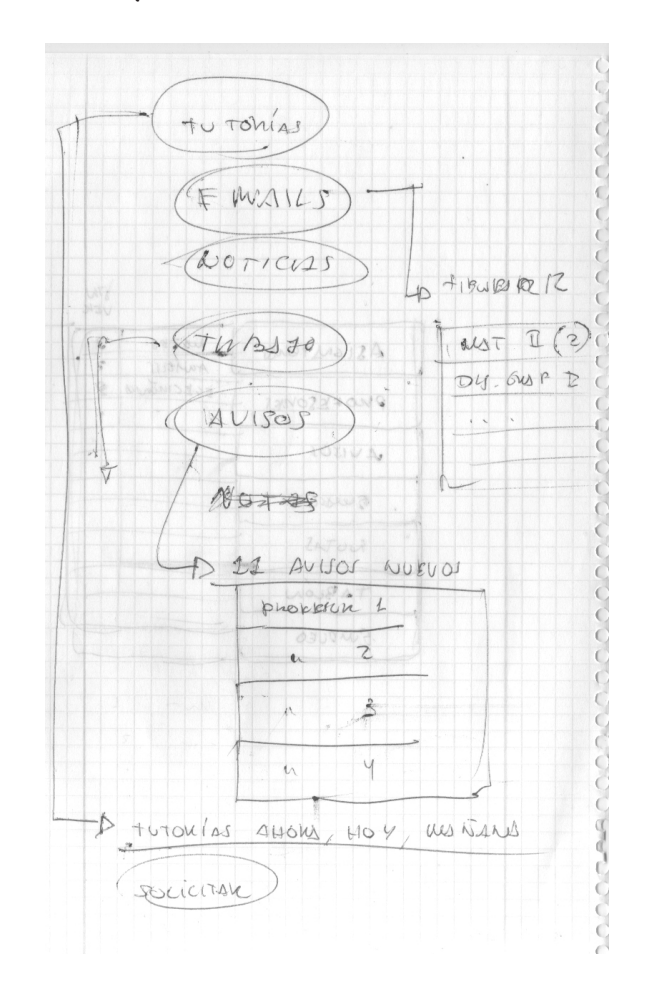

 El boceto que se muestra a continuación fué el último boceto antes de proceder a digitalizar el diseño con el programa de Adobe Illustrator. En se ve como ahora queda todo mucho más compacto que en los anteriores y adquiere una apariencias más amigable para el usuario. Evitando poner palabras inneccesarias usamos los Logotipos como medio de ahorrar espacio.

Se puede ver como se comienzan a plantear la apariencia del panel que va a aparecer una vez se pulse cada sección de la aplicación Sella.

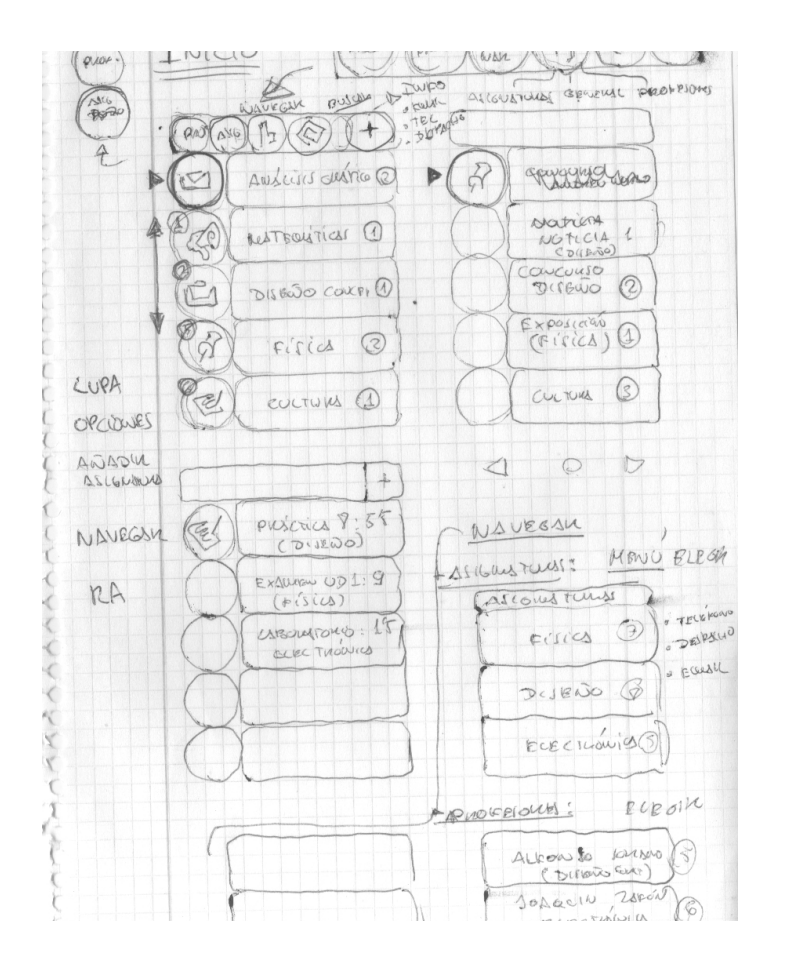

A continuación se muestran las versiones que se hicieron con esta morfología. En un primer lugar se usaron los logotipos con fondo de color pero debido a que podría distraer y mas que una aplicación de gestión de información parecía otro tipo de sofware se optó por darle a todo una apariencia más homogénea y compacta.

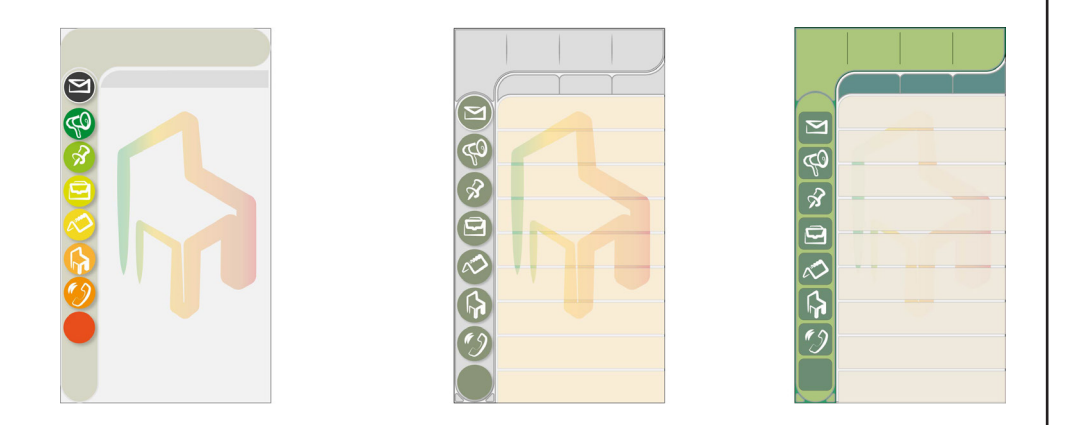

A continuación se muestra la interfaz ya acabada en esta primera fase de diseño, aunque posteriormente tendrá una segunda:

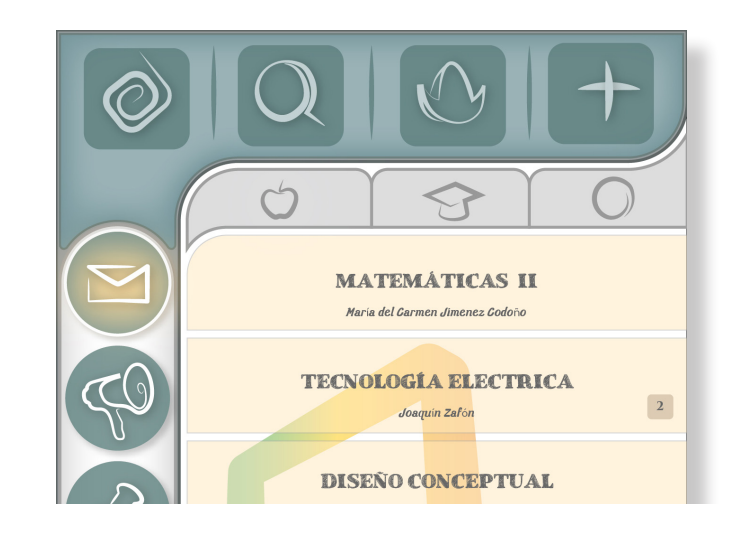

Aunque la apariencia de el resultado final fuera satisfactorio todavía le faltaba algo. No producía la sensación de ser una aplicación moderna con esos colores apagados, pardos y esas formas tán definidas con sus trazos y sombras. Es por ello por loq ue se procedió a depurar el diseño hasta quedarnos con el definitivo que es el que se presenta a continuación.

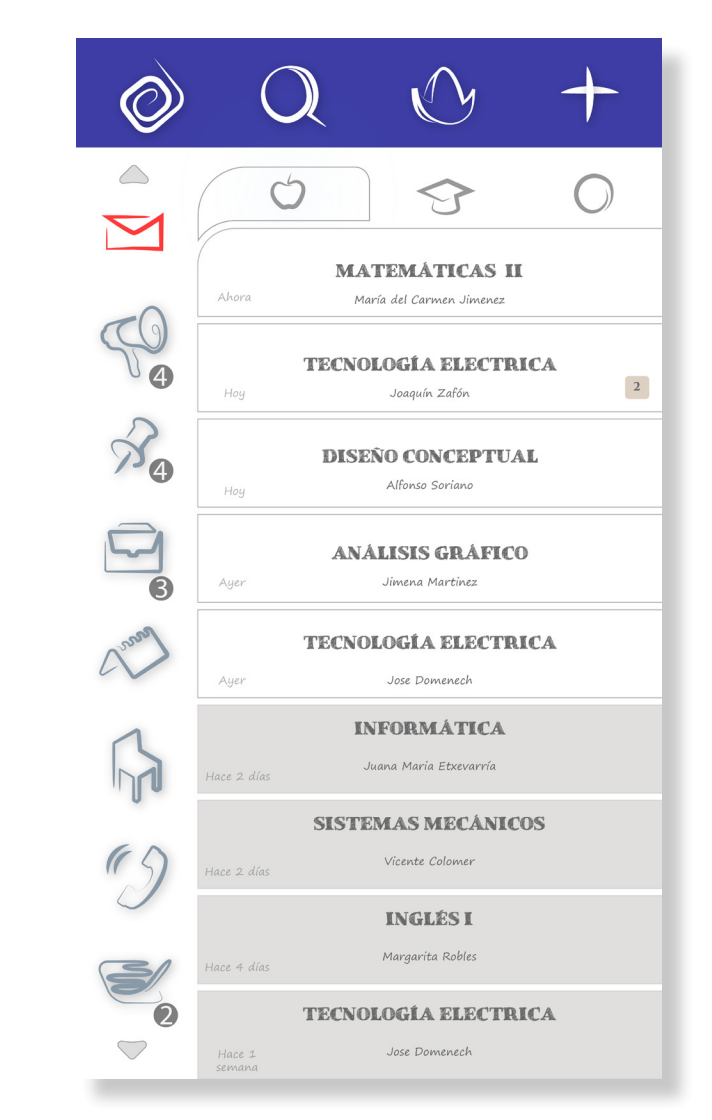

Además se ha realizado una versión en rojo que se puede cambiar en el menú de opciones de la aplicación. El blanco transmite la sensación de modernidad, de vanguardia; os colores planos le dan un toque de personalidad sin llegar a saturar al usuario. Sin las formas que se definieron en la primera etapa ahora todo parece estar flotando sobre un fondo blanco lo que transmite ligereza y agilidad.

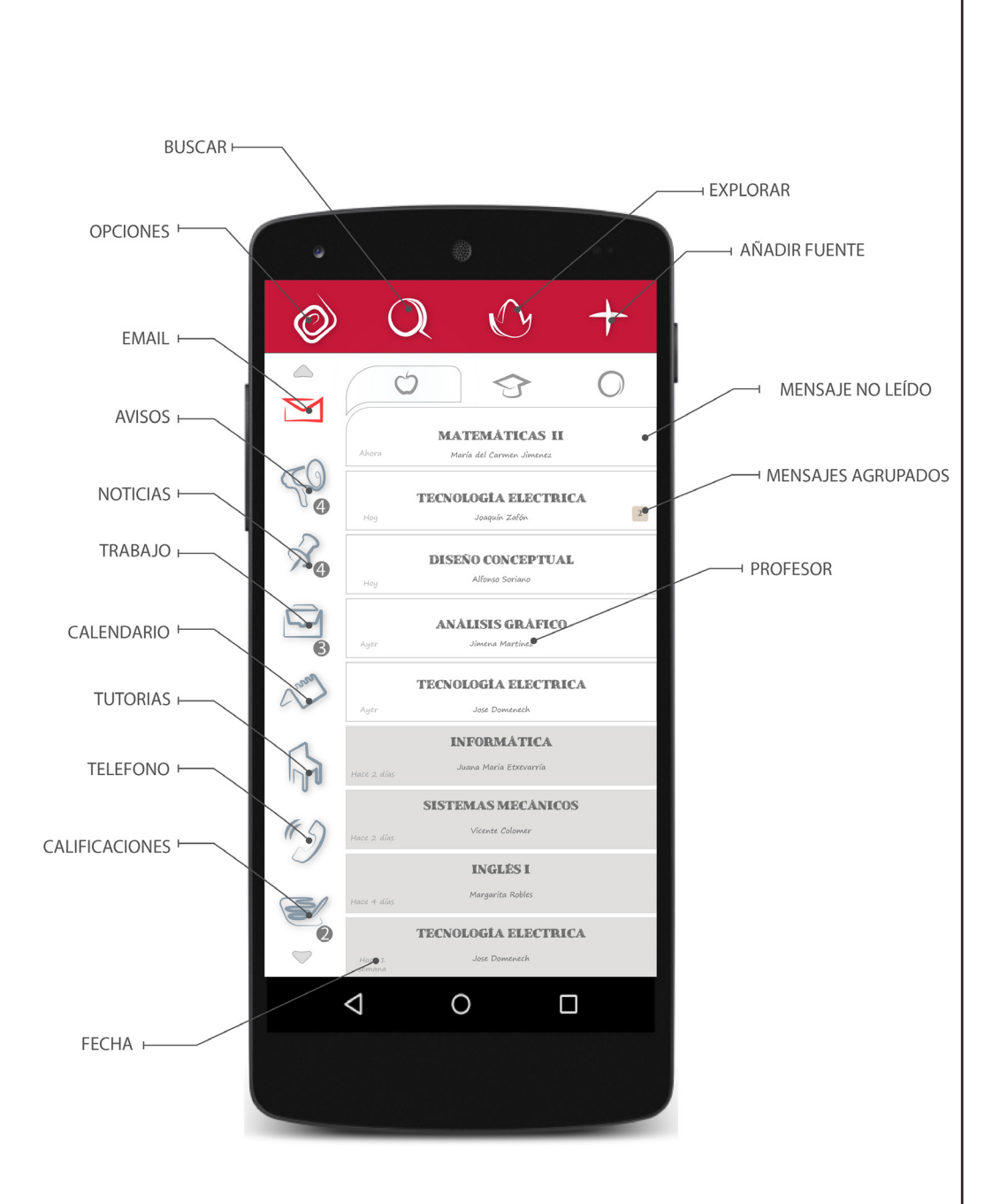

# SECCIONES

En este capítulo una a una se verán las secciones de las que dispone la aplicación SELLA. Comenzando desde la parte superior hasta la parte inferior. También se hará una breve descripción de su funcionamiento.

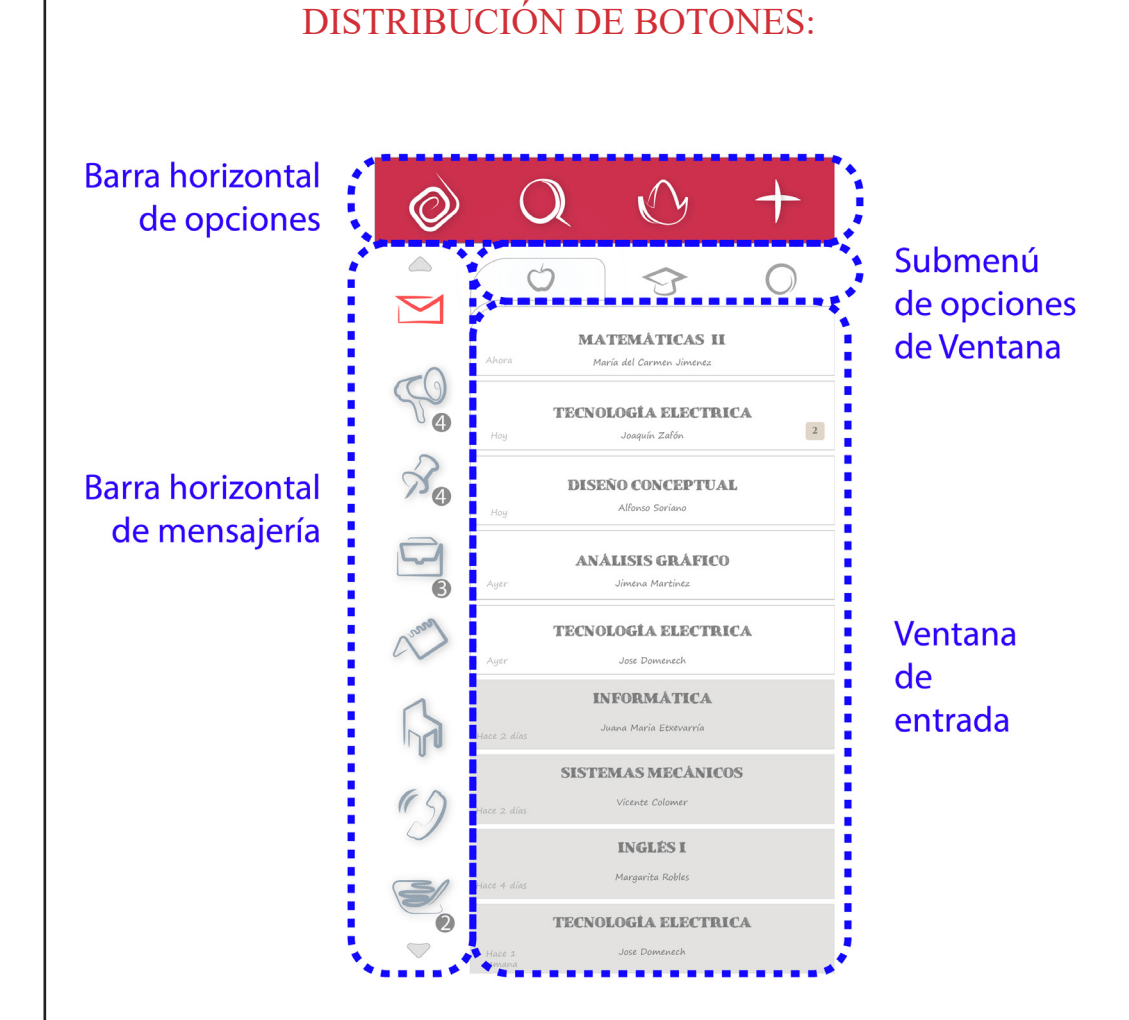

### BARRA HORIZONTAL DE MENSAJERÍA

Su función es filtrar los mensajes indexados segun sean correos electrónicos, avisos, noticias, trabajos, calendario etc. El resultado se mostrara en la "Ventana de Entrada".

Cada logotipo tendrá un núumer en la esquina inferior derecha que representa el número de mensajes no leidos de esa sección. Se iluminará la sección que esta seleccionado de rojo brillante al pulsar don el dedo. También se podrá arrastra hacia arribay abajo

para buscar la opción deseada.

### BARRA HORIZONTAL DE OPCIONES

En la barra horizontal de opciones aparecen los elementos que son comunes a todas las áreas: Ajustes generales, búsqueda, explorar y añadir. Estas opciones son fijas, como ya se explicará en el siguiente capítulo su funcionamiento no es necesario hacerlo en profundidad ahora.

### SUBMENÚ DE OPCIONES DE VENTANA:

El submenú de opciones de Ventana muestra las opciones típicas de cada ventana, de tal modo que por ejemplo en el filtro de "correo electrónico" Se mostrará el icono de la manzana para filtrar por asignaturas o del birrete para filtrar por profesores.

Sin embargo estas opciones cambiarán cuando se proceda a leer un corre electrónico con nuevos logotipos que permitiran, por ejemplo, escribir un correo electrónico al remitente.

### VENTANA DE ENTRADA

En la ventana de entrada se muestran todos los mensajes, avisos, concursos, exposiciones o eventos que los profesores, la asignatura o el organismo añadido a nuestro perfil considere importantes para todos los alumnos. Es el objeto de esta aplicación.

Aparecerán en blanco el fondo cuando estén sin leer y en grís pálido cuando el mensaje aún no haya sido leído.

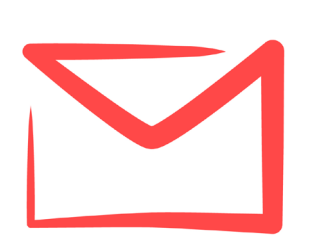

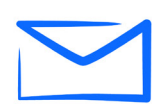

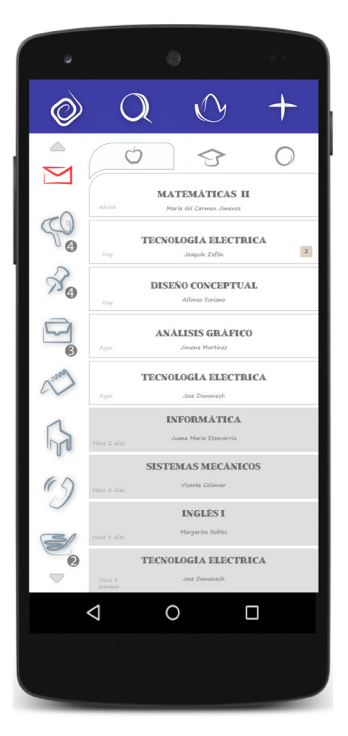

# EMAIL:

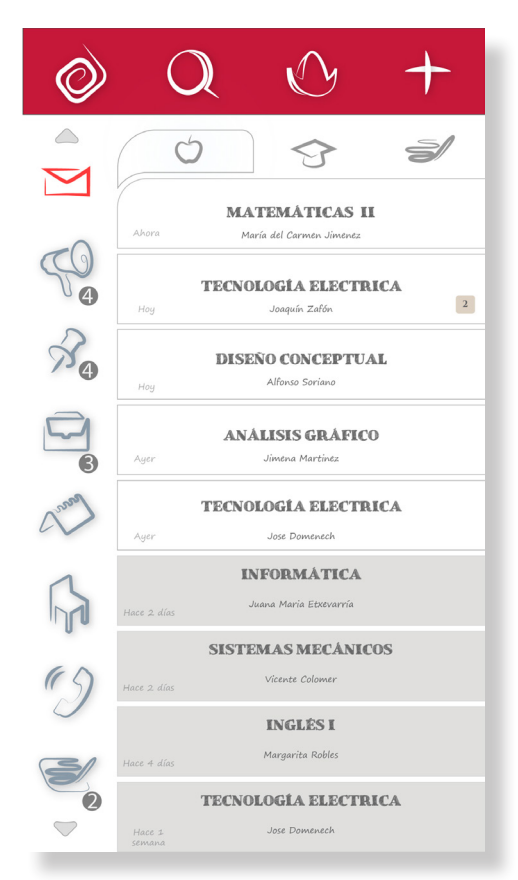

En esta sección el correo aparecerá por orden de llegada y con el nombre de la asignatura debajo en letra minúscula el del profesor. Los mensajes no leídos tendrán un color blanco mientra que los leídos tendrán el color gris pálido.

En las esquina inferior izquierda aparecerá la fecha en la que se ha recibido el mensaje y en el número de la derecha se podrá, en ajustes del sistema decidir si se quiere que se agrupen los enviados por el mismo profesor o por profesores de la misma asignatura.

Pulsando el icono de la manzana representando a las asignaturas aparecerá como se muestra en la imagen, si por el contrario se pulsa el birrete del profesor aparecerá en letra mayúscula el profesor y abajo en minúscula la asignatura.

### MODO PREVISUALIZACIÓN

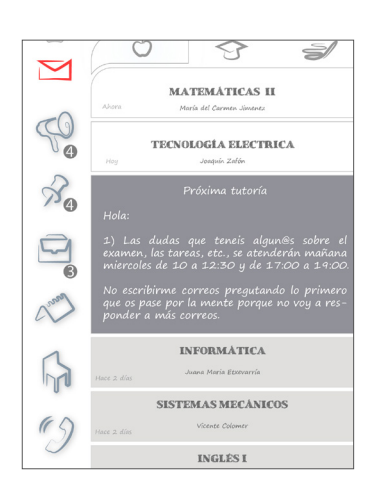

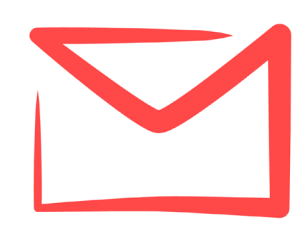

Pulsando una sola vez sobre el mensaje se abrirar una ventana minimizada que dará pistas al usuario para saber de que trata el mensaje. Si pulsamos por segunda la pantalla se maximizará.

### MODO LECTURA

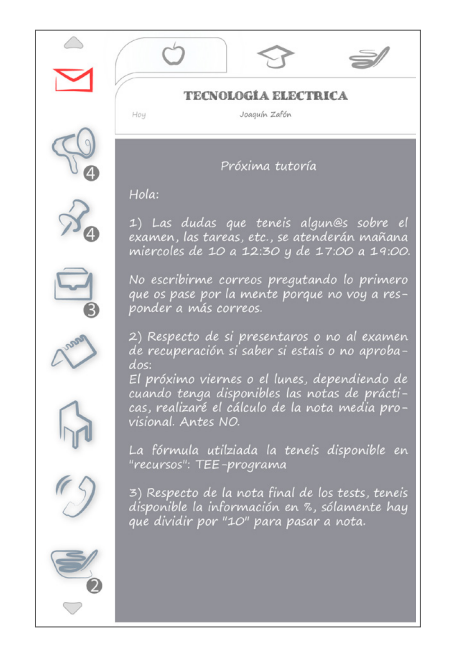

El modo lectura permite moverte por el mensaje en su totalidad y deslizando la barra si el mensaje fuera más extenso de lo que muestra la pantalla. El asunto aparecera centrado en la parte superior como título del mensaje.

### ESCRIBIR MENSAJE:

El modo escritura se abrirá al pulsar sobre el botón "escribir mensaje" de tal forma que será visible el correo electrónico del profesor al cual se le va a enviar.

Esta función de Sella no pretende sustituir al correo electrónico tradicional, que es donde mayormente realizaremos las gestiones. Sino complementarlo, agilizarlo y asegurar que la información es recibida por el alumno de forma simple, clara y concisa.

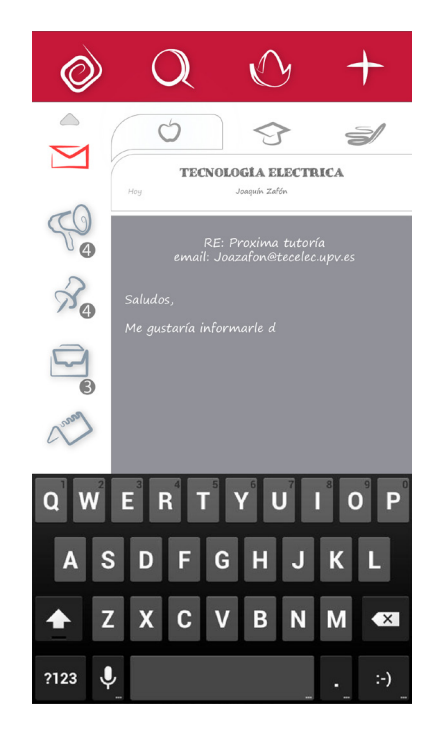

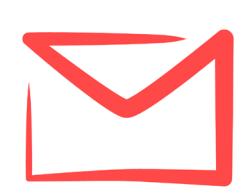

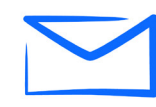

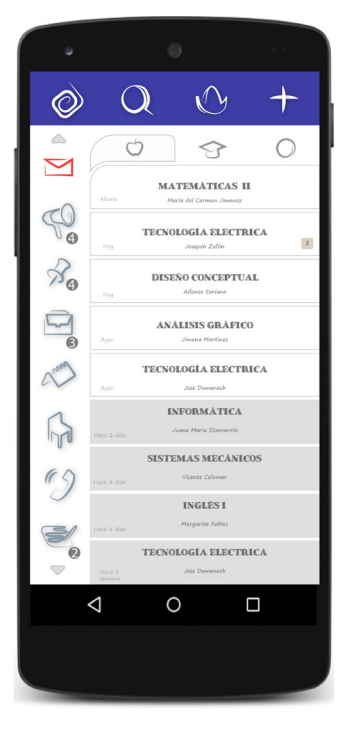

# AVISOS

En el tablón de avisos aparecerán mensajes rápidos y cortos destinados a verse de un vistazo. Esta basado en la aplicación Twitter. Por lo que igualmente se dispondrá de un número de caracteres limitado de 140.

El mensaje es de una sola dirección del profesor al alumno y caducarán en 48 horas. Eso evitará que se use este medio para otro tipo de mensajes que requieres que permanezcan en el registro durante un cierto tiempo.

De la misma forma que con la sección de correo electrónicos se podrá, pulsando el logtipo, escribir un mensaje para todos los alumnos.

En las imágenes se puede observar como se vería este menú por alumno y por el profesor.

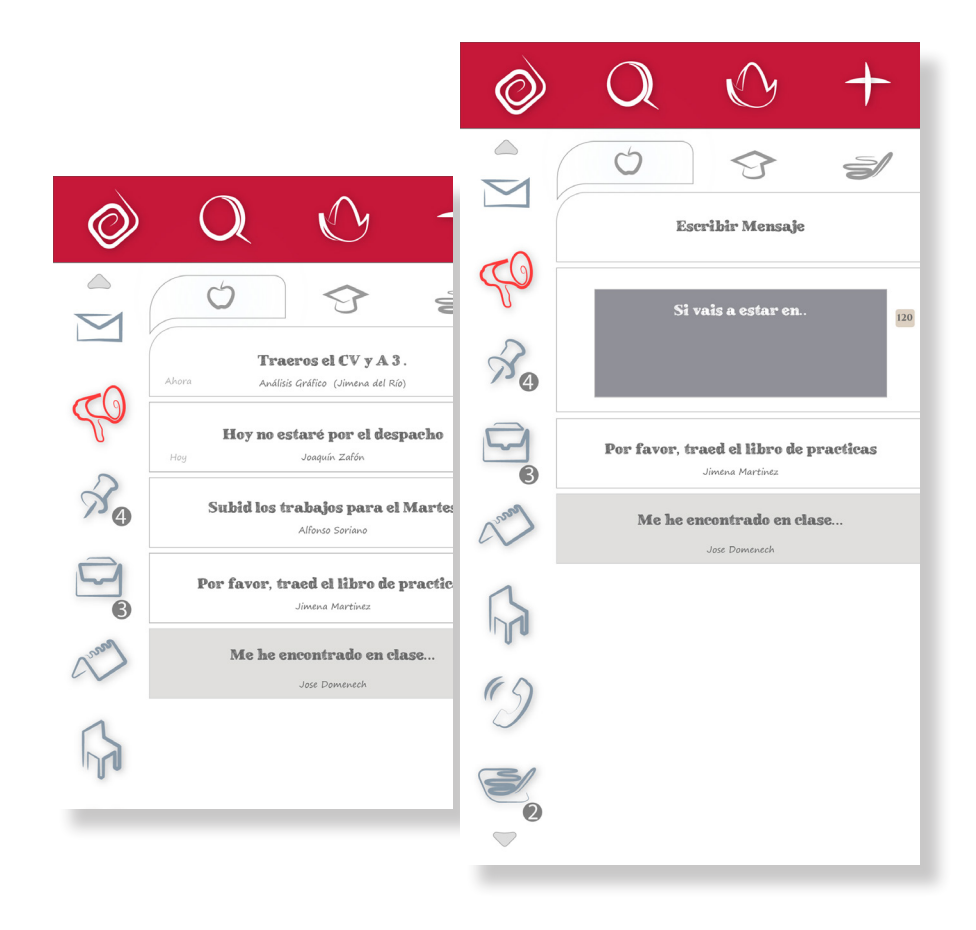

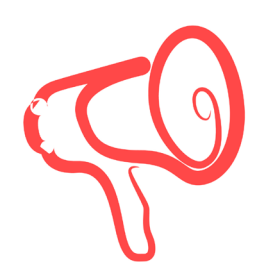

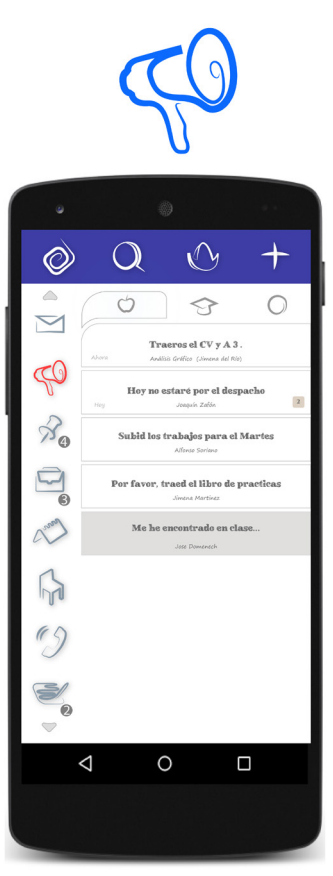

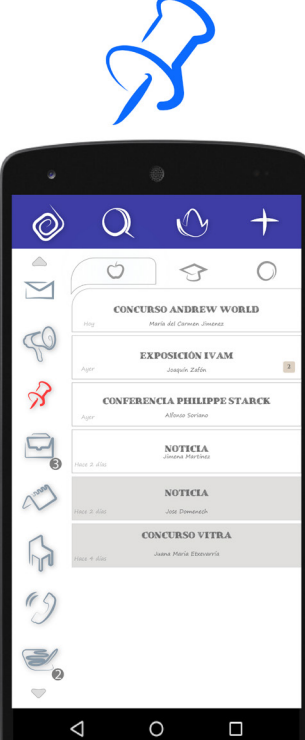

# TABLÓN

En el tabón de anuncios tendrán llegarán mensajes que tienen un caracter no académico y meramente informativo que puedan ser de utilidad para alumnos. Esto puede ser desde noticias, curssos, exposiciones o concursos.

Un tablón como su nombre indica hace referencia al típico tablón de corcho qu ehay en los pasillos universitarios. Este pretende ser la versión digital de ese concepto. Gracias a la realidad virtual pulsando el botón mas será posible añadirlo para que sea lo primero que aparezca cuando se carga la aplicación en el pasillo de esa asignatura.

Un ejemplo de como se vería a la hora de leer noticias podemos verlo en la siguiente imagen:

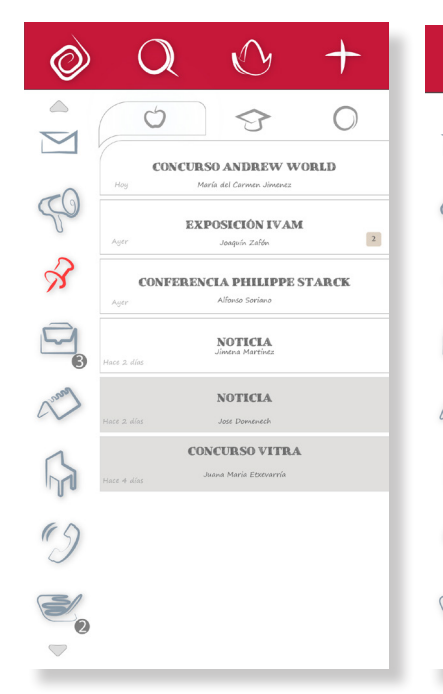

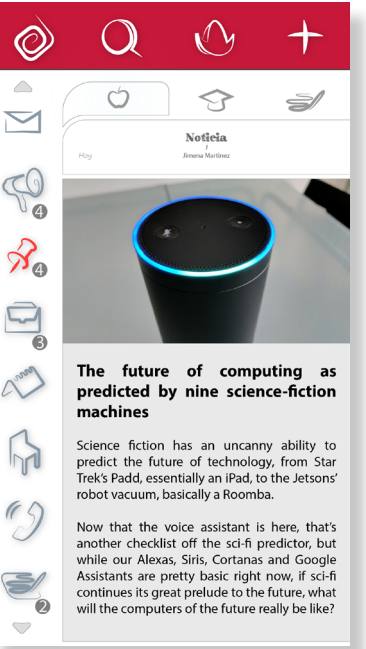

### EMPLEO

El Empleo es el objeto de la universidad y está bien tener este tipo de mensajes separados del resto para que no se "traspapelen" entre la grán infoxicación que se sufre en nuestros correos electrónicos.

Bajo este apartado se incluirán todas las noticias relaccionadas con prácticas de empresa, trabajo o becas. Cualquier trabajo que sea remunerado.

El aspecto que tendrá será el siguiente. Una vez se pulse sobre el mensaje se abrira de la misma forma que se abren los emails en la sección explicada anteriormente

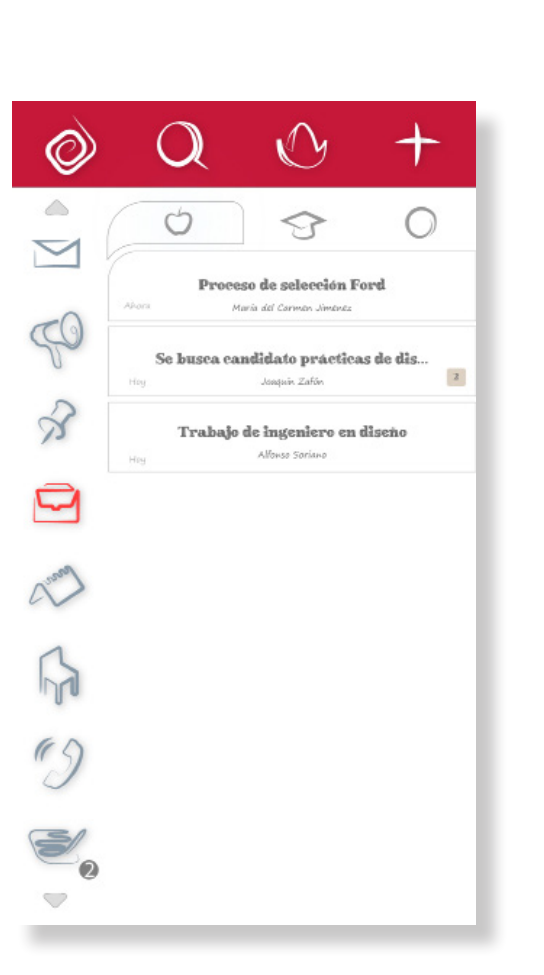

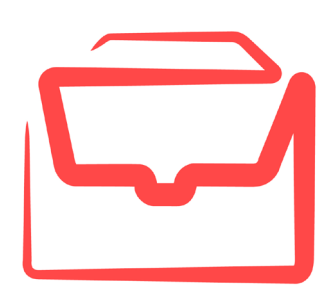

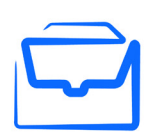

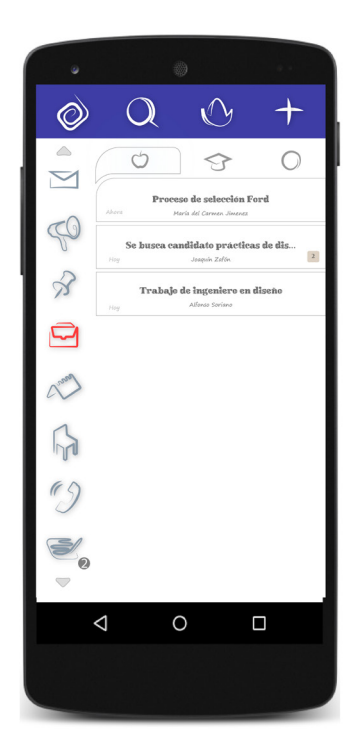

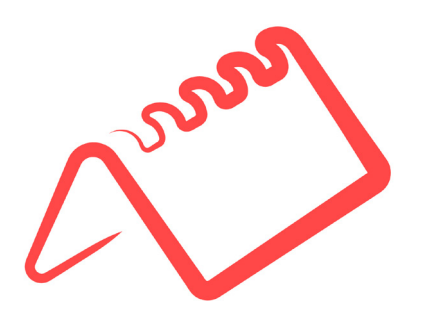

### CALENDARIO

En esta sección será posible ver como se distribuye el curso en el tiempo. Será posible filtrar por mes, por semana o por día. El logotipo del sol indica el horario diario, el de la luna decreciente indica el horario de esta semana y el de la luna llena el horario mensual.

Aquí tanto profesores como alumnos podrán introducir fechas de tal forma que produzca un aviso, en la sección con el mismo nombre una vez se llega a ese día.

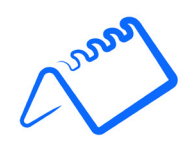

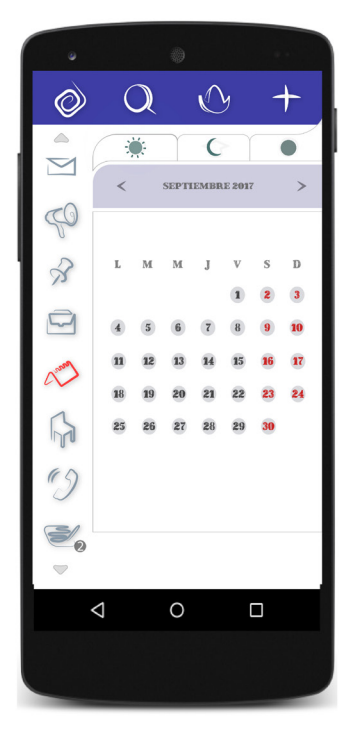

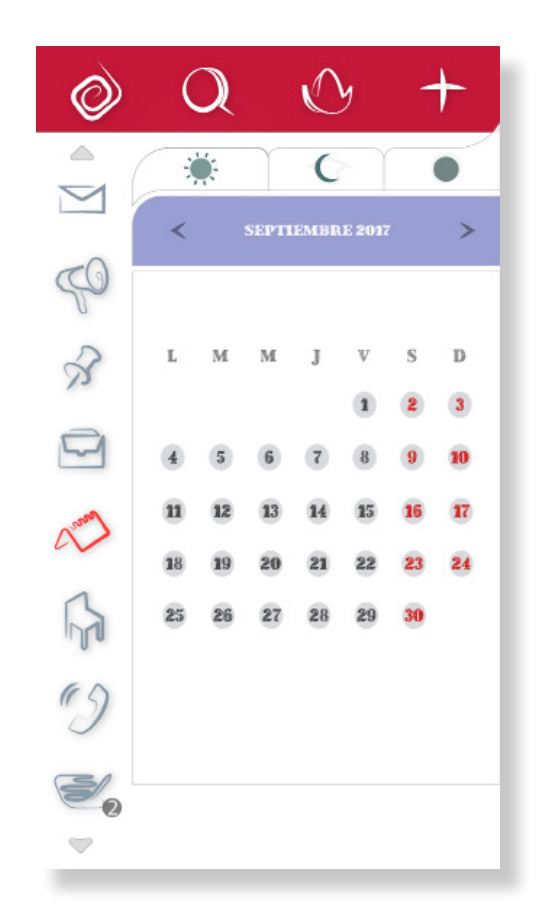

# TUTORÍAS

En esta sección será posible ver las tutorias a las cuales pueden axistir hoy, o mañana pasando hacia delante con el boton avanzaren el día de la semana. Así mismo además de mostrarte el horario de tutorías se mostrará el despacho o el correo electrónico/ teléfono si fuera necesario que se pongan en contacto con el profesor antes de asistir.

En la siguiente imagen tienen un ejemplo de como se mostraría:

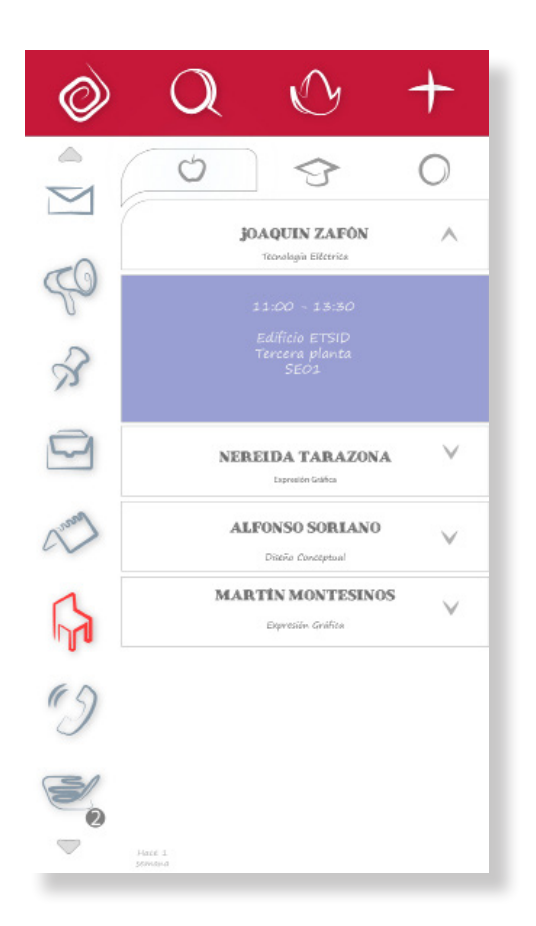

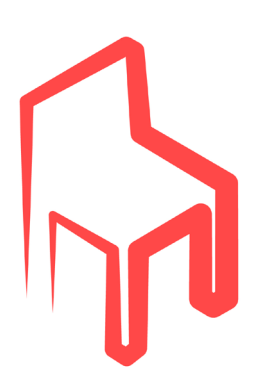

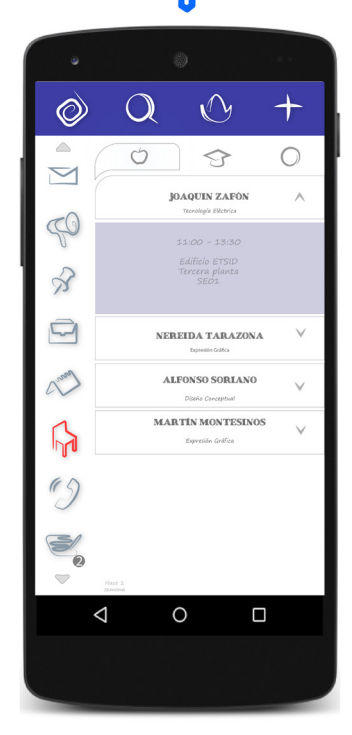

 $\frac{1}{\sqrt{2}}$ 

### TELEFONO

En esta sección se pueden consultar los teléfonos de todos los rofesores a los cuales el alumno sigue. En caso de que siga a una asignatura se agregarán simuláneamente todos los profesores que componen esta. Si es todo un departamento ocurrirá lo propio.

El profesor podrá poner el teléfono de su departamento o el suyo propio según el lo vea conveniente.

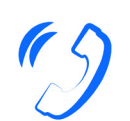

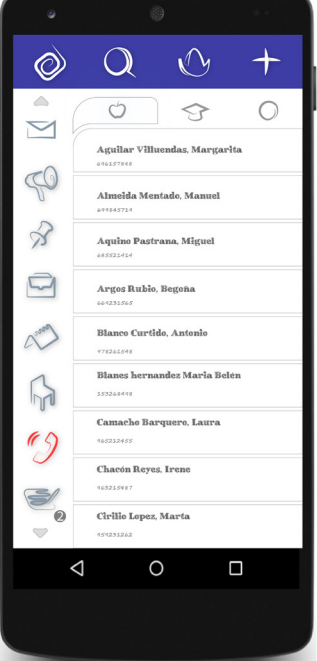

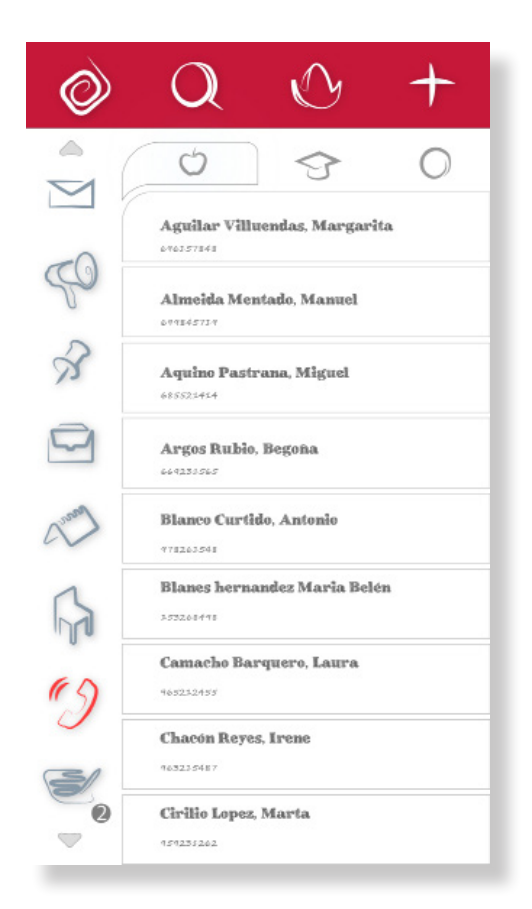

### CALIFICACIONES

En esta sección se muestran las calificaciones del alumno. Por orden de ocurencia y con el título de la asignatura irán apareciendo las calificaciones de trabajos en los que el alumno ha participado, practicas de laboratorio, prácticas de aula o calificaciones de examenes parciales y globales.

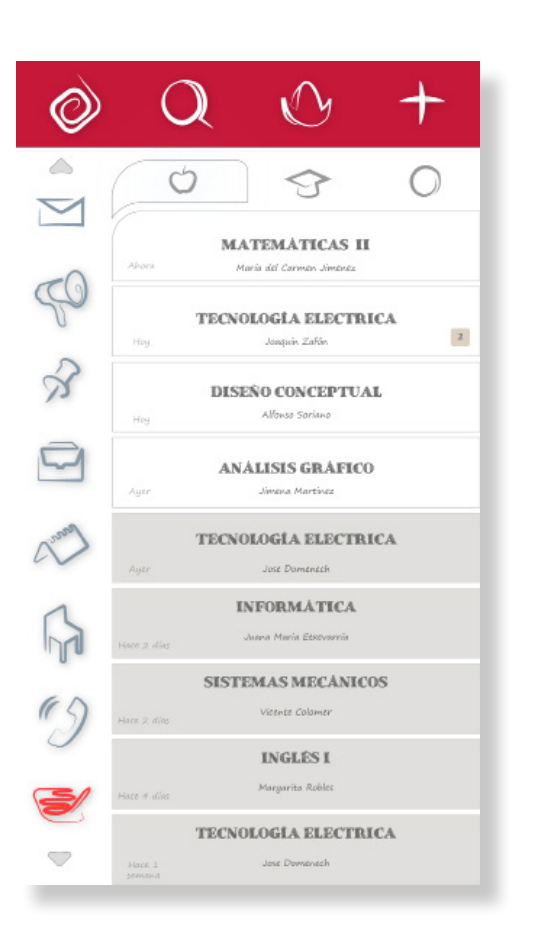

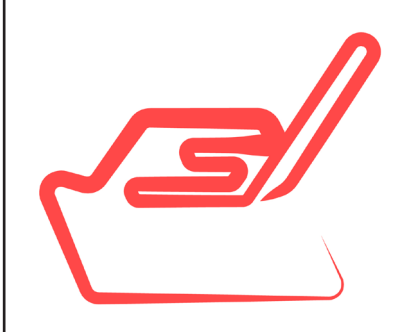

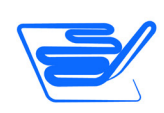

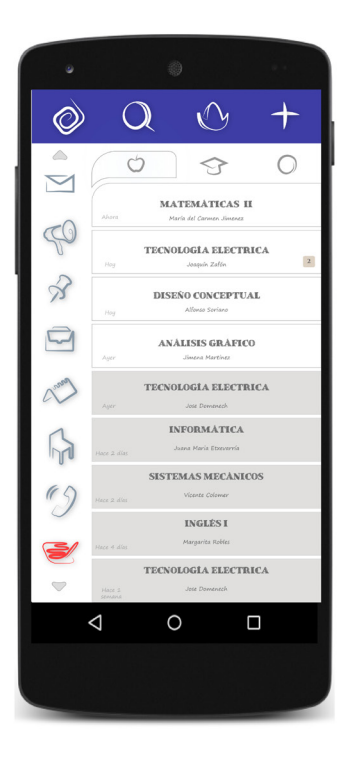

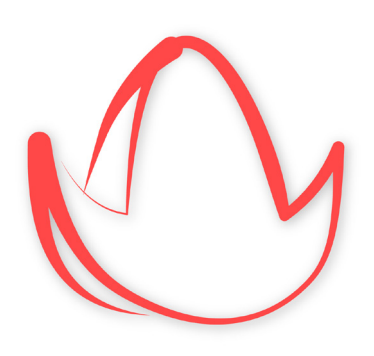

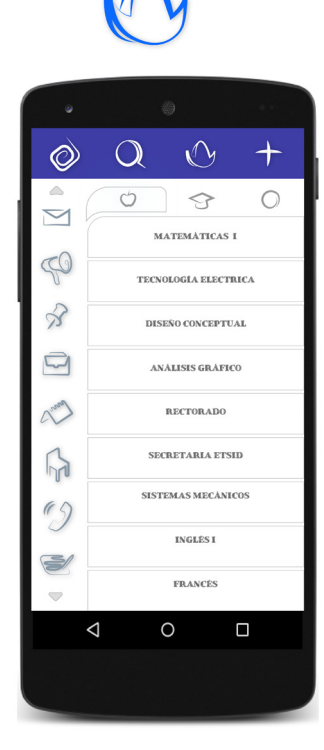

### EXPLORAR

En esta sección es donde al principio una vez instalada la aplicación se podrá agregar las fuentes a las que se desea seguir. De tal forma que deberemos usar el boton con el símbolo más (añadir) para buscar las asignaturas en las que estemos matriculados. una vez agregadas si pulsabos el botón "Explorar" se podra navegar por ellas asignaturas y ver su perfil propio donde será posible además de ver informacion exclusiva de esta asignatura, ver información sobre tu perfil oo el perfil de la asigatura en ella.

Aparecerá ademas un boton de RA en el que será posible cargar la interfaz en 3D en el dispositivo móvil o de en las gafas de RA:

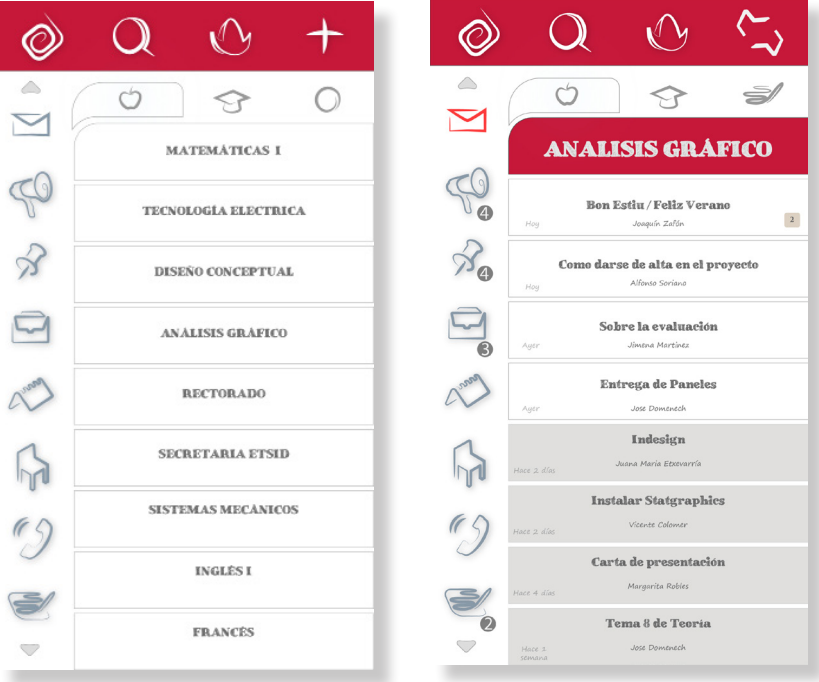

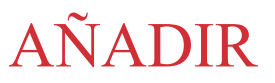

En esta sección es donde se podrá añadir, o seguir, asignaturas tal y como se hace en aplicaciones como Instagram. Pulsando el botón del símbolo más se puede se agregar y seguir a asignaturas, departamentos o profesores:

 $\circledcirc$ ৻∕ ৸  $\mathcal{L}$  $\overline{\leq}$ Ó  $\Leftrightarrow$ MATEMÁTICAS II 25 TECNOLOGÍA ELECTRICA DISEÑO CONCEPTUAL  $\Box$ ANÁLISIS GRÁFICO Chase **RECTORADO**  $\mathbb{R}$ SECRETARIA ETSID SISTEMAS MECÁNICOS  $\mathscr{C}$ **INGLÉSI**  $\checkmark$ FRANCÉS  $\bigtriangledown$  $-$  386008

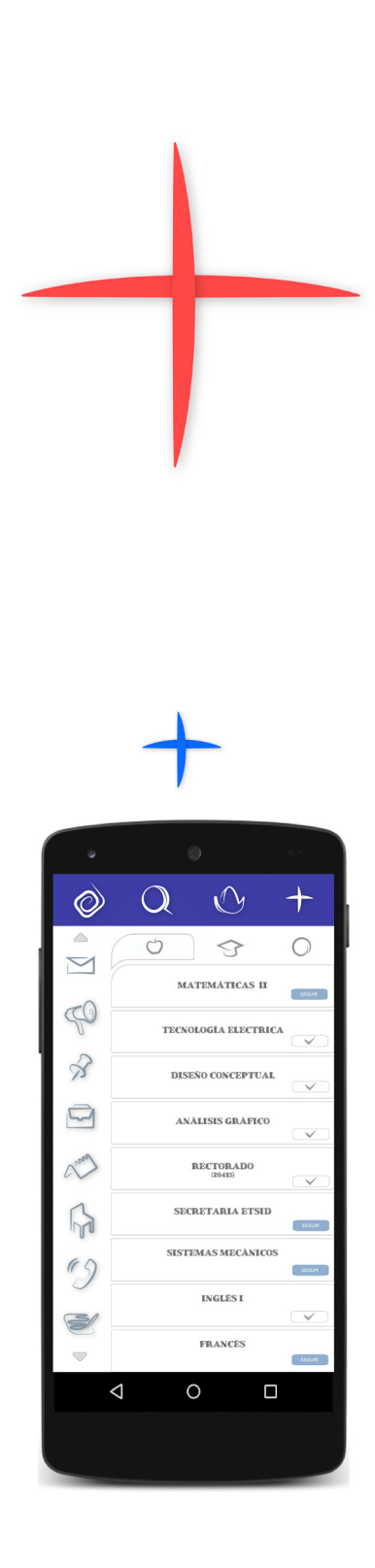

# Marcadores

*En este apartado se definen los Marcadores que actuaran como activadores de la aplicación una vez sean reeconocidos por el dispositivo movil o de realidad aumentada.*

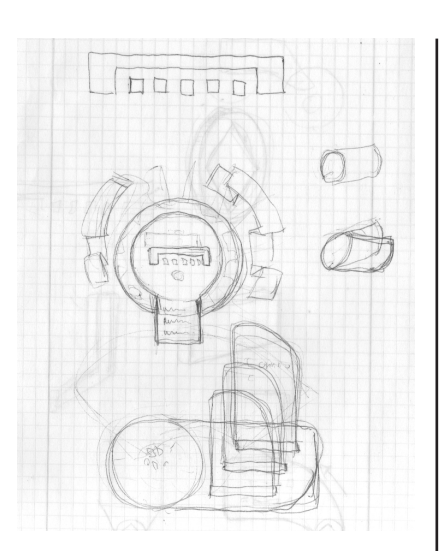

Como se ha explicado en el capítulo de definición de la realidad aumentada, los marcadores pueden ser imágenes u objetos en 3D que se asocian a un enlace y cargan el objeto virtual en lo que está viendo la cámara instalada el dispositivo móvil o de Realidad Aumentada.

Estos marcadores se pensó en un principio que hubiera uno por despacho o por departamento. Serían como una especie de pegatina impresa en cartón pluma y su forma se convino en que fuera cuadrada o circular. Eligiendose finalmente la circular por ser más armónica solo faltaba diseñar el logotipo de la APP que como se ha visto en páginas anteriores es el de la silla.

Puesto que debía haber un Marcador al menos por profesor y que fueran todos distintos entre ellos se pensó en cada uno tener un animal, una forma geométrica distinta lo cual puede ser atractivo. Pero finalmente por comodidad se dejó el mismo logotipo en la parte central del cilindro y lo que define qué profesor o departamento es serían la longitud y número de lineas discontinuas que rodean esta forma, De tal modo que quedaría de la siguiente forma:

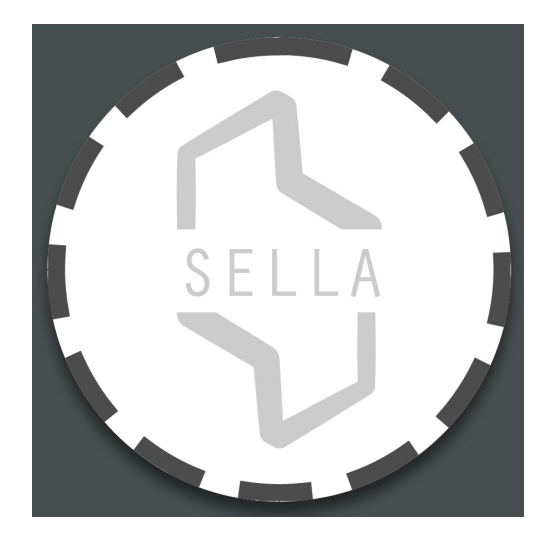

Como se observa en la figura permanece el logotipo de la aplicación en el centro y al rededor la linea discontinua según su número y longitud harán referencia a profesores, departamentos o asignaturas.

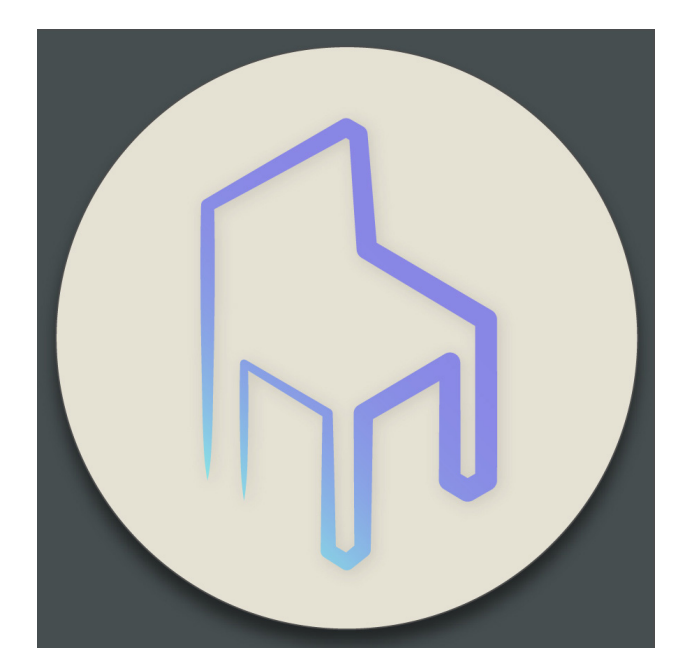

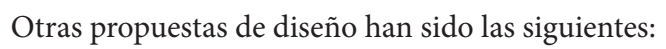

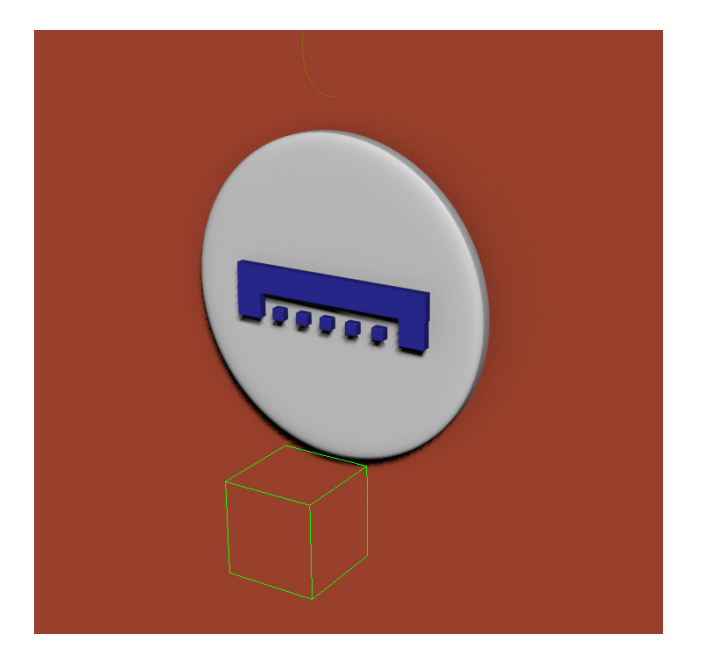

# Panel de Realidad Aumentada

*En este capítulo se muestra el proceso de diseño que se ha seguido hasta llegar a definir el panel virtual*

Llegados a este punto ya tenemos lo que es la aplicación Sella definida, los menús y su funcionamiento. Es hora de exponar cual va a ser la verdadera innovación que la va a distinguir del resto de aplicaciones que tienen como fin la gestión de información.

Esta innovación no va a ser otra que la posibilidad de navegar por ella de un modo físico y virtual mediante un menú que le aparecerá al alumno cuando se cruce por un pasillo con un marcador que haga referencia a la asignatura o cuando el decida cargarlo desde el menú de la asignatura, buscandola mediante el botón "Explorar".

El proceso de diseño para este propósito ha sido muy fructífero y ha dado ideas y estilos de todo tipo. Algunos basado en películas de ciencia ficción, otro en videojuegos o en aplicaciones móviles que ya existen.

En las siguientes páginas Se mostrará el diseño del panel principal y del marcador pero antes de comenzar con ello vamos a mostrar un poco como há sido ese proceso de diseño mediante bocetos que se han realizado, tanto sobre papel cmo digitales.

### FASE DE DISEÑO

En la fase de diseño se pensó en un menú interactivo que apareciera y fuera construyéndose desde el marcador. En un principio haciendo alarde de su naturaleza 3D para posteriormente pasar a un entorno más util para visualizar el contenido.

De este modo se necesitaban dos menús. Uno el inicial, que se te cargaría desde que se lee el marcador que solamente sirve como un inició que impresiona al usuario y solo es posible escoger uno de los apartados de SELLA: Avisos, emails, notas etc. Una vez

escogido este se tranformaría en un panel de modo "navegación" que permite más facilmente visualizar el contenido.

Resumiendo habría dos diseños: Menú Inicio y Menú de navegación. El Menú inicio, saldría al principio pero por su caracter más de presentación que útil se saltaría para directamente pasar al Menú Navegación.
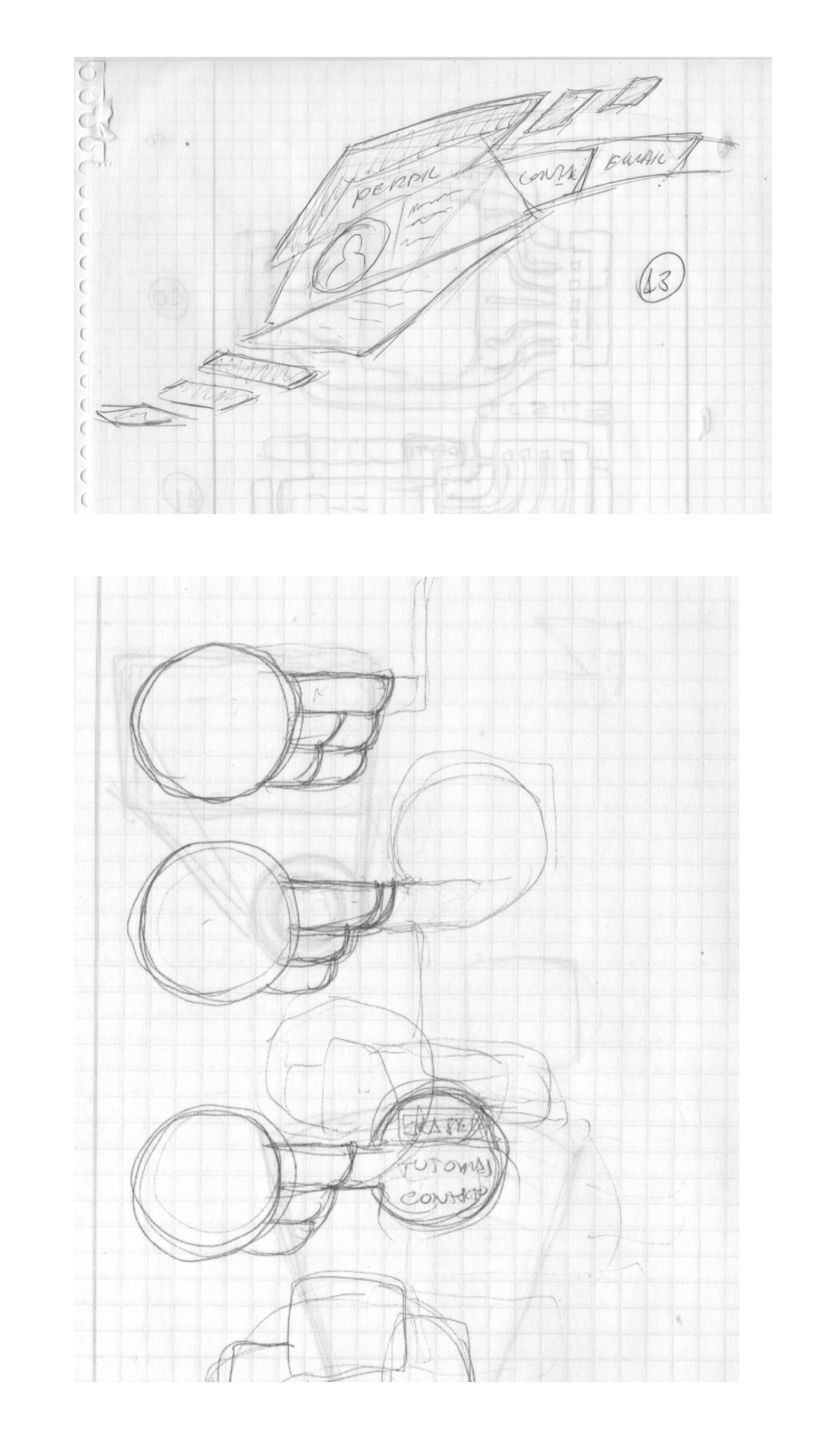

## MENÜ DE NAVEGACIÓN: PRIMEROS BOCETOS

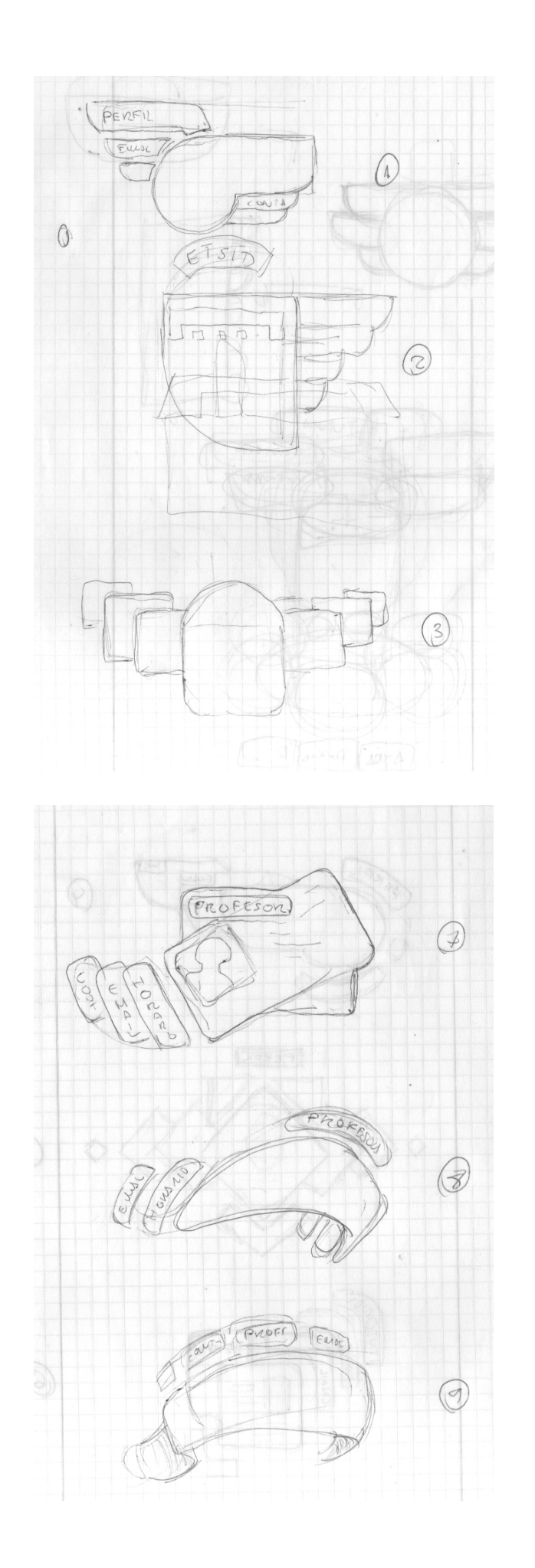

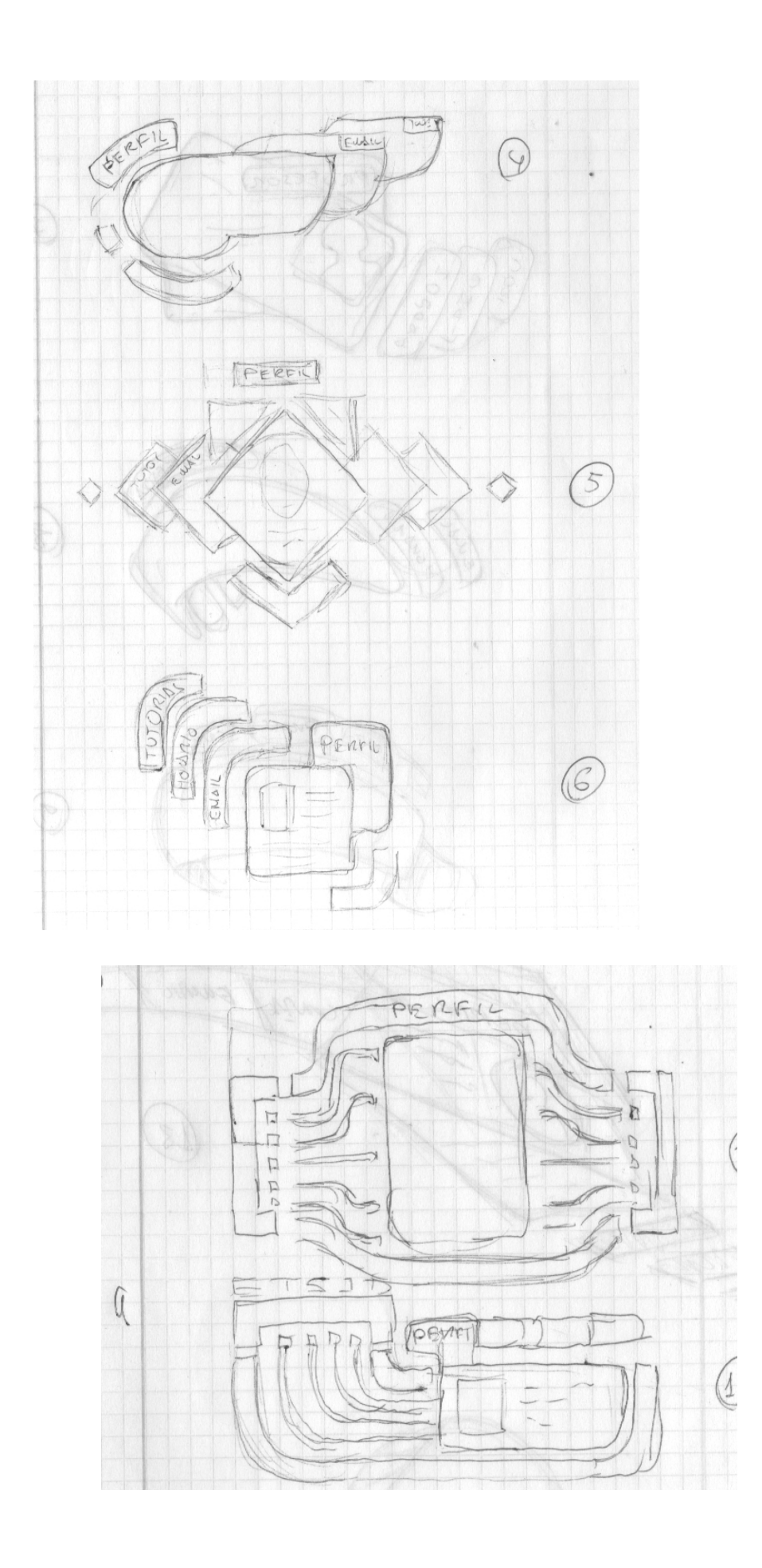

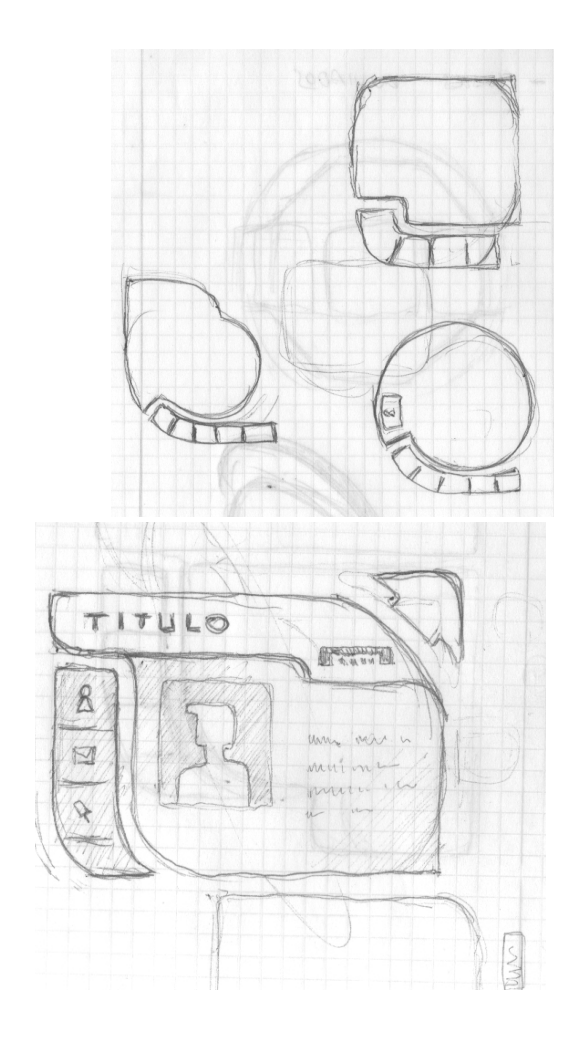

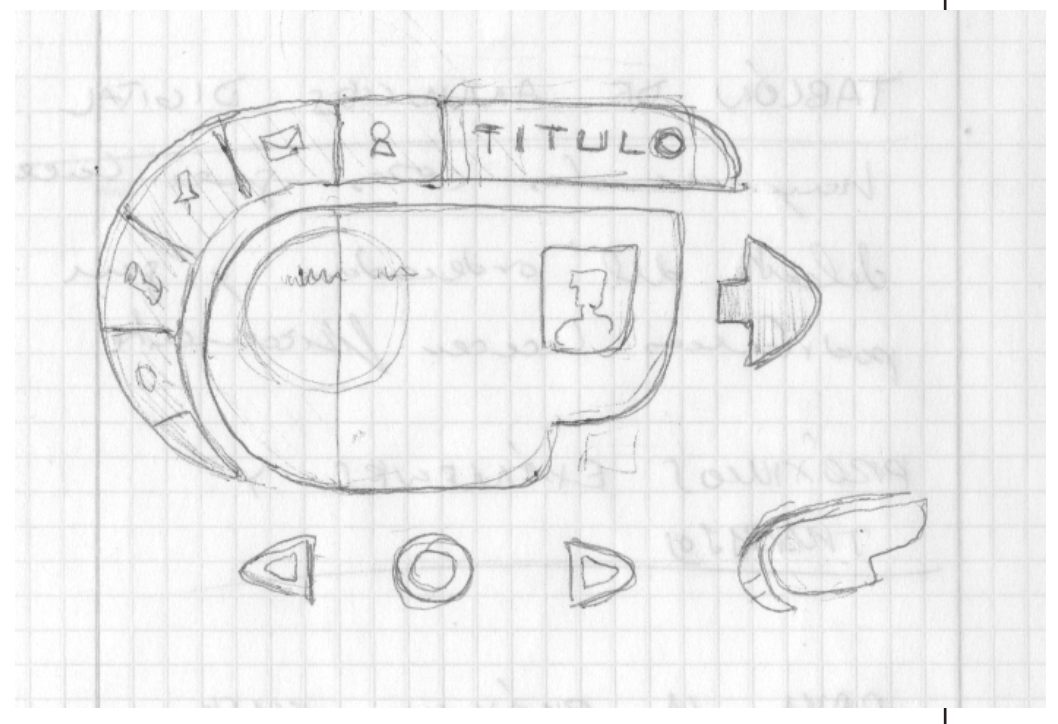

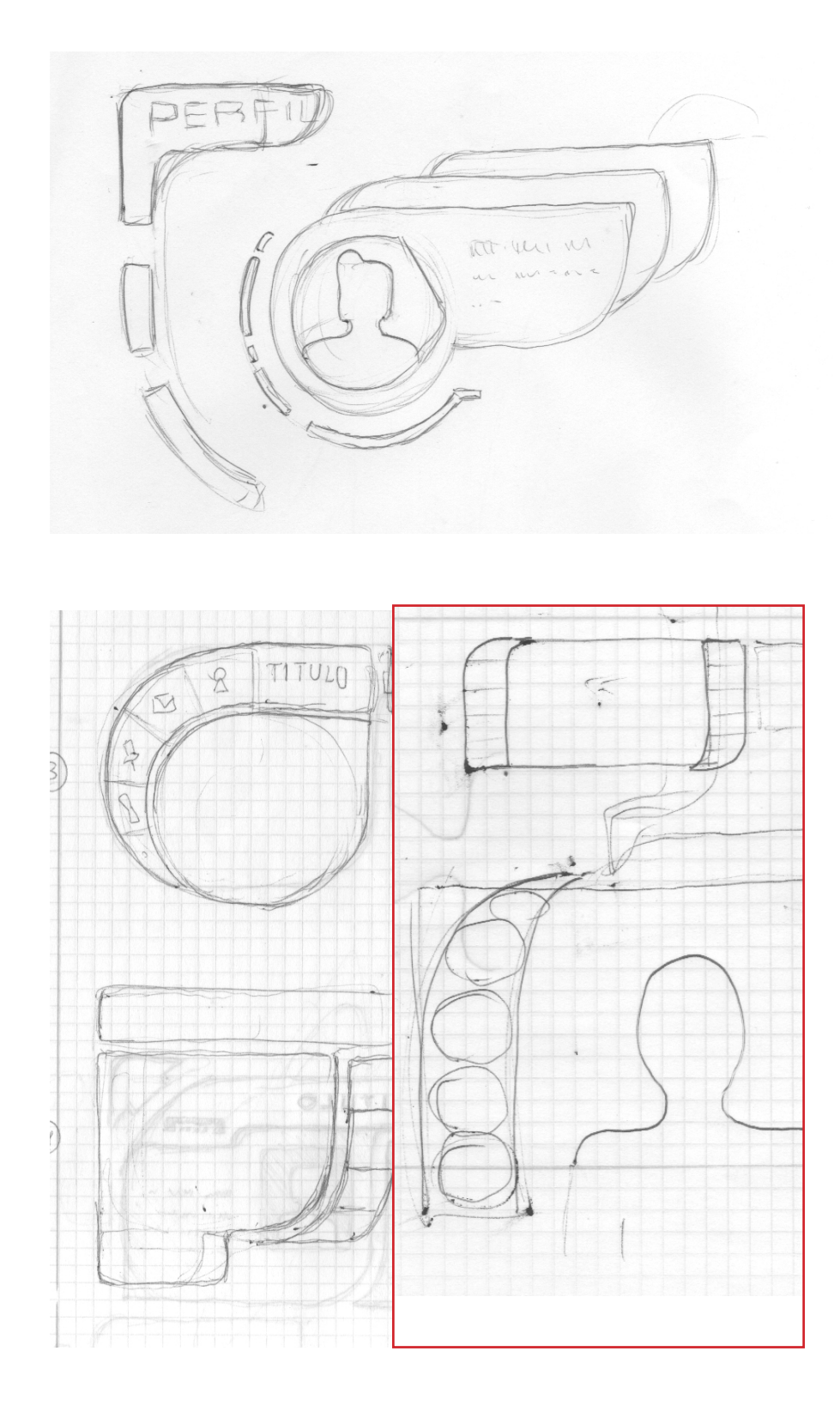

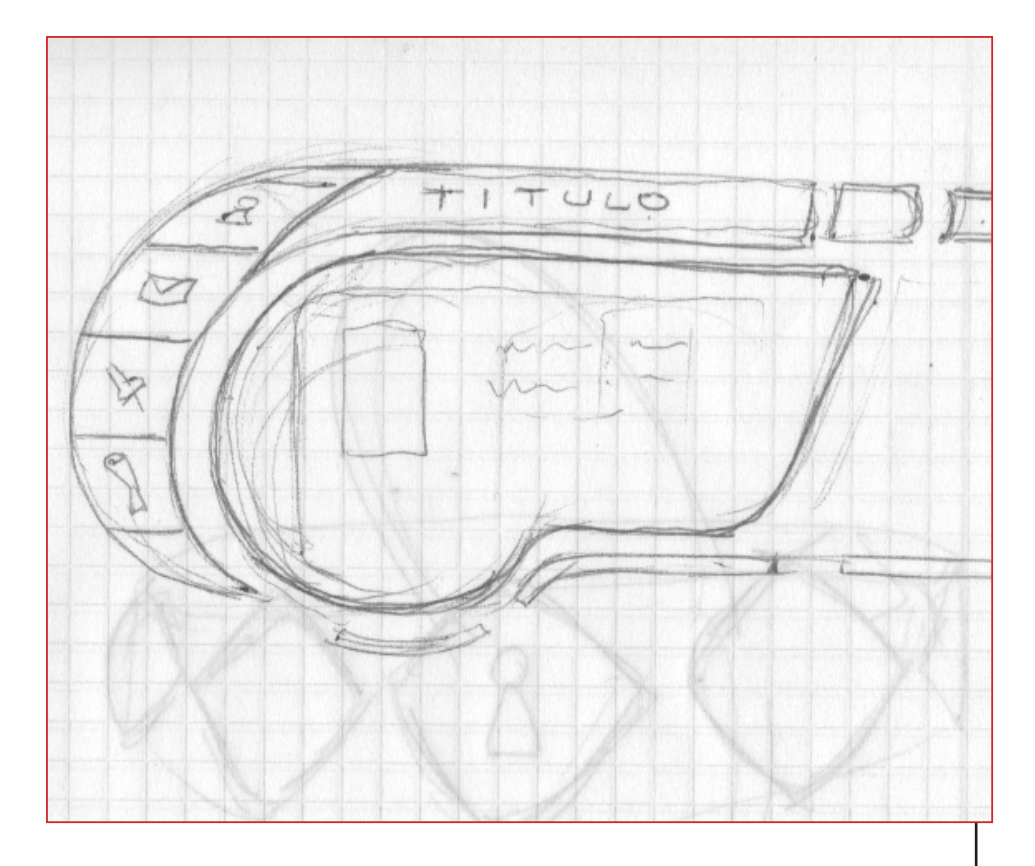

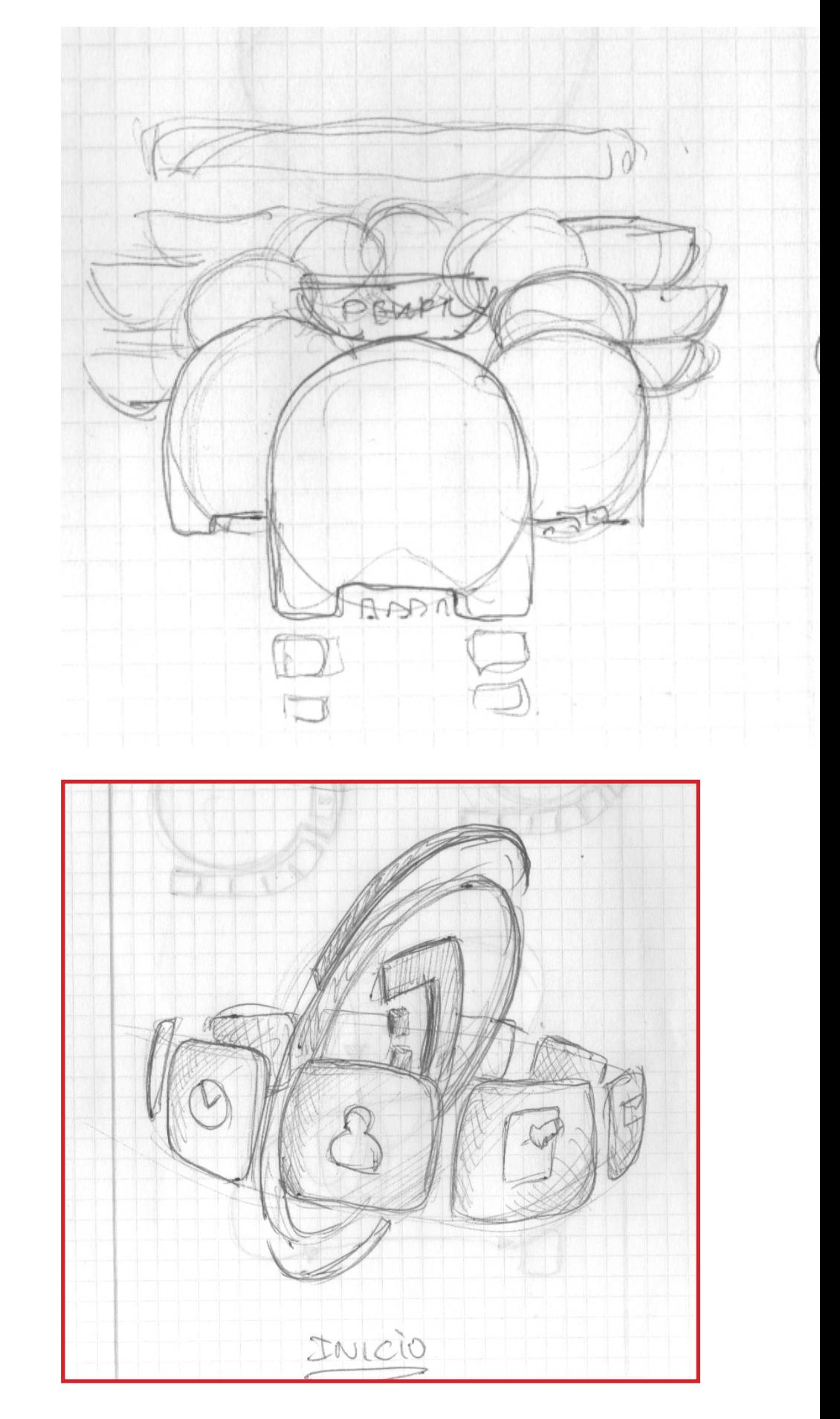

## MENÚ DE INICIO: PRIMEROS BOCETOS:

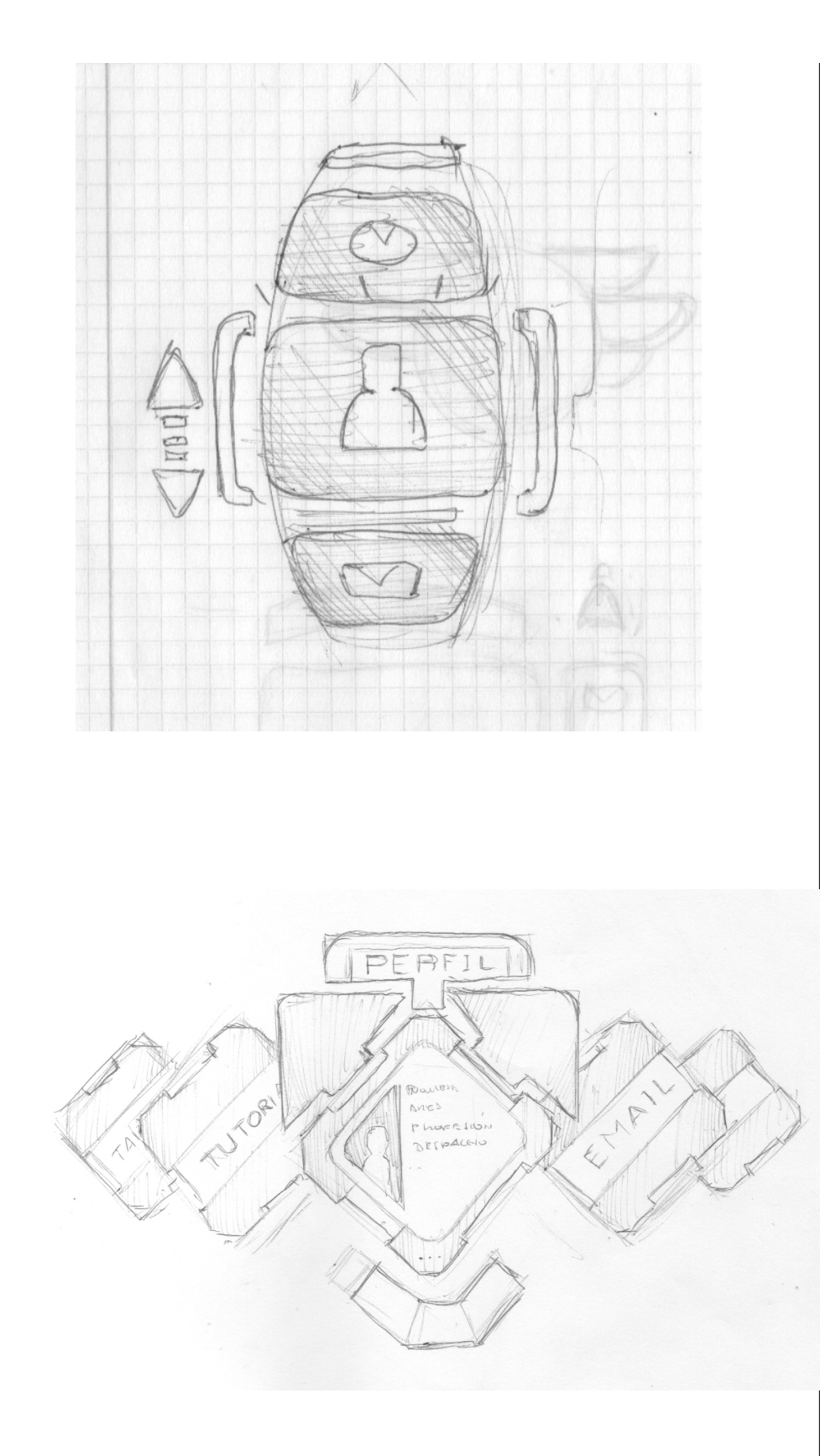

### DIMENSIONADO:

Los dos menús de Inicio y de Navegación, ya que van a ocupar un entorno real en el espacio universitario necesitan ser definidos espacialmente como si se trataran de un objeto físico. Por ello Se procede en este apartado a establecer qué dimensiones ocuparán dentro del entorno.

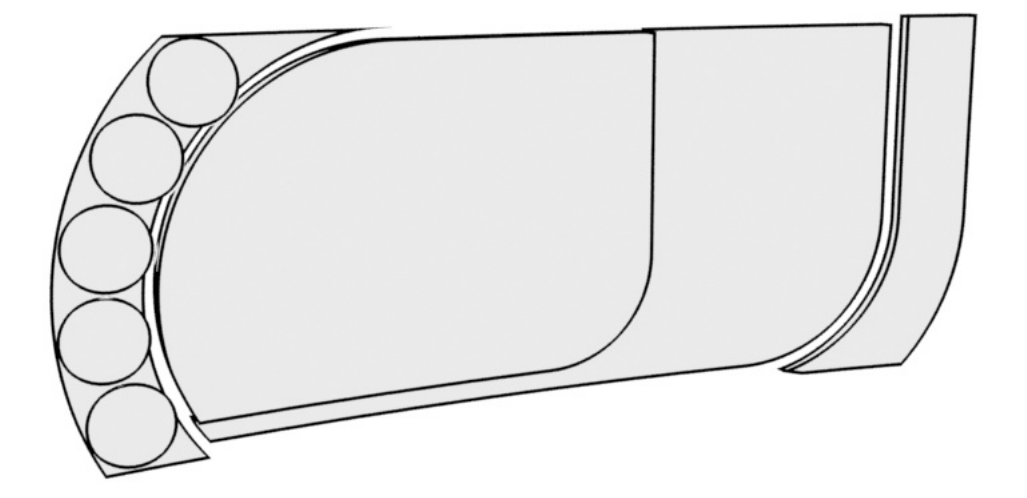

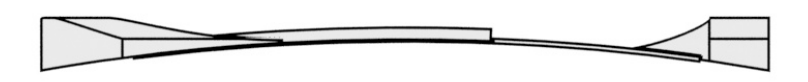

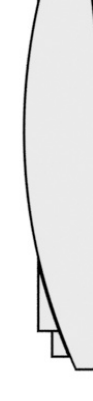

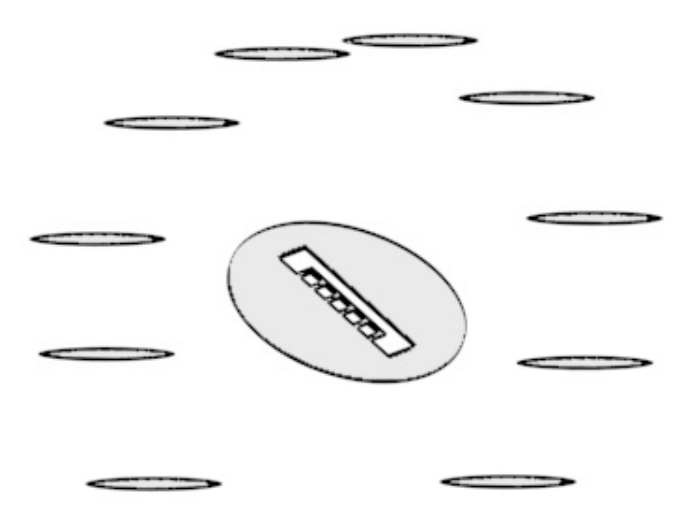

ستتبيت

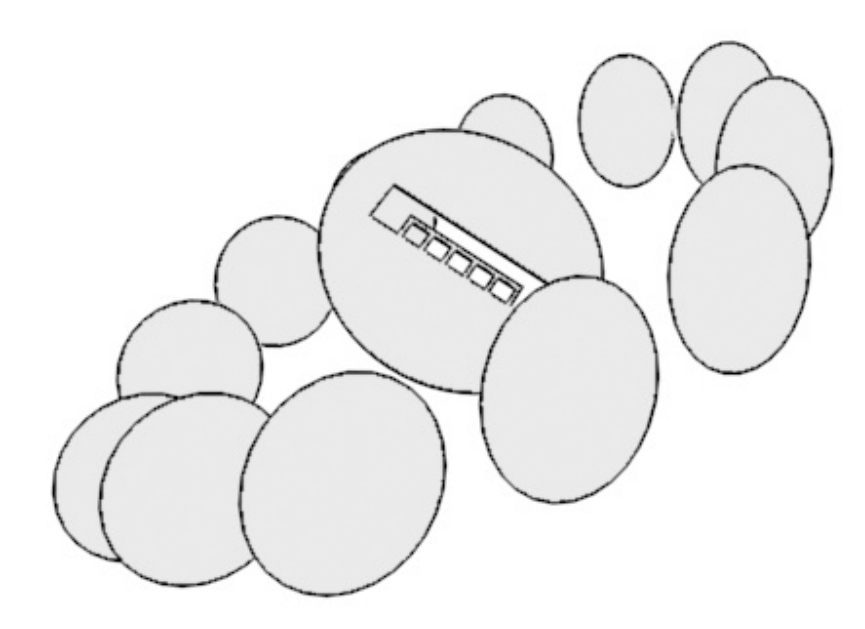

## PANELES DE REALIDAD AUMENTADA TERMiNADOS:

Finalmente contexturas quedaría de la siguiente manera:

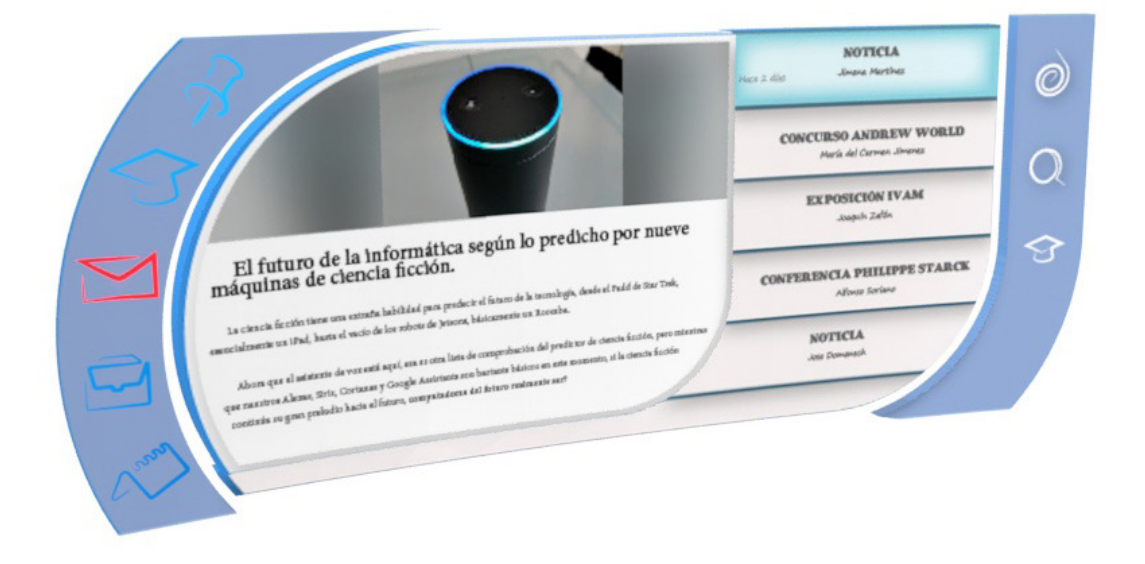

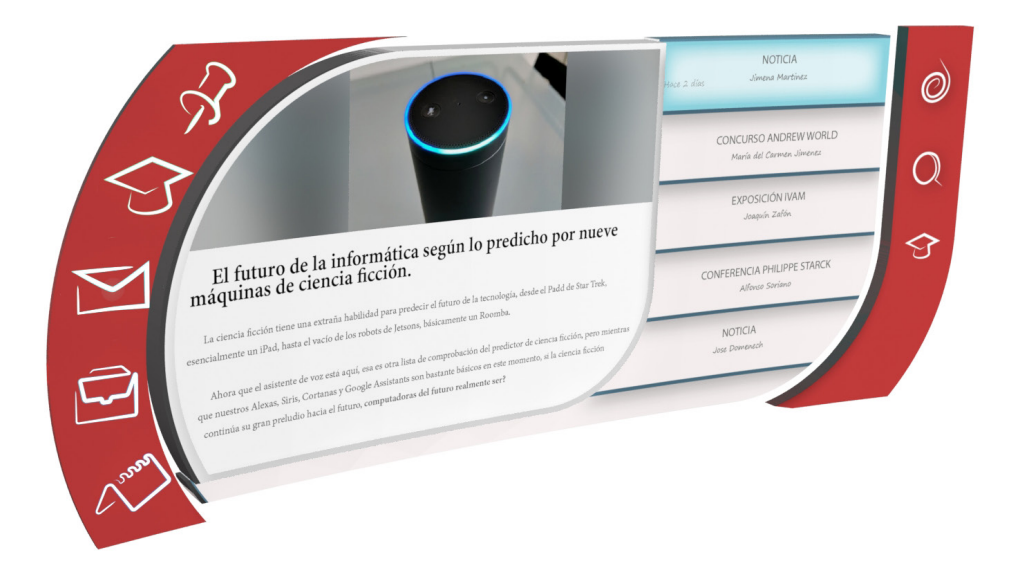

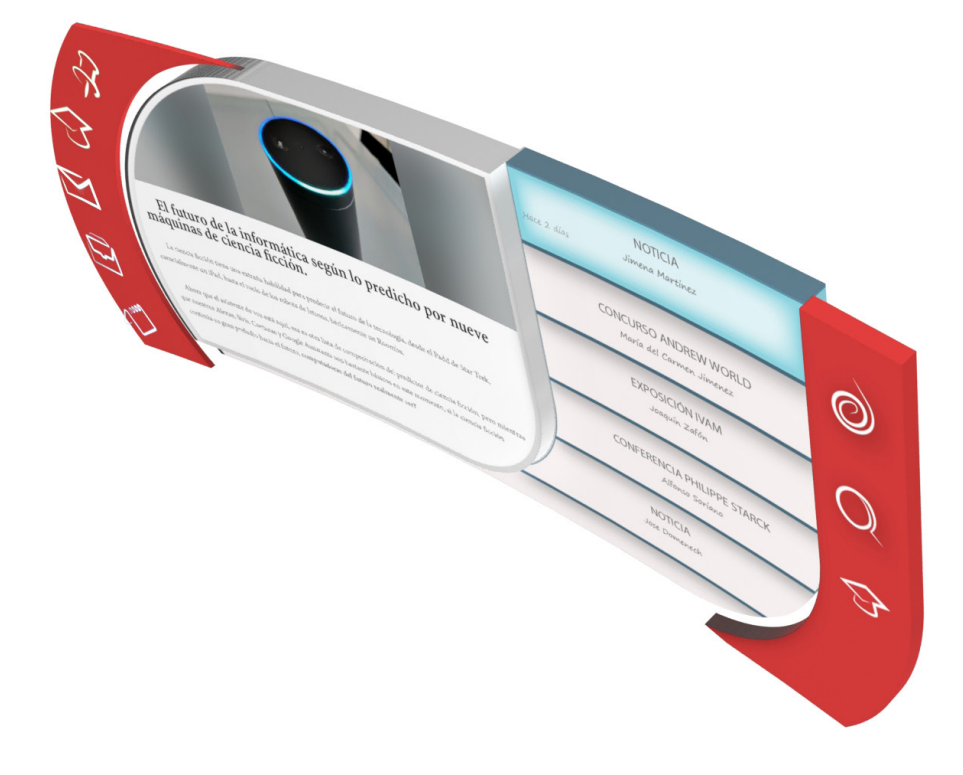

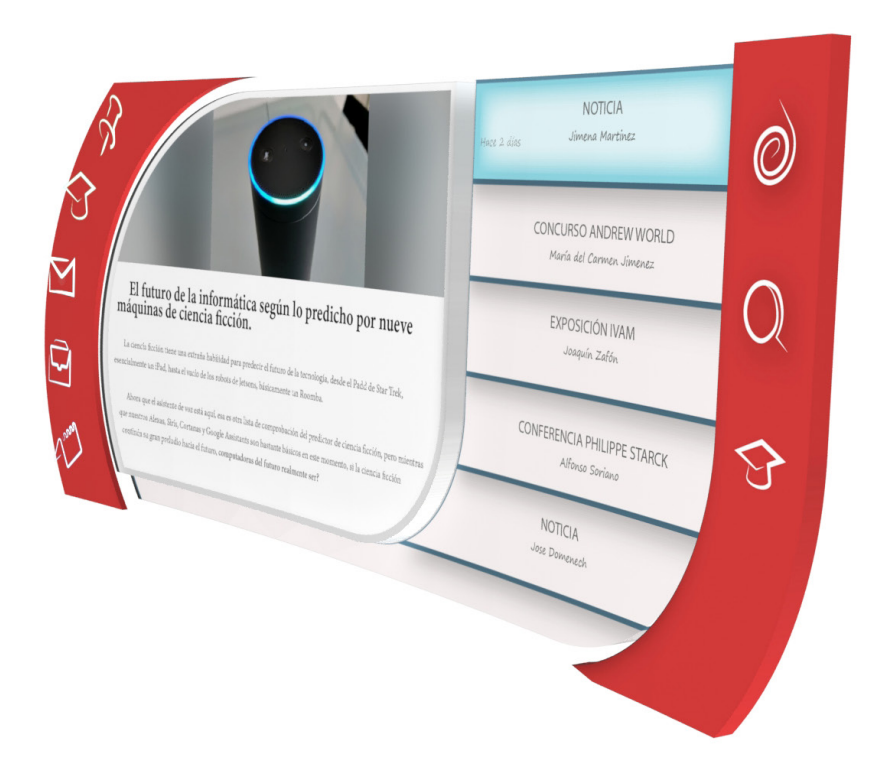

# Animación

*En este capítulo se muestra los bocetos y proceso que se ha usado a la hora de definir la animación que emerge del marcador*

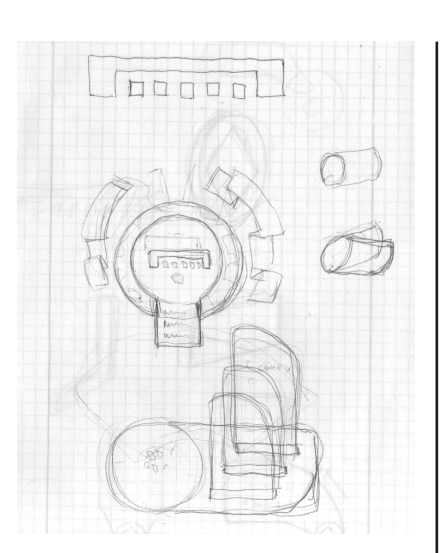

Una vez tenemos definido el Marcador, el Panel Inicial de RA y el Panel Virtual de RA es necesario crear una animación fluida que una estos tres y que vayan apareciendo de la nada dando un aspecto de fluidez y armonía mientras se van cargando. Por tanto tenemos tres animaciones:

## ANIMACIÓN STANDBY:

Esta animación es la primera que el alumno observa al mirar el marcador. Cuando vaya por el pasillo a la sala de profesores y permanezca mirando el marcador circular que se presenta a continuación:

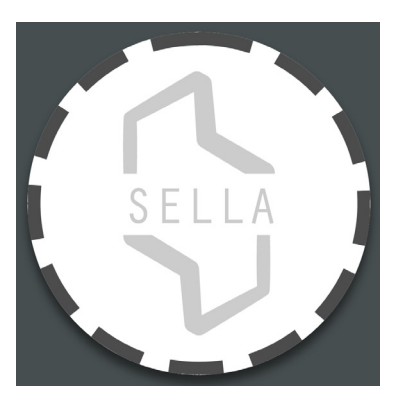

En este momento la aplicación se iniciara y cargará un elemento virtual sobre el que será un cilindro rojo con el número de mensajes que ha emitido ese departamento, quedando de la siguiente manera:

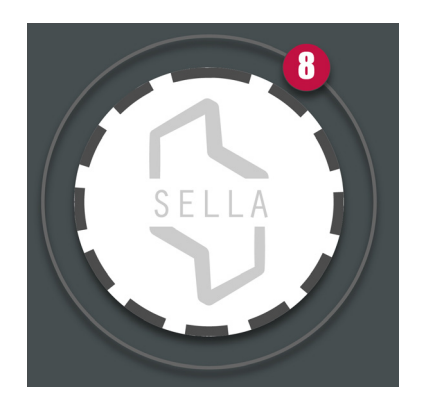

Una vez mostrado si el alumno desea ver que mensajes desea ver deberá hacer clic sobre el marcador de forma física, y es entonces cuando se cargará la siguiente animación:

## ANIMACIÓN DE INICIO:

En esta animación unas pequeñas circunferencias nacerán del marcador y revolucionándose darán lugar un nuevo menú tridimensional en forma de elipse por el cual girarán los logotipos. En el dentro de esta elipse girando se encontrará el logotipo de la ETSID.

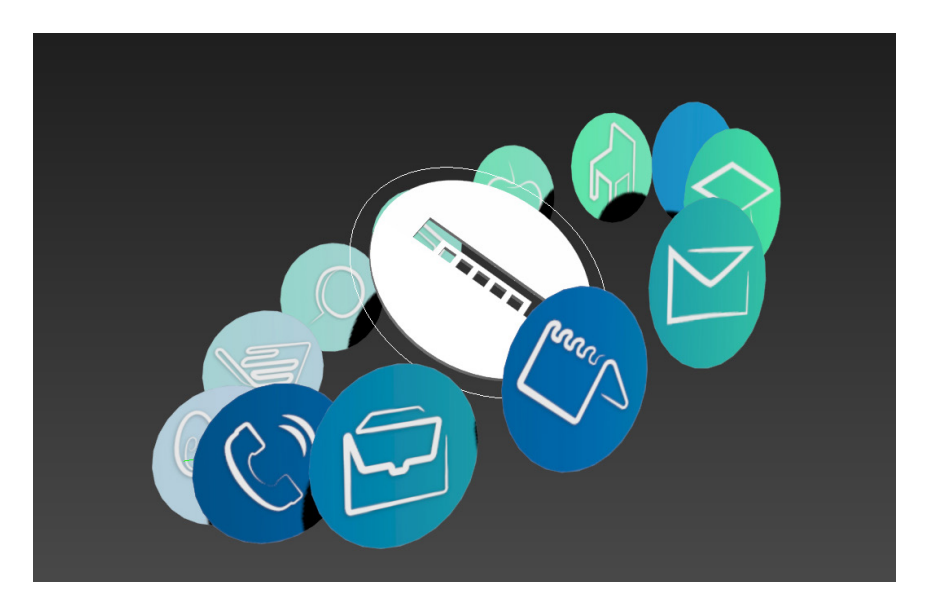

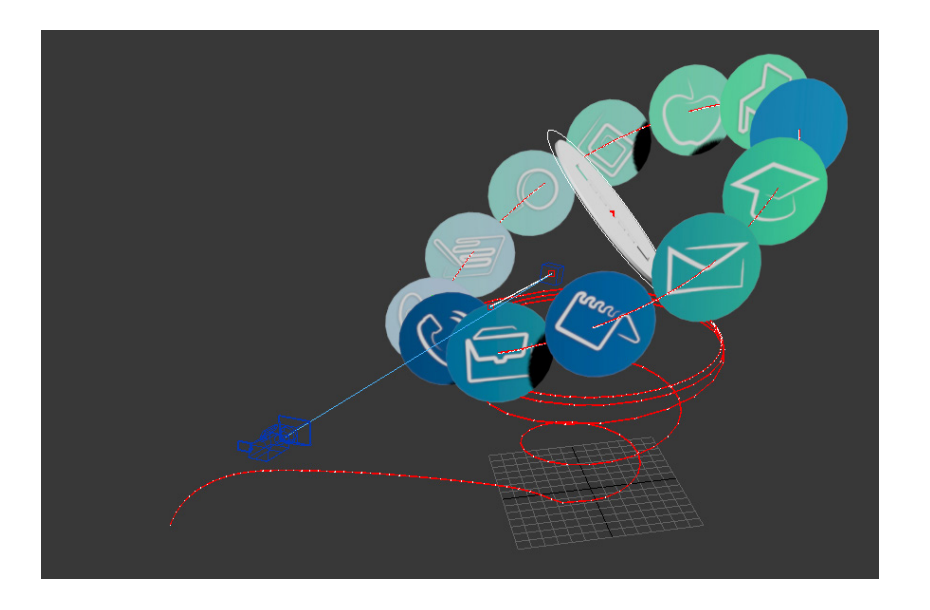

Como se puede observar los elementos van entrando desde la izquierda que es donde se supone que está el marcador y van arremolinándose hasta expandirse en este menú donde puede el Alumno escoger que sección desea ver. También saldrán en este menú los mensajes que el alumno ha visto anteriormente. La trayectoria en la imagen está señalada del color rojo, y está hecha a partir de una hélice en 3D Studio Max.

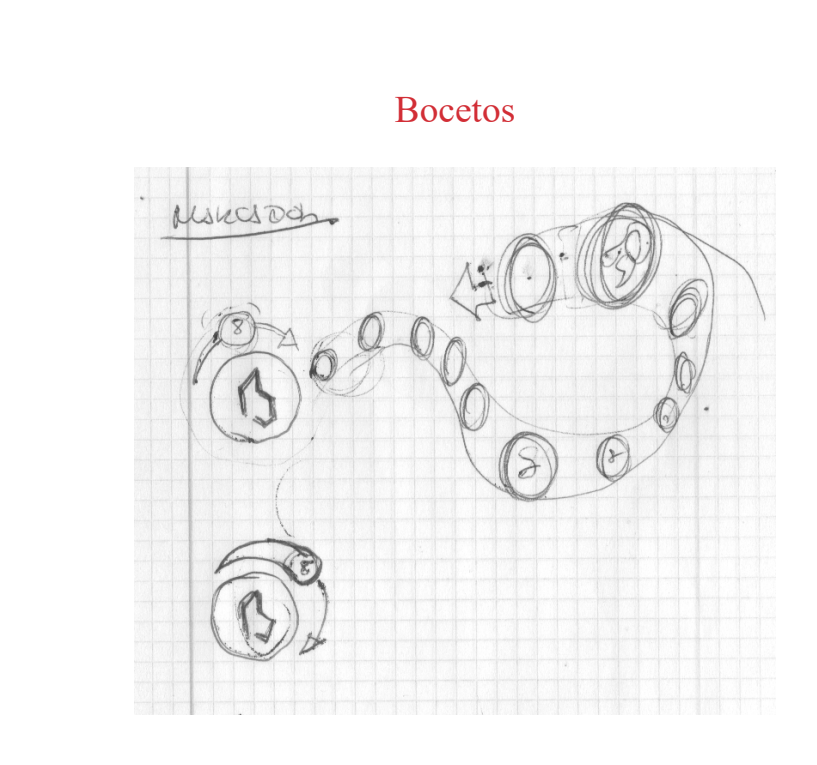

## ANIMACIÓN DEL PANEL VIRTUAL

Una vez pulsada la opción que queremos se volverá a ver otra animación en la cual se pasara de ver este menú de inicio a ver el panel de navegación virtual mediante la siguiente animación:

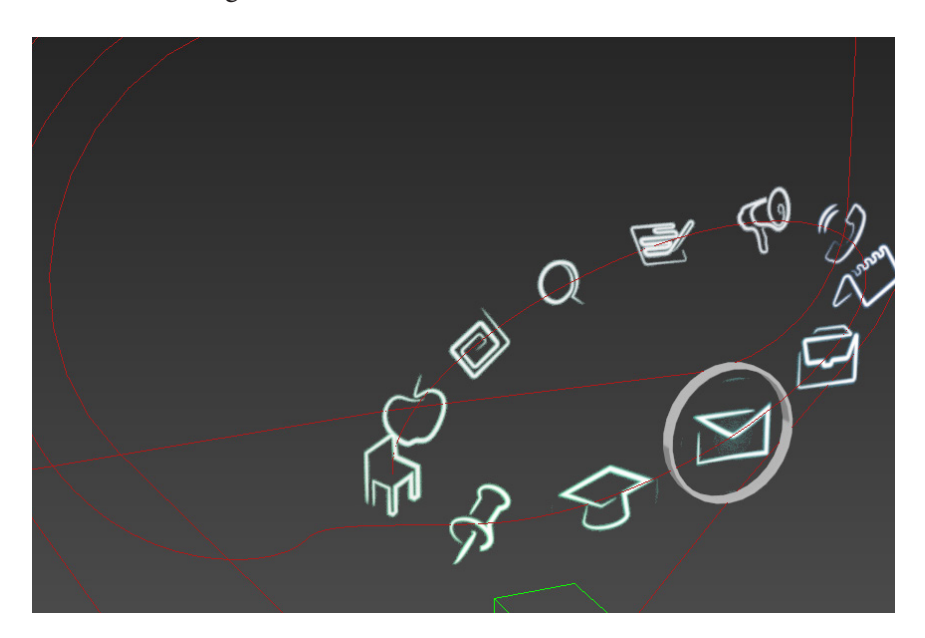

Aquí se puede observar como se parte del menú inicial. En rojo se señalan las trayectorias de los objetos. En el siguiente esquema se puede ver mejor como está configurada la escena.

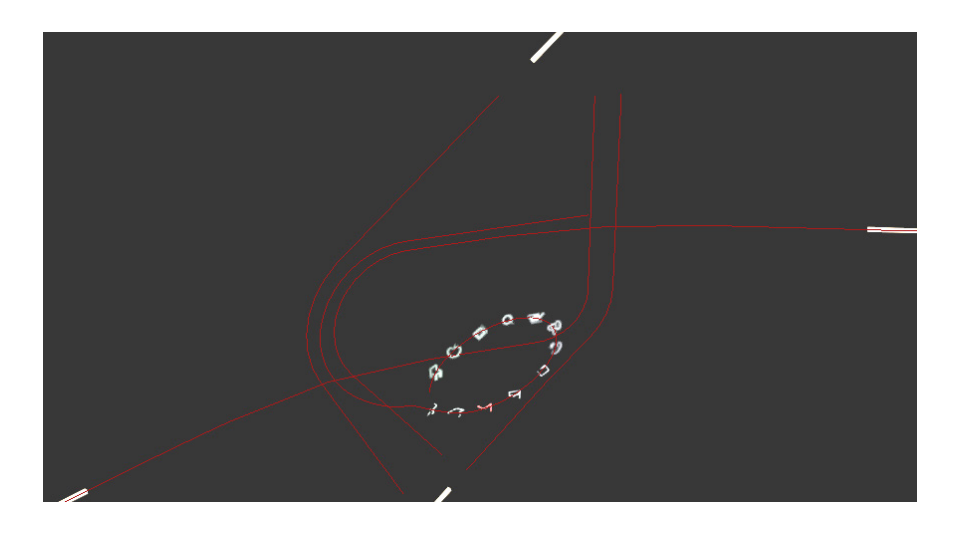

#### Bocetos:

En los bocetos se puede observar como está definido tanto las dos estelas de las estrellas fugaces que iban a formar la silueta del panel, y en el segundo boceto se ve como se diseñó la idea para que del menú inicial pasaran a formar parte los logotipos del panel de una forma fluida

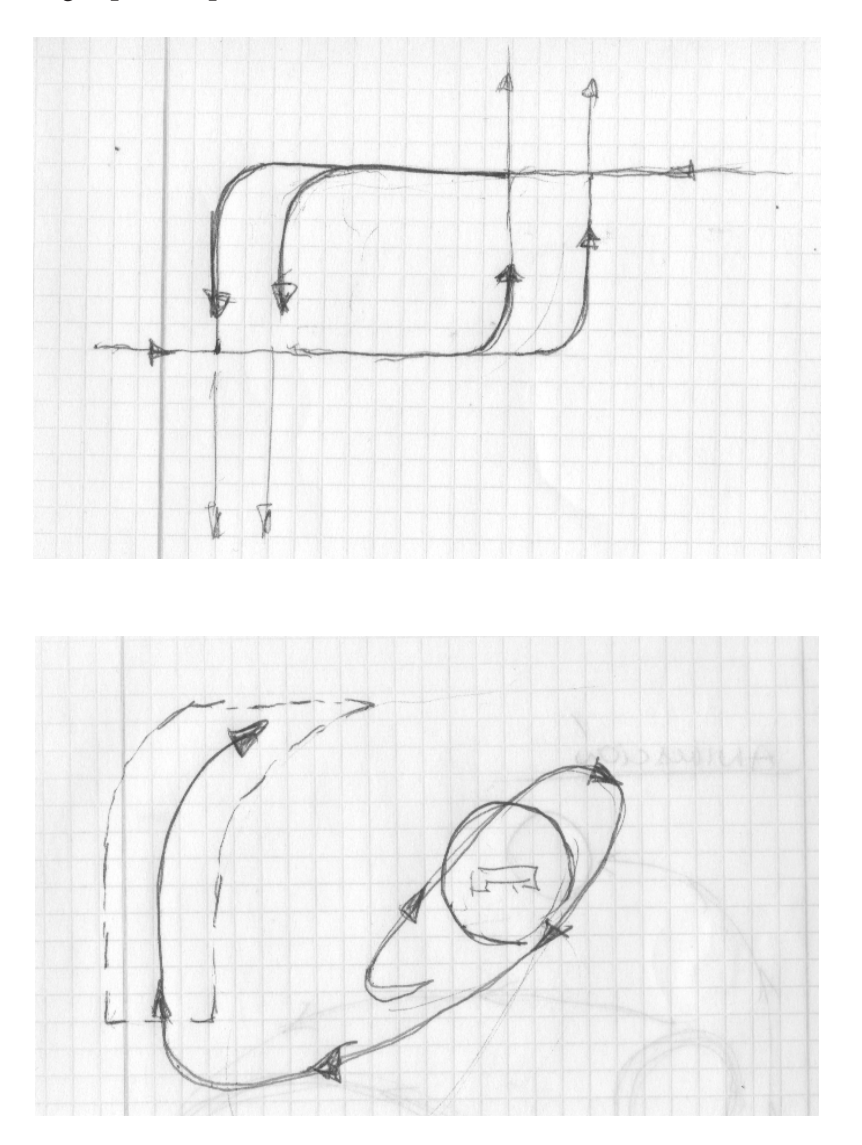

# Bibliografía

#### **A SURVEY OF AUGMENTED REALITY TECHNOLOGIES, APPLICATIONS AND LIMITATIONS**

D.W.F. van Krevelen and R. Poelman

#### **APLICACIÓN DE REALIDAD AUMENTADA EN LIBROS EDUCATIVOS TRADICIONALES PARA LA ENSEÑANZA EN EDUCACIÓN BÁSICA REGULAR EN EL DEPARTAMENTO DE PUNO"**

Roger Quispe Riquelme

#### **ANÁLISIS Y DISEÑO DE UNA APLICACIÓN MÓVIL TURÍSTICA BASADA EN GAMIFICACIÓN Y REALIDAD AUMENTADA.**

Julia María Martín Rodríguez

#### **LA REALIDAD AUMENTADA Y SU APLICACIÓN EN EL PATRIMONIO CULTURAL DE LA CIUDAD DE MACHALA. CASTILLO MEDINA KEVIN BRYAN LICENCIADO EN CIENCIAS DE LA EDUCACIÓN**

Quichimbo Díaz Alex Fernando Licenciado En Ciencias De La Educación

#### **VIRTUAL REALITY HISTORY, APPLICATIONS, TECHNOLOGY AND FUTURE.**

Tomasz Mazuryk and Michael Gervautz

#### **REALIDAD AUMENTADA: UNA ALTERNATIVA METODOLÓGICA EN LA EDUCACIÓN PRIMARIA NICARAGÜENSE.**

Javier de Pedro Carracedo, Carlos Luis Martínez Méndez

#### **REALIDAD AUMENTADA, EDUCACIÓN Y MUSEOS.**

David Ruiz Torres

#### **APLICACIÓN MÓVIL DE REALIDAD AUMENTADA PARA LA UBICACIÓN DE LAS AULAS DE CLASE EN EL CAMPUS PORVENIR DE LA UNIVERSIDAD DE LA AMAZONIA.**

Carlos Alberto Sandoval y Leidy Vanessa Carvajal Beltrán2

#### **FILOSOFIA Y REALIDAD VIRTUAL,**

César Moreno, Rafael Lorenzo y Alicia de Mingo (Editores) Instituto de Estudios Turolenses. Prensas Universitarias de Zaragoza. Zaragoza 2007, 487 pp. Rafael Lorenzo Alquezar

#### **GOOGLE CARDBOARD DATES AUGMENTED REALITY : ISSUES, CHALLENGES AND FUTURE OPPORTUNITIES**

Ramakrishna Perla and Ramya Hebbalaguppe

#### **APROXIMACIÓN A LOS CONCEPTOS DE LEGIBILIDAD Y LECTURABILIDAD: APLICACIÓN A LA LECTURA DE TEXTOS DIGITALES**

Pedro Sigaud-Sello

#### **DE LA INFOXICACIÓN A LA DESINFORMACIÓN:CAUSAS Y CONSECUENCIAS DEL FRENÉTICO ALWAYS ON**

María José Barriga Cano (Universidad de Sevilla)